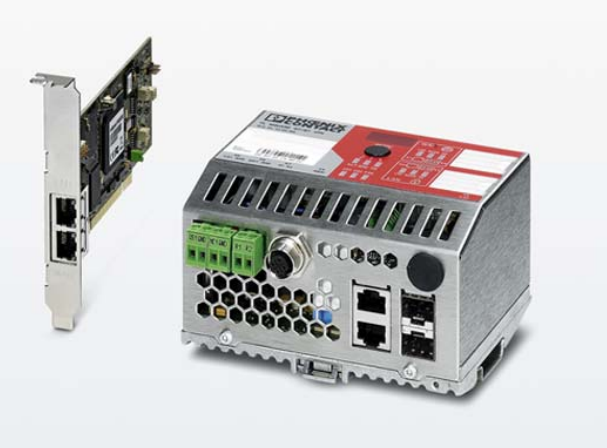

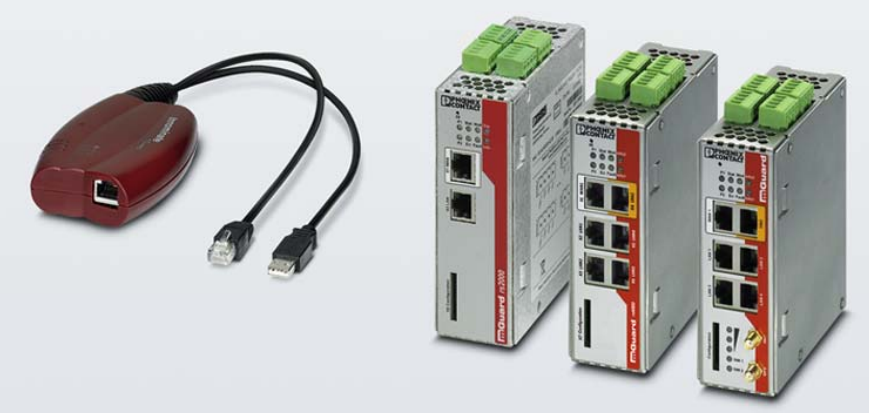

<span id="page-0-2"></span><span id="page-0-0"></span>**Generic Administration Interface gaiconfig User Guide mGuard 8.8**

<span id="page-0-1"></span>User Manual UM EN GAICONFIG USER GUIDE

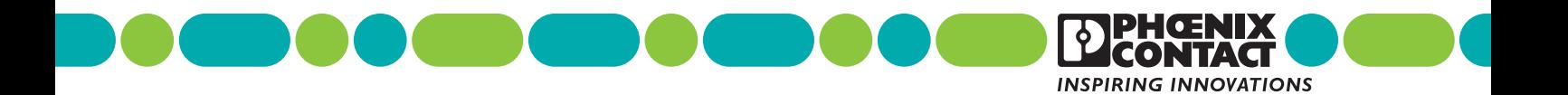

# **[Generic Administration Interface](#page-0-0) – [gaiconfig User Guide](#page-0-2) mGuard 8.8 [User Manual](#page-0-1)**

# UM EN GAICONFIG USER GUIDE, Revision 06

2019-09-27

The Application Note is valid for mGuard firmware release 8.8.x, installed on the following devices:

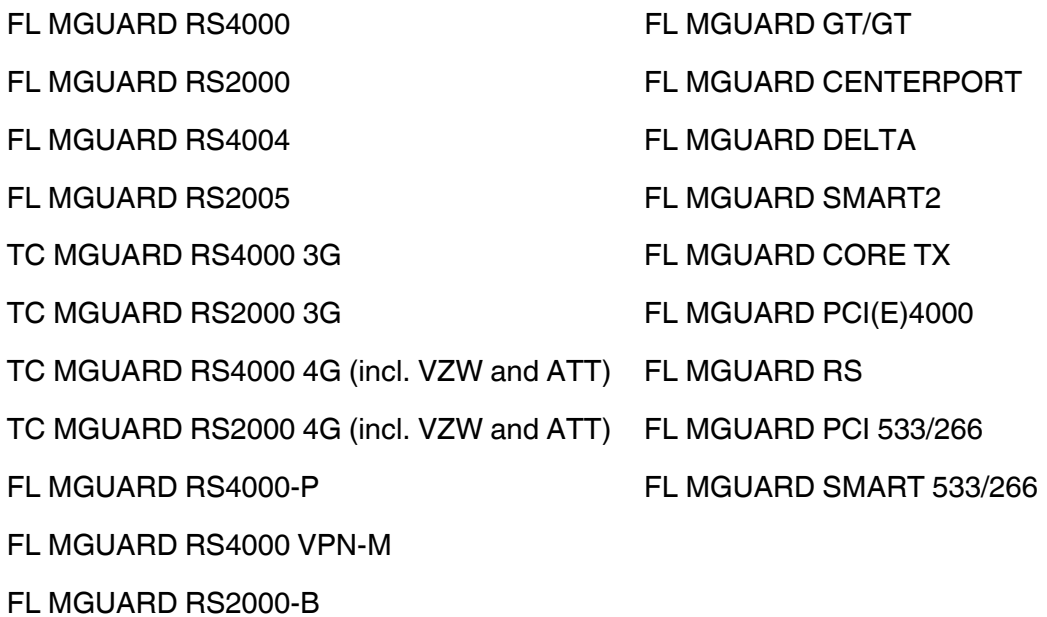

107326\_en\_06 107326\_en\_06

# Table of contents

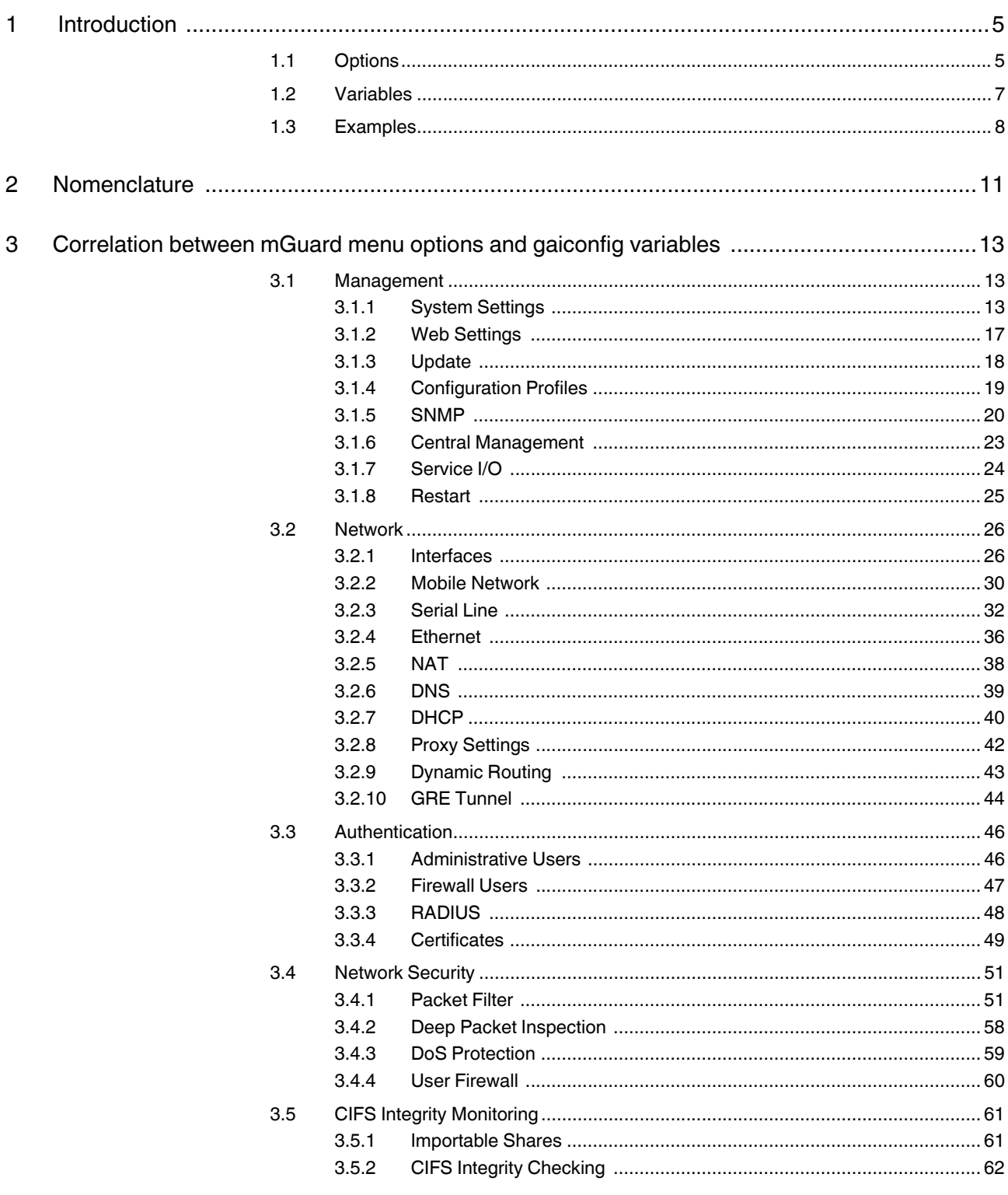

 $\mathsf{A}$ 

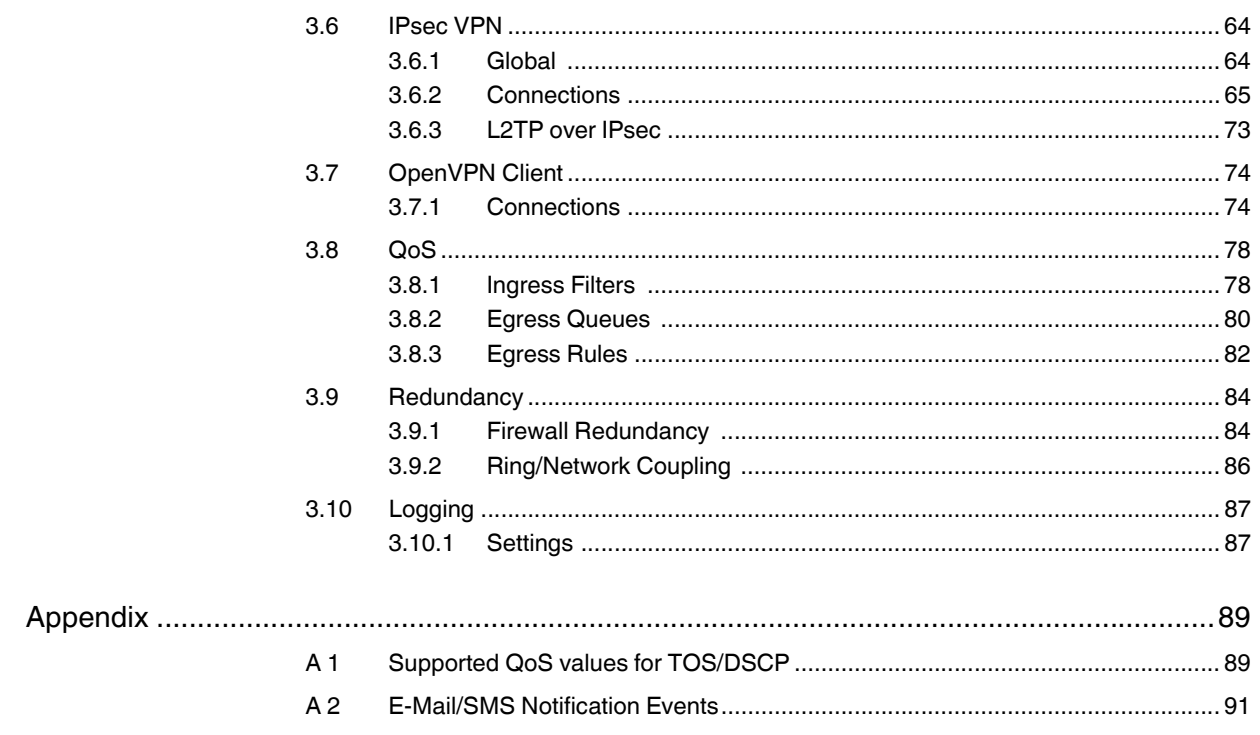

# <span id="page-4-0"></span>**1 Introduction**

The *Generic Administration Interface's* (GAI) purpose is to provide user and system interfaces to configure the mGuard. Beside its Web and SNMP interface, GAI also provides the command line interface **gaiconfig** which is explained in this document.

**gaiconfig** is the command line tool to retrieve and set variables in all configuration files managed by GAI. Depending services are restarted as defined in the registry before the program exits. This command can be used by the user *admin* and *root*.

# <span id="page-4-1"></span>**1.1 Options**

[Tab. 1-1](#page-4-2) shows the most commonly used options. To get a complete list of supported options, execute *gaiconfig --help* from the command line.

| <b>Option</b>                            | <b>Description</b>                                                                   |
|------------------------------------------|--------------------------------------------------------------------------------------|
| --add-row                                | Add a row to the current variable                                                    |
| --append-row                             | Append a row to the current variable, same as --add-row                              |
| --delete-row                             | Delete the current row                                                               |
| --delete-all-rows                        | Delete all rows                                                                      |
| --get <variable></variable>              | Retrieve and print the value of a variable                                           |
| --get-access <variable></variable>       | Returns the permission of the variable                                               |
| --get-all                                | Dump configuration data as ATV to stdout                                             |
| --get-all-but-private                    | Dump all configuration data but variables marked as<br>private in registry to stdout |
| --get-all-but-default                    | Dump all configuration data but no variables with the<br>default value to stdout     |
| --get-current-path                       | Prints the current path (useful after goto or add-row)                               |
| --get-local <row></row>                  | Returns the "local" flag                                                             |
| --get-quoted <variable></variable>       | Returns the value with ATV quoting applied                                           |
| --get-ref                                | Returns the variable or row, the current reference is                                |
| --get-reference                          | pointing to                                                                          |
| --get-reference-list                     | Returns a list of references and it targets                                          |
| --get-rowcount <variable></variable>     | Returns the number of rows if this is a table and an error<br>otherwise              |
| --get-rowid                              | Returns the rowid of the current row, or of the row the<br>current variable lives in |
| --get-uuid <variable></variable>         | Returns the UUID of <variable> or an error if it has no<br/><b>UUID</b></variable>   |
| --goto <variable>l<row></row></variable> | Go to the specified variable/row                                                     |
| --help                                   | Print help text                                                                      |
| --insert-row                             | Insert a row                                                                         |
| --keep-local                             | Recover locally modified values after configuration                                  |

<span id="page-4-2"></span>Table 1-1 Most commonly used options

| --licence-reload                                           | Let maid reload the currently installed licenses                                                                                        |
|------------------------------------------------------------|----------------------------------------------------------------------------------------------------|
| --pragma <name> <value></value></name>                     | Set pragma into atv. Not allowed/useful with --direct                                                                                   |
| --print                                                    | Print the currently changed variables as ATV instead of<br>writing them to maid                                                         |
| --psm-install <package set<br="">name&gt;</package>        | Install <package name="" set=""> using PSM utilities</package>                                                                          |
| --reboot                                                   | Reboot the device                                                                                                    |
| --reset                                                    | Reset all values to their default                                                                                                    |
| --rollback                                                 | Finish the current session (branch) without applying the<br>changes                                                                     |
| --session                                                  | Starts a new session (branch) and returns the session ID                                                                                |
| --set <variable> <value></value></variable>                | Set the value of a single variable                                                                                                    |
| --set-access <variable></variable>                         | must-not-overwrite   may-overwrite   must-overwrite  <br>may-append                                                                     |
| --set-admin                                                | Like --set-all but only sets data which cannot be modified<br>by members of the group 'netadmin'                                        |
| --set-admin-file <filename></filename>                     | Like --set-admin: read all configuration data from the<br>specified file                                                                |
| --set-all                                                  | Read all configuration data from stdin (when called by<br>user 'netadmin', it will only set data which can be<br>accessed by this user) |
| --set-all-file <filename></filename>                       | Like --set-all: read all configuration data from the<br>specified file                                                                  |
| --set-file <variable><br/><filename></filename></variable> | Set the value of a single variable from the specified file                                                                              |
| --set-reference <variable><br/><rowid></rowid></variable>  | Make <variable> point to row with rowid <rowid></rowid></variable>                                                                      |
| --set-refname <variable><br/><row></row></variable>        | Make <variable> point to row named <row></row></variable>                                                                               |
| --set-rowid <value></value>                                | Sets the rowid (rid) of the current row to <value></value>                                                                              |
| --silent                                                   | Don't reconfigure services, just write the new<br>configuration                                                                         |
| --strict                                                   | Abort on error during --set-all/--set-admin                                                                                             |
| --synchronous                                              | Stay connected after reconfiguration, even if the network<br>is changed                                                                 |
| --validate                                                 | Validates the changes of the current session                                                                                            |
| --vardiff                                                  | Print list of changed vars between this and the last<br>commit                                                                          |

Table 1-1 Most commonly used options

# <span id="page-6-0"></span>**1.2 Variables**

**gaiconfig** stores the configuration settings in two types of variables: single variables and tables.

**Single variables** are simply defined by their name.

For example, the internal IP address of the mGuard in router mode is stored in the single variable MY\_LOCAL\_IP.

MY\_LOCAL\_IP = 192.168.27.1

The value of this variable can be retrieved with the following command:

```
$ gaiconfig --get MY_LOCAL_IP
192.168.27.1
```
**Tables** have the format:

**TableName.x.field**, where **x** specifies the row in the table.

**TableName1.x.TableName2.y.field**, for a table containing another table, where **x** specifies the row in table 1 and *y* the row in table 2.

For example, additional internal IP addresses of the mGuard are stored in the table LOCAL\_ALIASES.

```
LOCAL ALIASES = \{ {
   LOCAL_NET = "255.255.255.0"
   LOCAL_IP = "192.168.2.1"
  }
 {
   LOCAL_NET = "255.255.255.0"
   LOCAL_IP = "192.168.1.1"
  }
}
```
The first entry (192.168.2.1/255.255.255.0) has the row number "0" in the table, the second entry (192.168.1.1/255.255.255.0) the row number "1".

The IP address of the **first** entry can be changed with the following command:

\$ gaiconfig --set LOCAL\_ALIASES.**0**.LOCAL\_IP 192.168.2.100

The IP address of the **second** entry can be changed with the following command:

```
$ gaiconfig --set LOCAL_ALIASES.1.LOCAL_IP 192.168.1.100
```
## <span id="page-7-0"></span>**1.3 Examples**

We currently have remote SSH access to an mGuard and also want to enable remote HTTPS access for the IP 62.214.150.190. Any remote access through HTTPS should be logged. For activating HTTPS remote access we need to:

- Enable HTTPS remote access.
- Specify the listening port.
- Add the firewall rules.

Check the current value:

**Enable HTTPS remote access**

\$ gaiconfig --get HTTPS REMOTE ENABLE

no

#### Enable HTTPS remote access:

\$ gaiconfig --set HTTPS\_REMOTE\_ENABLE yes

#### Verify the changes:

```
$ gaiconfig --get HTTPS_REMOTE_ENABLE 
yes
```
**Verify the port** Check the current value (443 is the default value):

```
$ gaiconfig --get HTTPS_REMOTE_LISTENPORT 
443
```
**Add firewall rules for the HTTPS remote access**

The firewall rules are stored in the table HTTPS\_REMOTE\_ACCESS\_RULES. Each row contains the following fields: *FROM\_IP, INTERFACE\_DEV, TARGET* and *LOG*. Default setting are *TARGET*=ACCEPT and *INTERFACE\_DEV*=extern. Thus we only need to specify the IP address and set *LOG* to yes when adding a new firewall rule. This can be done step by step as well as by one single command.

Check the current value:

```
$ gaiconfig --get HTTPS_REMOTE_ACCESS_RULES
HTTPS REMOTE ACCESS RULES = {
}
```
The table is empty. There do not exist any rules.

Add a row to the table:

```
$ gaiconfig --goto HTTPS_REMOTE_ACCESS_RULES --add-row
```
Verify the changes:

```
$ gaiconfig --get HTTPS_REMOTE_ACCESS_RULES
 HTTPS REMOTE ACCESS RULES = {
  \left\{ \right. COMMENT = ""
    FROM IP = "0.0.0.0/0" FROM_MAC = "00:00:00:00:00:00"
     INTERFACE_DEV = "extern"
    LOG = "no" TARGET = "ACCEPT"
    }
}
```
#### Set the IP address:

```
$ gaiconfig --set HTTPS_REMOTE_ACCESS_RULES.0.FROM_IP
62.214.150.190/32
```
Verify the changes:

```
$ gaiconfig --get HTTPS_REMOTE_ACCESS_RULES
 HTTPS_REMOTE_ACCESS_RULES = {
  \left\{ \right. COMMENT = ""
     FROM_IP = "62.214.150.190/32"
     FROM_MAC = "00:00:00:00:00:00"
     INTERFACE_DEV = "extern"
    LOG = "no" TARGET = "ACCEPT"
    }
}
```
#### Enable logging:

\$ gaiconfig --set HTTPS\_REMOTE\_ACCESS\_RULES.0.LOG yes

Verify the changes:

```
$ gaiconfig --get HTTPS_REMOTE_ACCESS_RULES
 HTTPS REMOTE ACCESS RULES = {
   {
     COMMENT = ""
     FROM_IP = "62.214.150.190/32"
     FROM_MAC = "00:00:00:00:00:00"
     INTERFACE_DEV = "extern"
    LOG = "yes" TARGET = "ACCEPT"
    }
}
```
Instead of using the following three commands:

```
$ gaiconfig --goto HTTPS_REMOTE_ACCESS_RULES --add-row
$ gaiconfig --set HTTPS_REMOTE_ACCESS_RULES.0.FROM_IP 
62.214.150.190/32
$ gaiconfig --set HTTPS_REMOTE_ACCESS_RULES.0.LOG yes
```
You can also configure the firewall with one single command:

```
$ gaiconfig --goto HTTPS REMOTE ACCESS RULES --add-row \
--set .FROM_IP 62.214.150.190/32 --set .LOG yes
```
# <span id="page-10-0"></span>**2 Nomenclature**

In [Section 3,](#page-12-3) the following nomenclature is used for the data format assigned to GAI variables:

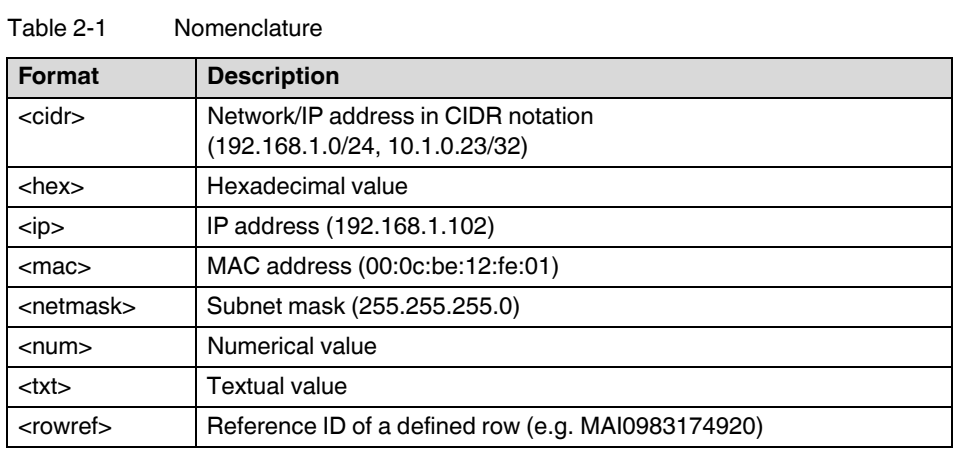

# <span id="page-12-3"></span><span id="page-12-0"></span>**3 Correlation between mGuard menu options and gaiconfig variables**

# <span id="page-12-1"></span>**3.1 Management**

# <span id="page-12-2"></span>**3.1.1 System Settings**

#### **Tab: Host**

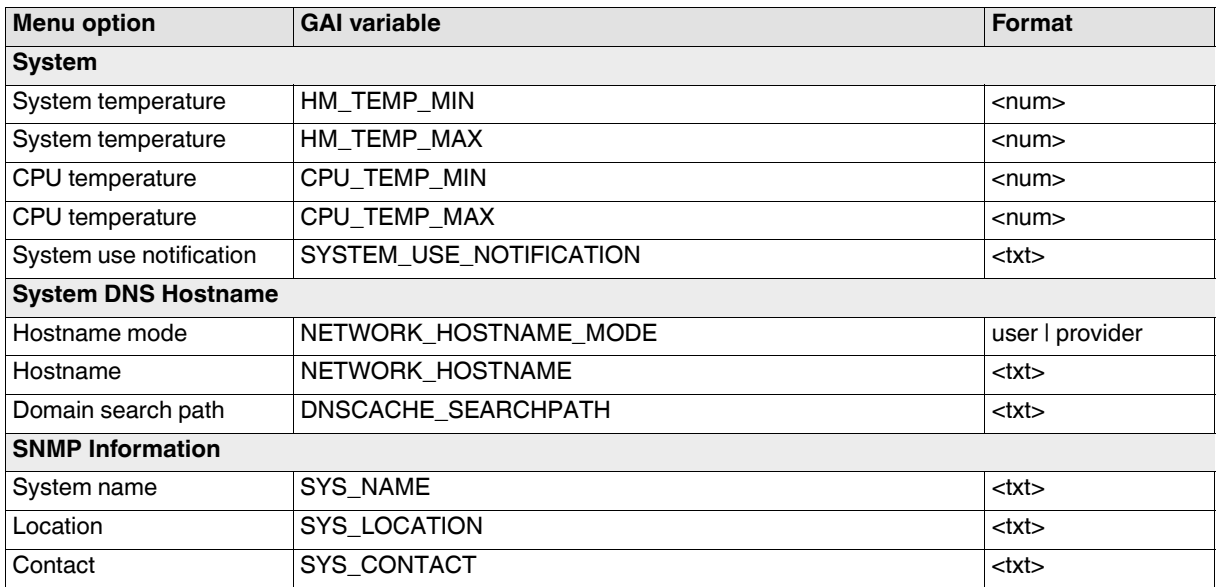

## **Tab: Time and Date**

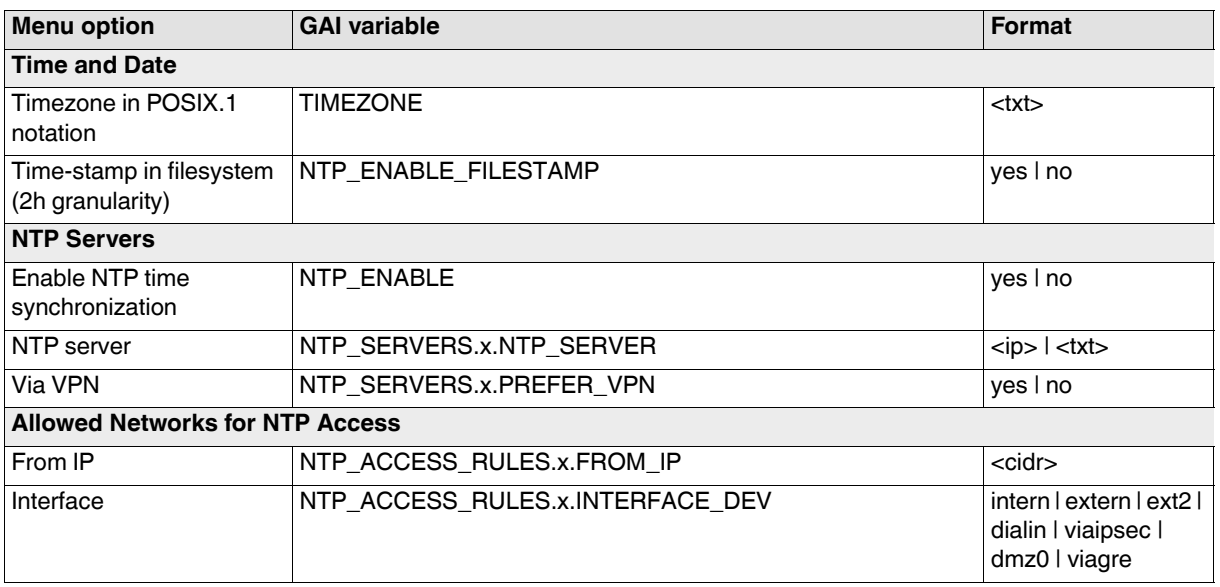

# **gaiconfig User Guide - mGuard 8.8**

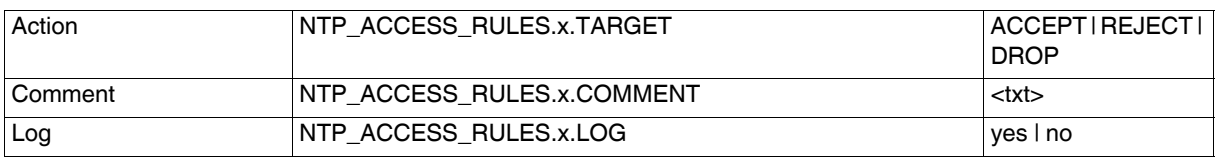

yes | no

intern | extern | ext2 | dialin | viaipsec | dmz0 | viagre ACCEPT | REJECT |

DROP

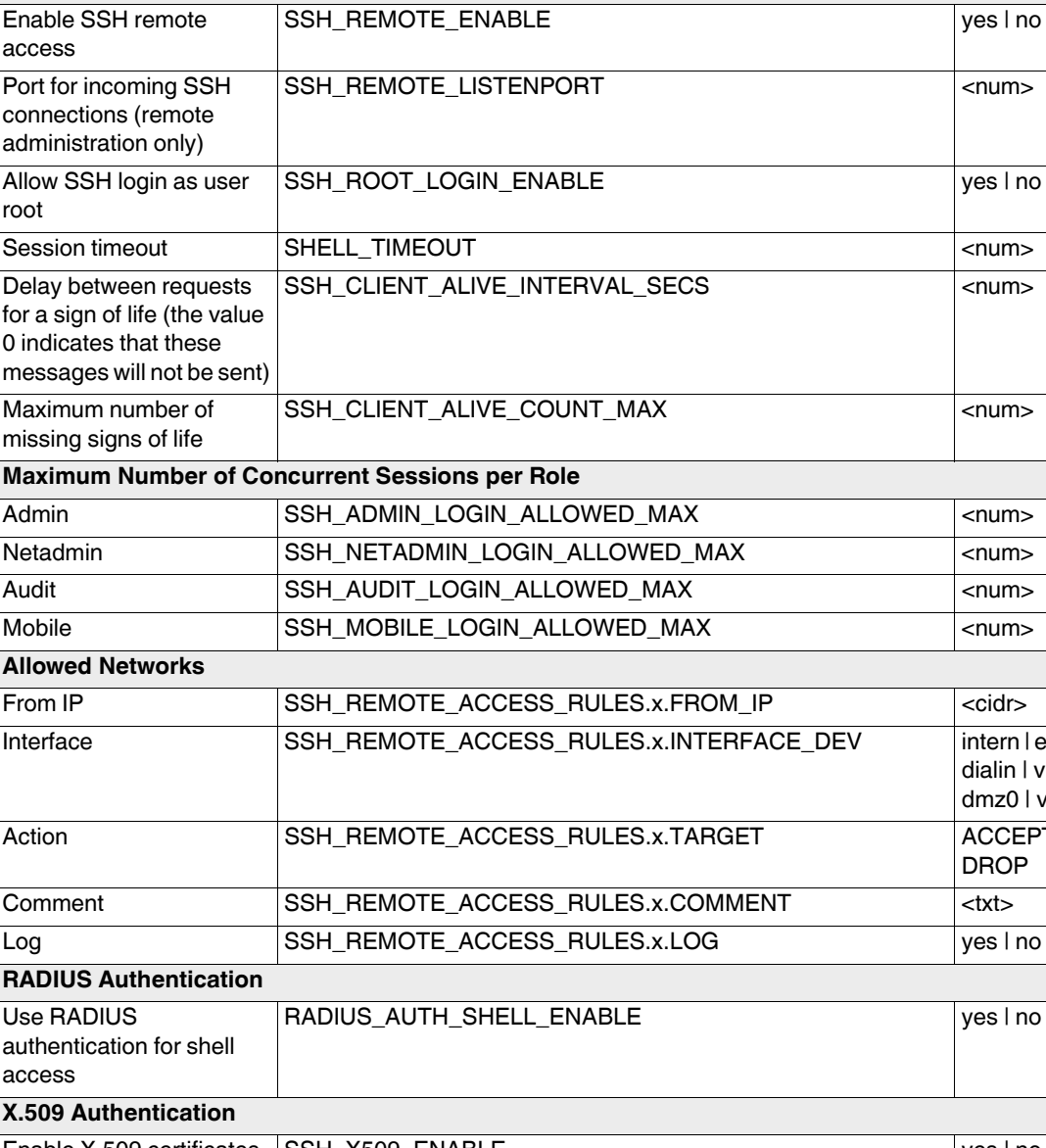

**Menu option GAI variable Format** 

## **Tab: Shell Access**

**Shell Access**

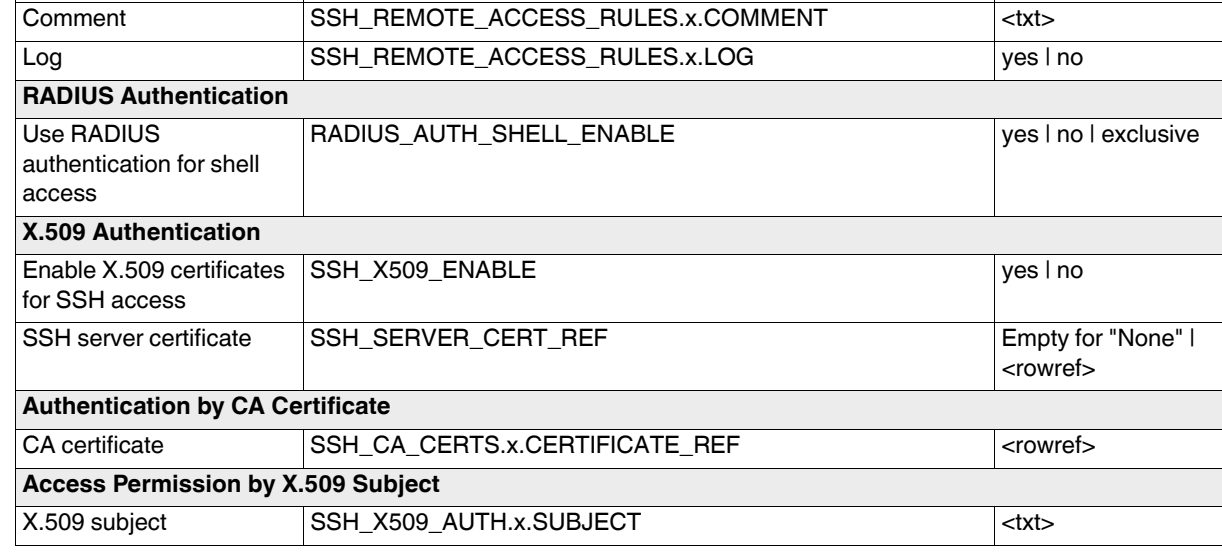

# **gaiconfig User Guide - mGuard 8.8**

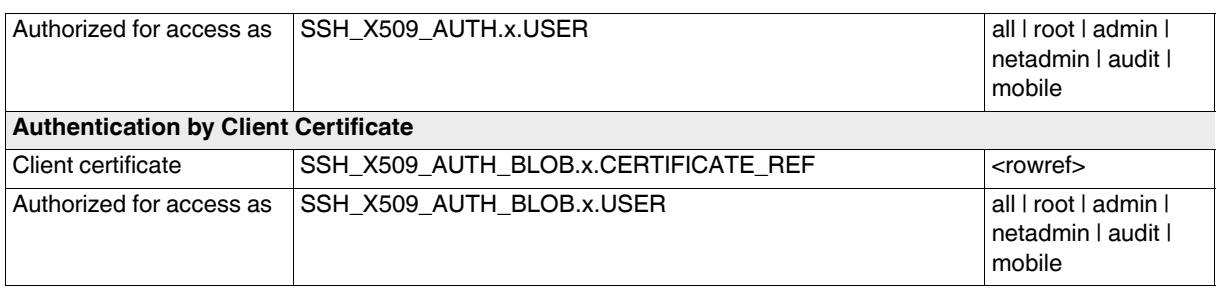

#### **Tab: E-Mail**

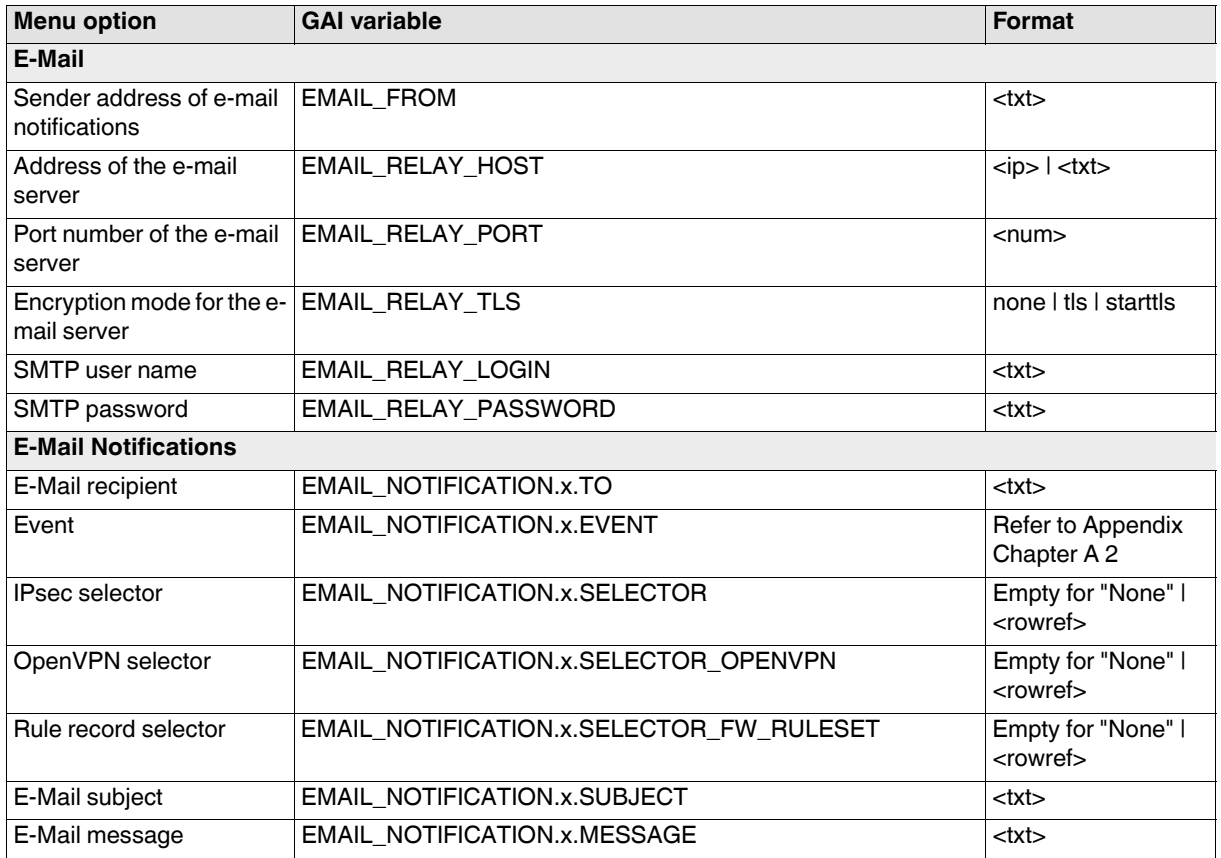

# <span id="page-16-0"></span>**3.1.2 Web Settings**

## **Tab: General**

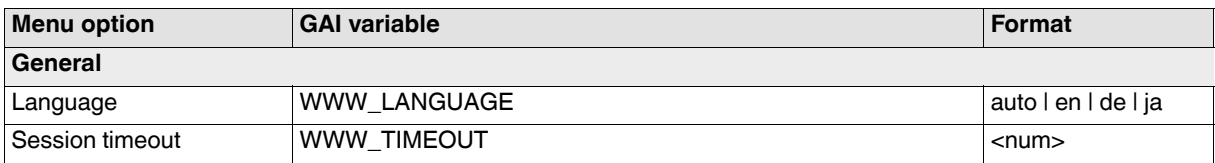

#### **Tab: Access**

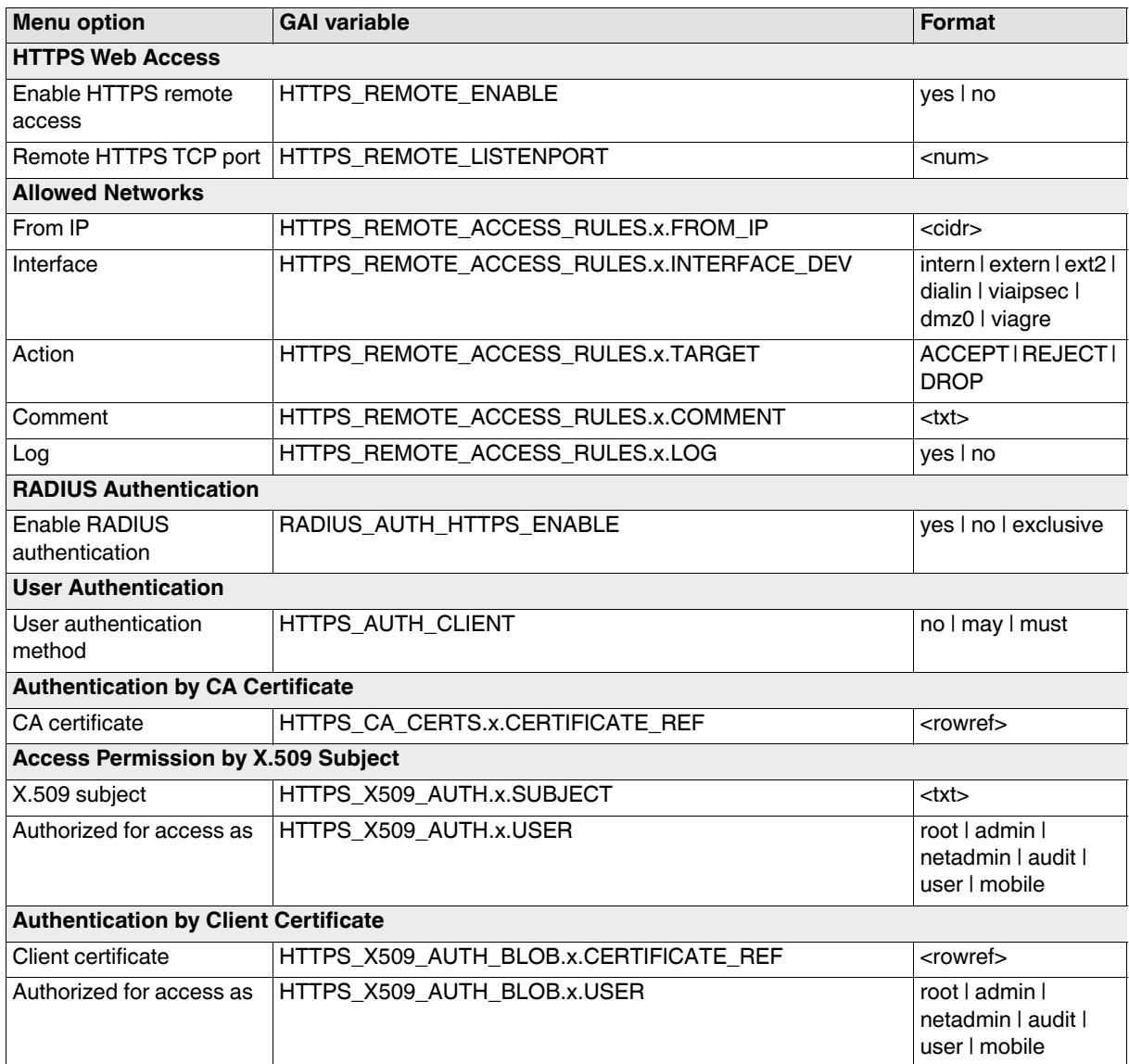

# <span id="page-17-0"></span>**3.1.3 Update**

**Tab: Update**

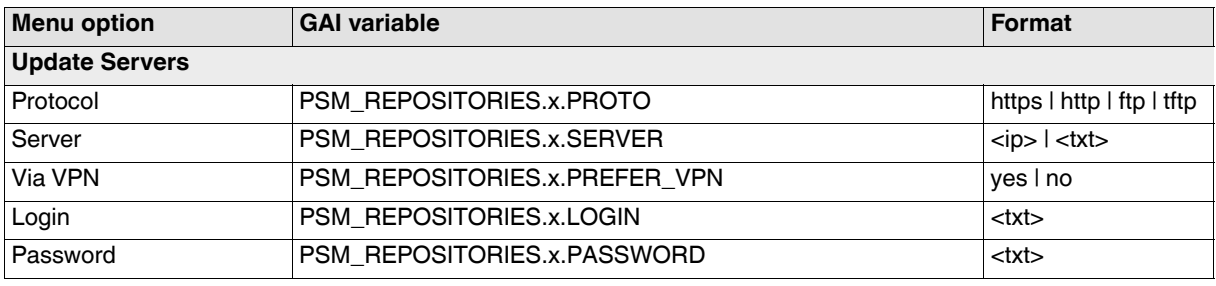

# <span id="page-18-0"></span>**3.1.4 Configuration Profiles**

# **Tab: Configuration Profiles**

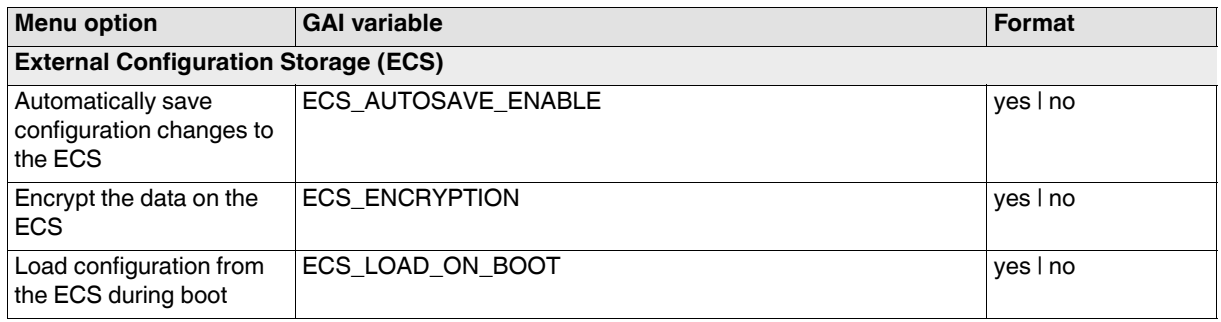

## <span id="page-19-0"></span>**3.1.5 SNMP**

**Tab: Query**

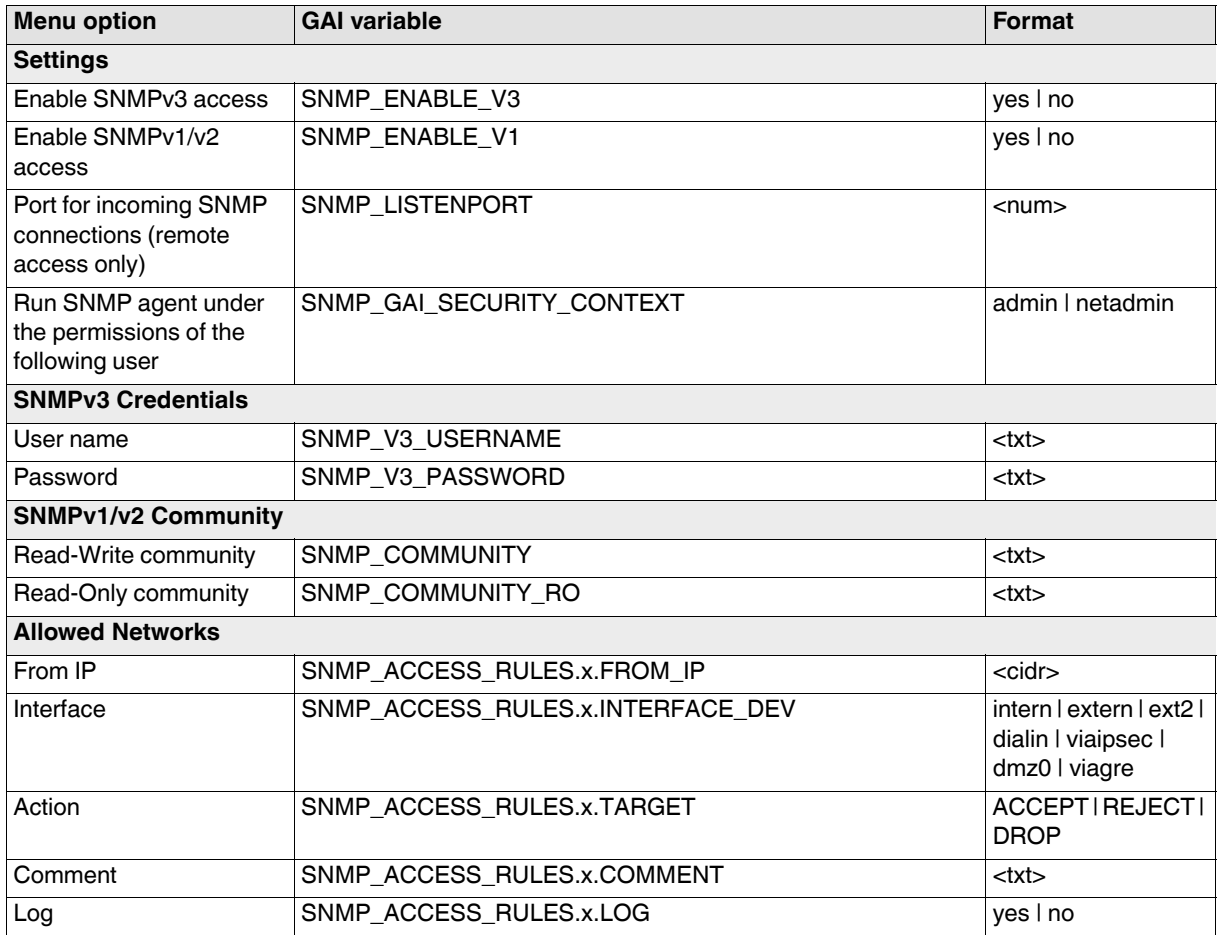

# **Tab: Trap**

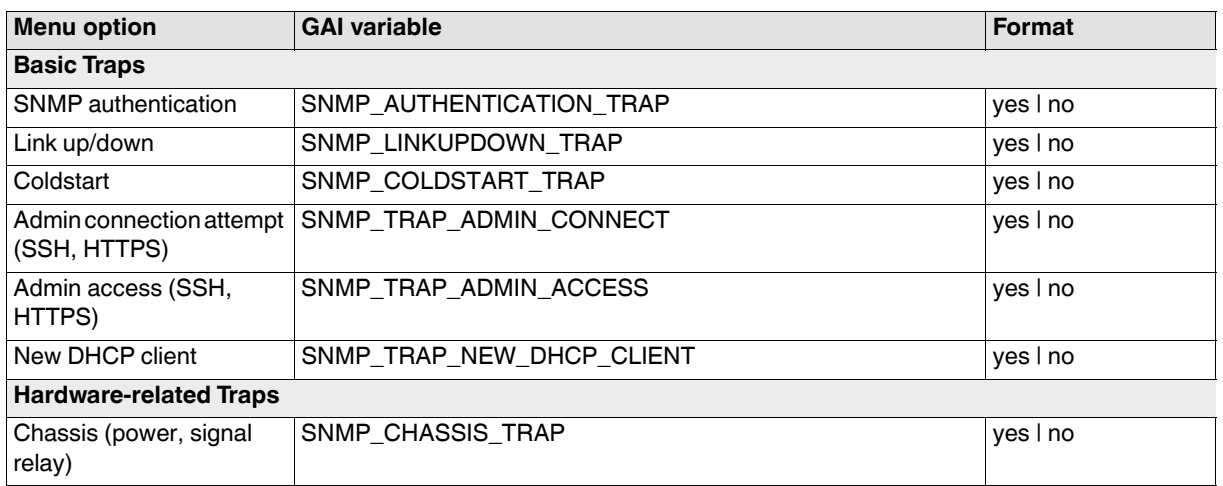

# **Correlation between mGuard menu options and gaiconfig variables**

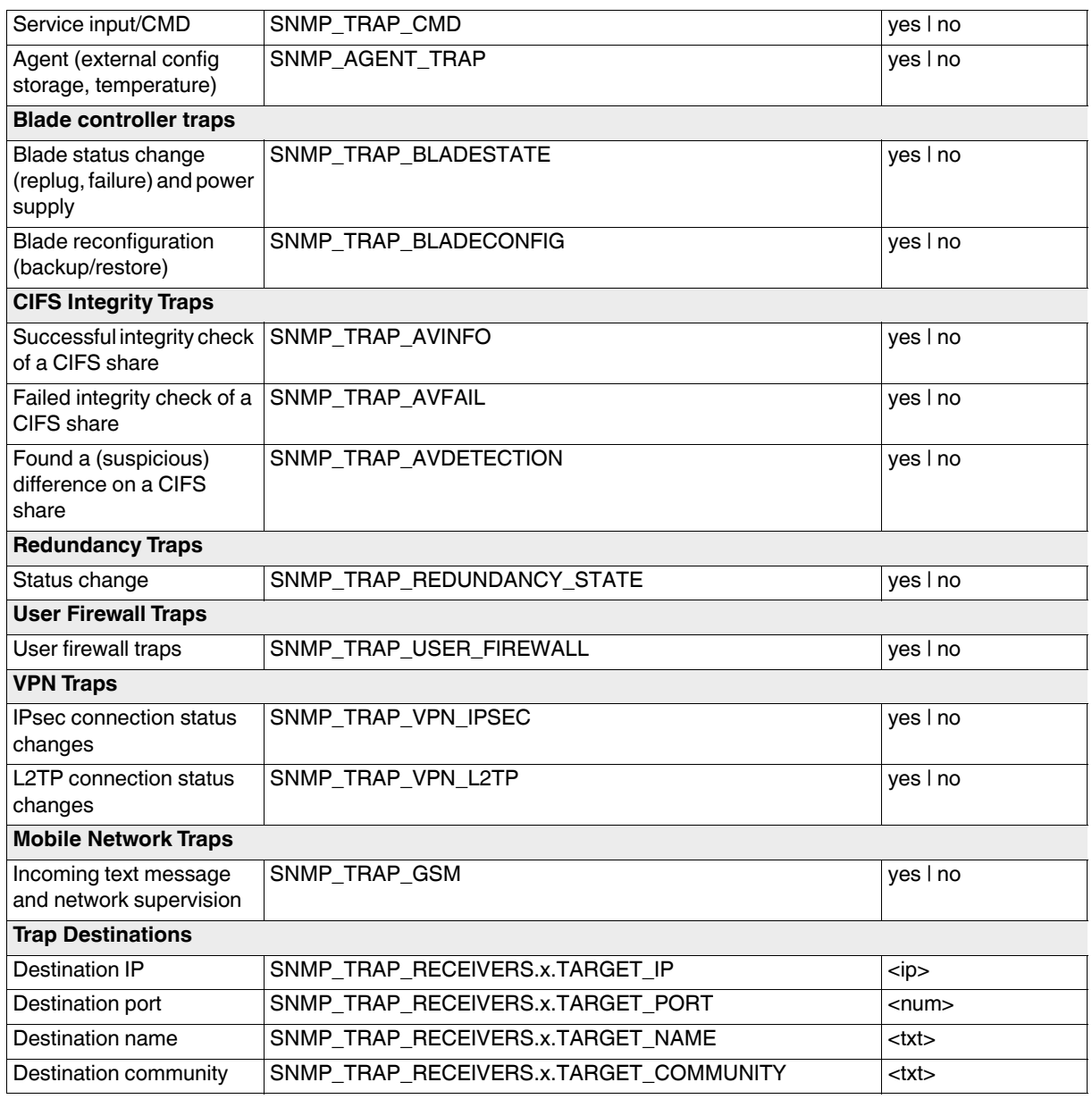

#### **Tab: LLDP**

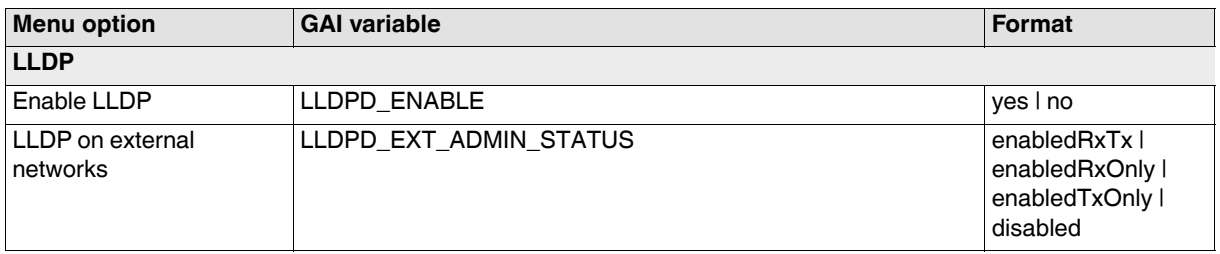

# **gaiconfig User Guide - mGuard 8.8**

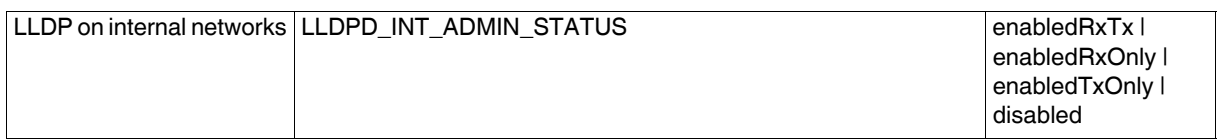

# <span id="page-22-0"></span>**3.1.6 Central Management**

# **Tab: Configuration Pull**

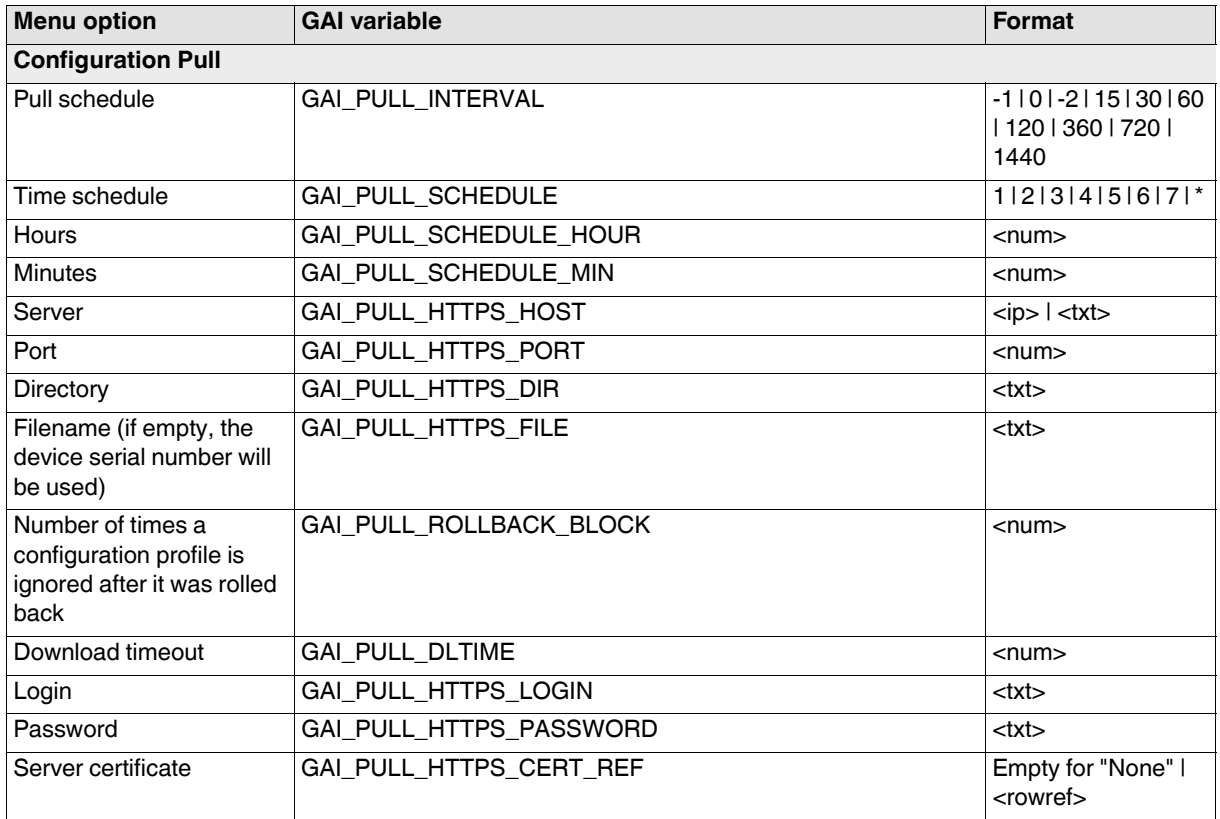

# <span id="page-23-0"></span>**3.1.7 Service I/O**

#### **Tab: Service Contacts**

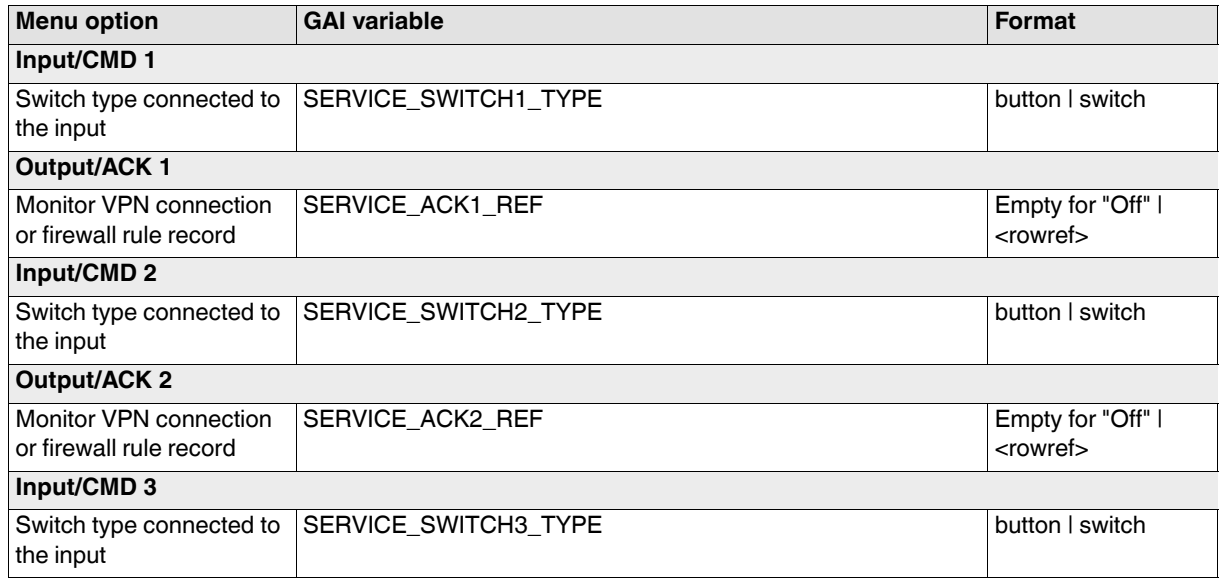

## **Tab: Alarm Output**

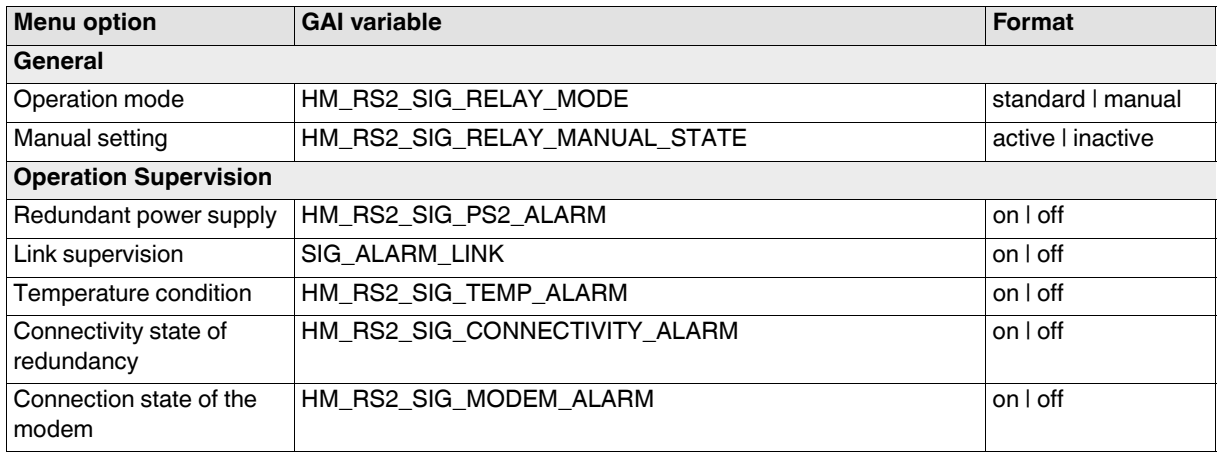

## <span id="page-24-0"></span>**3.1.8 Restart**

## **Tab: Restart**

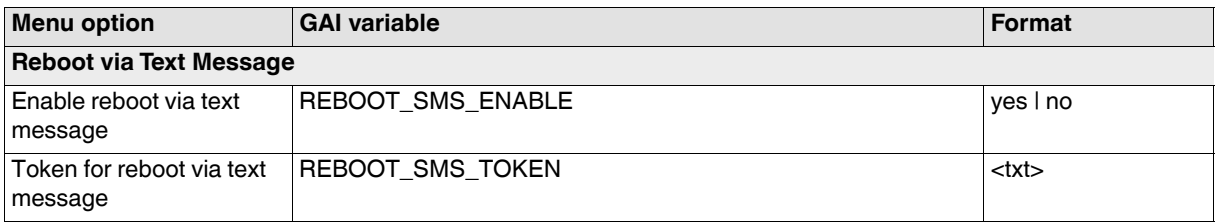

# <span id="page-25-0"></span>**3.2 Network**

## <span id="page-25-1"></span>**3.2.1 Interfaces**

#### **Tab: General**

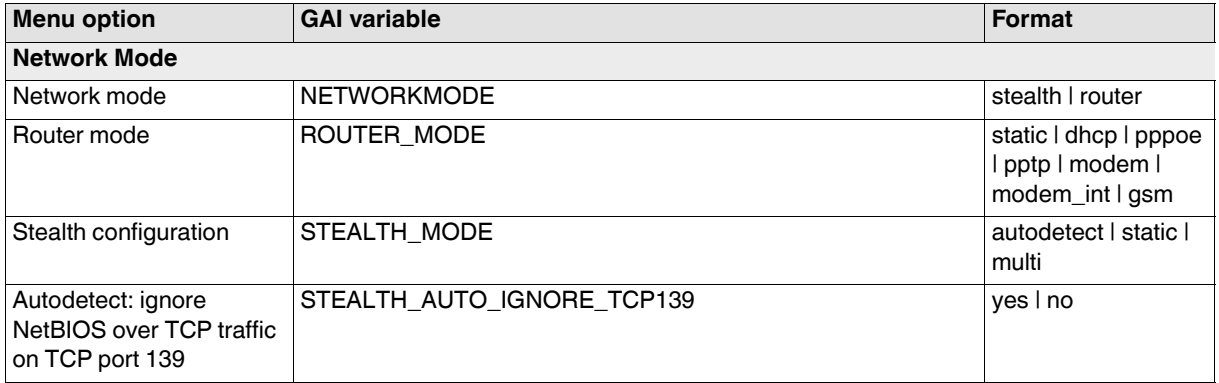

#### **Tab: Stealth**

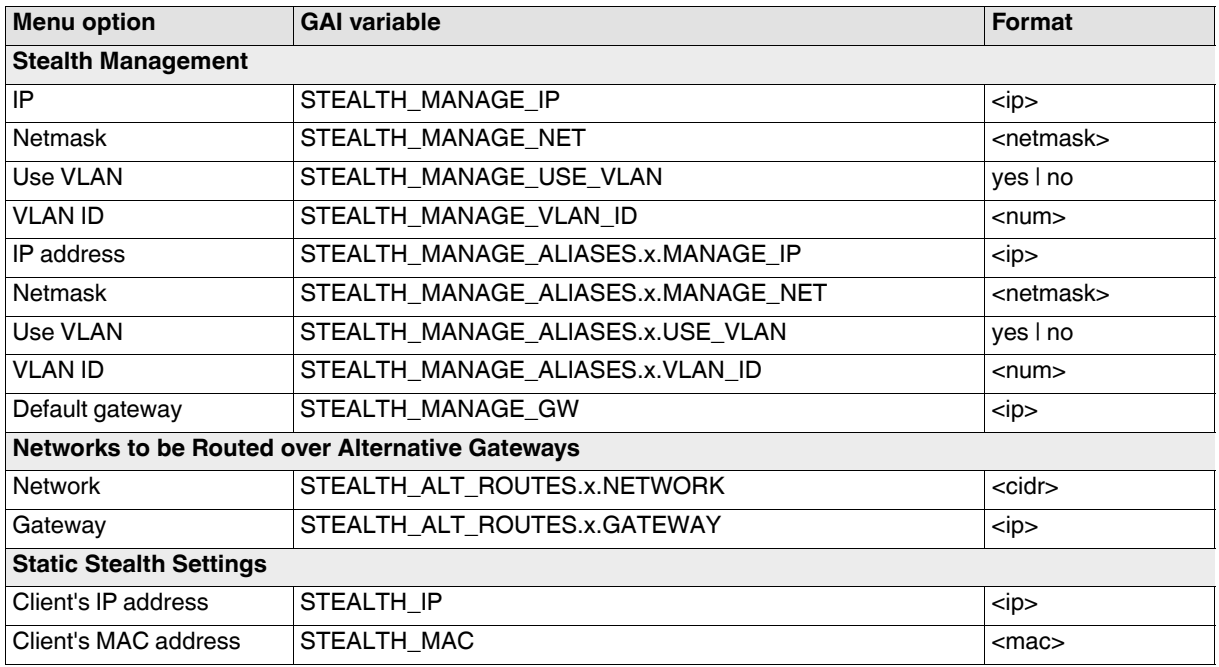

## **Tab: External**

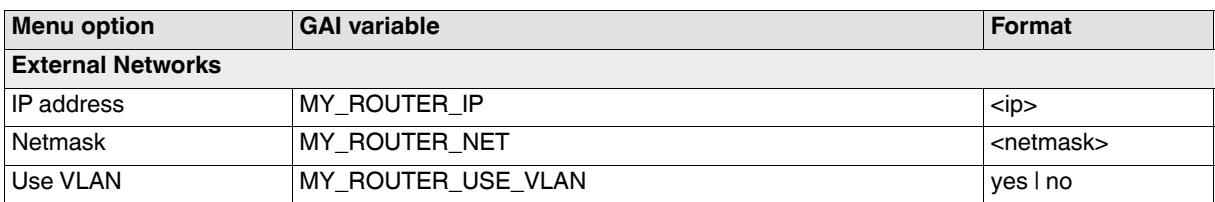

# **Correlation between mGuard menu options and gaiconfig variables**

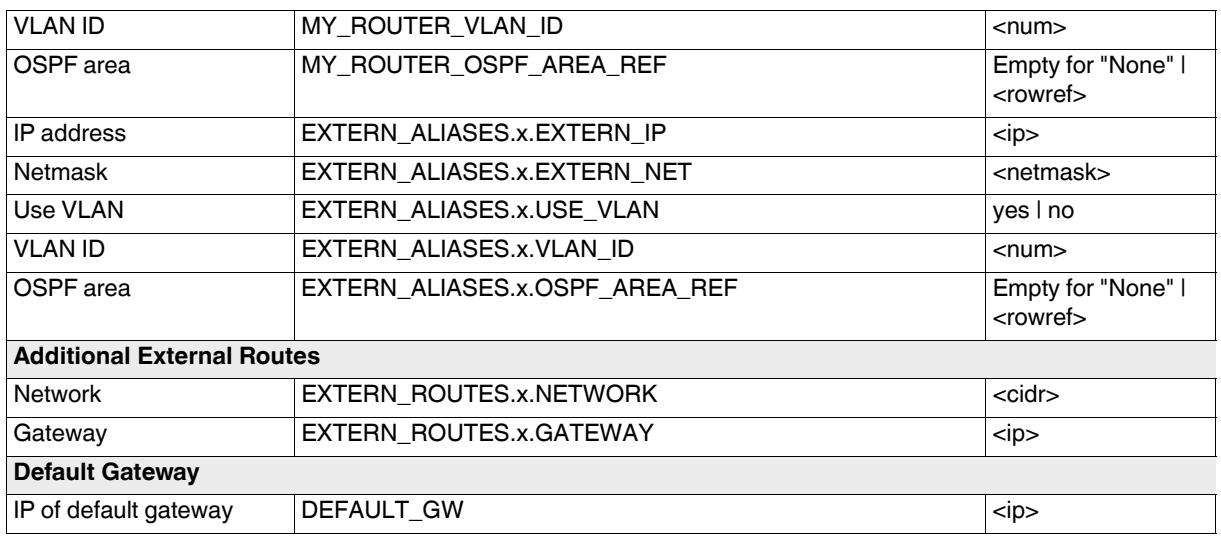

## **Tab: PPPoE**

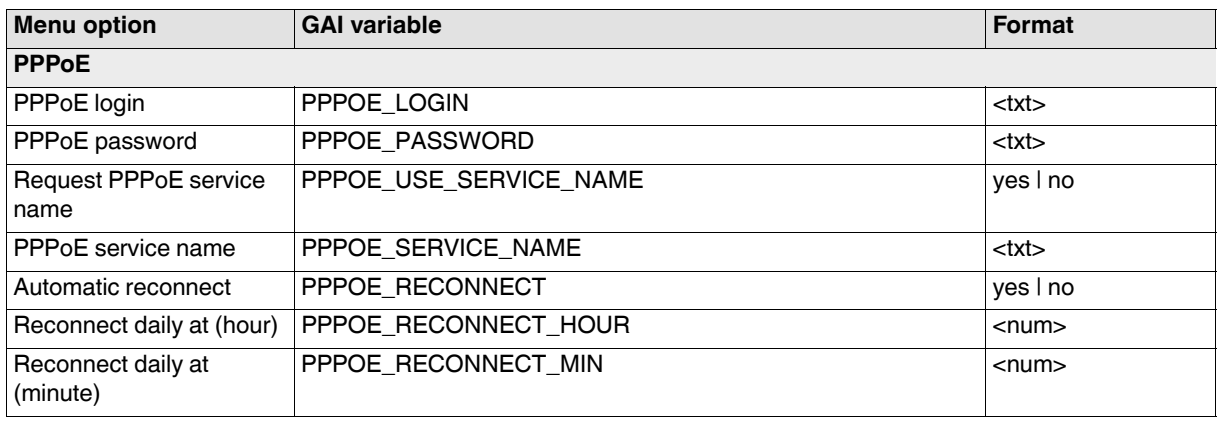

## **Tab: PPTP**

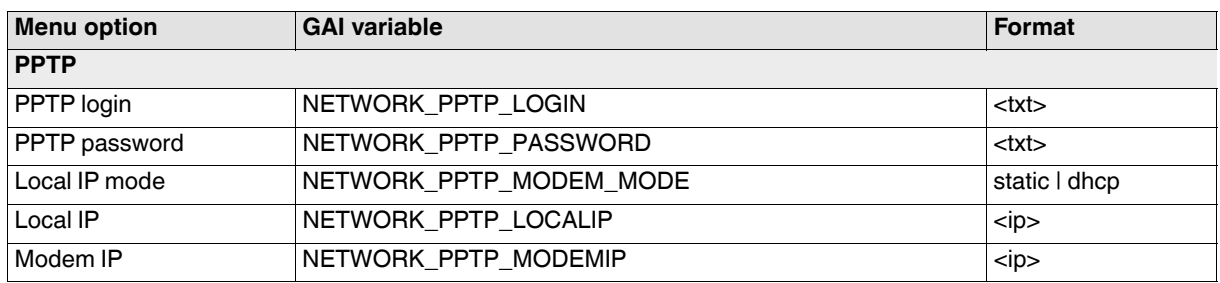

### **Tab: Internal**

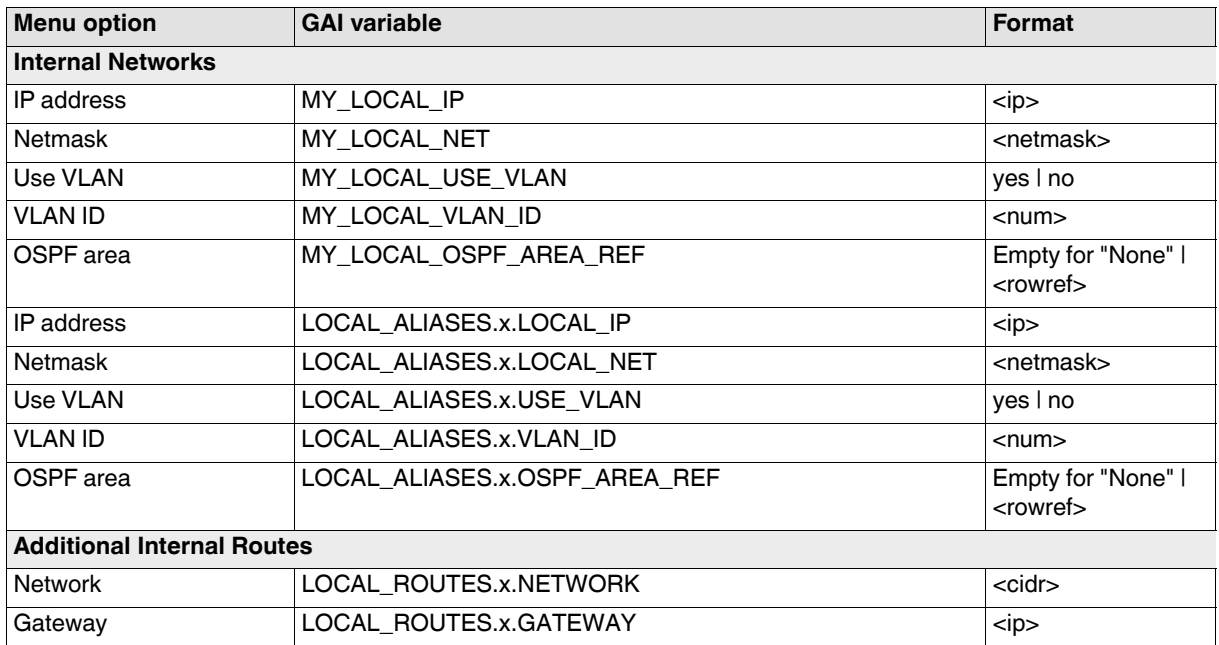

## **Tab: DMZ**

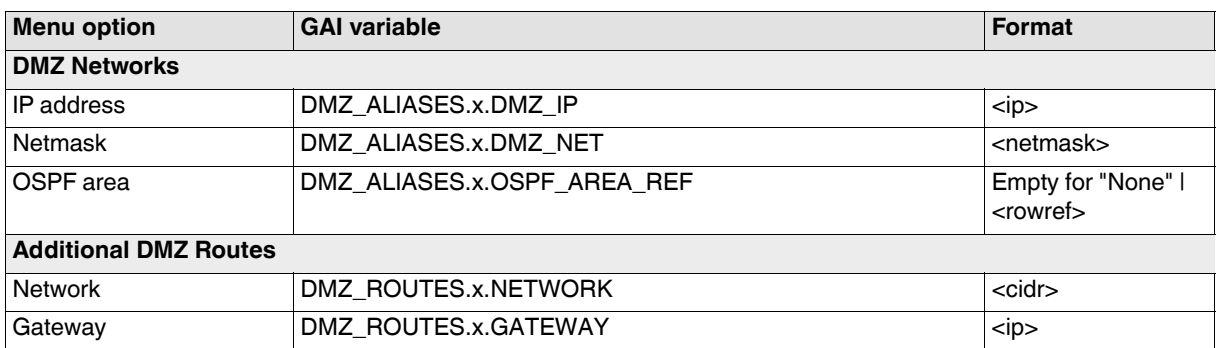

# **Tab: Secondary External**

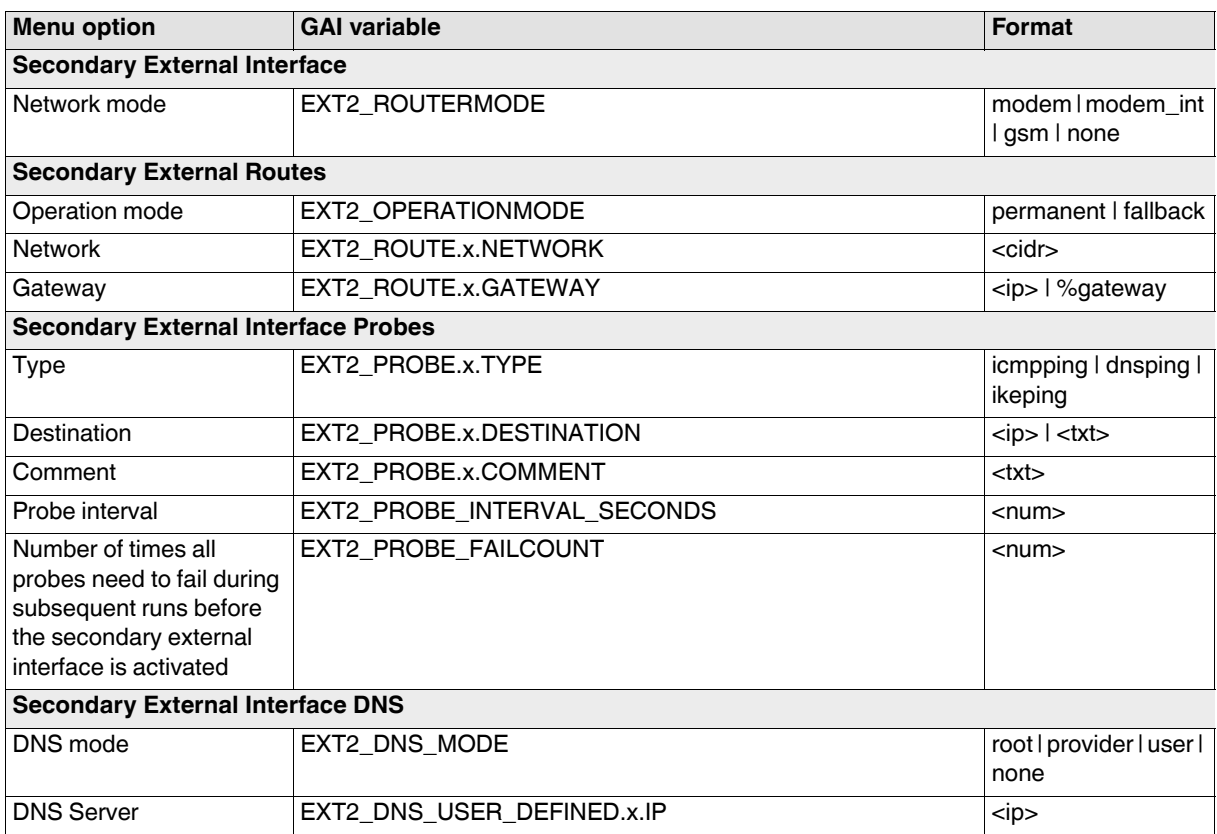

## <span id="page-29-0"></span>**3.2.2 Mobile Network**

#### **Tab: General**

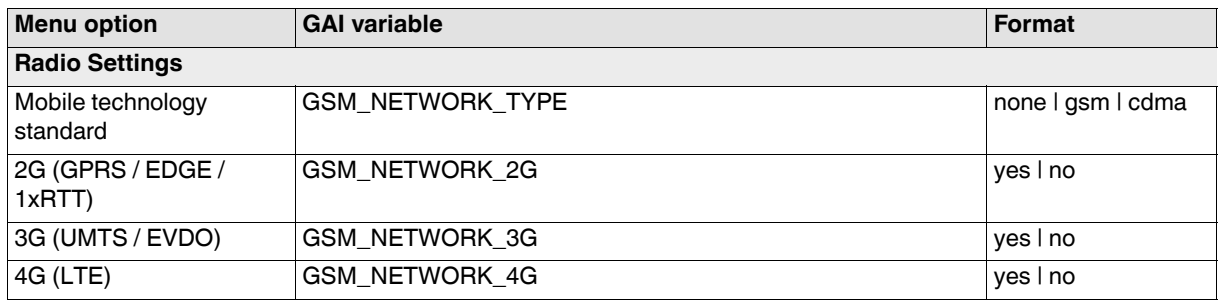

# **Tab: SIM Settings**

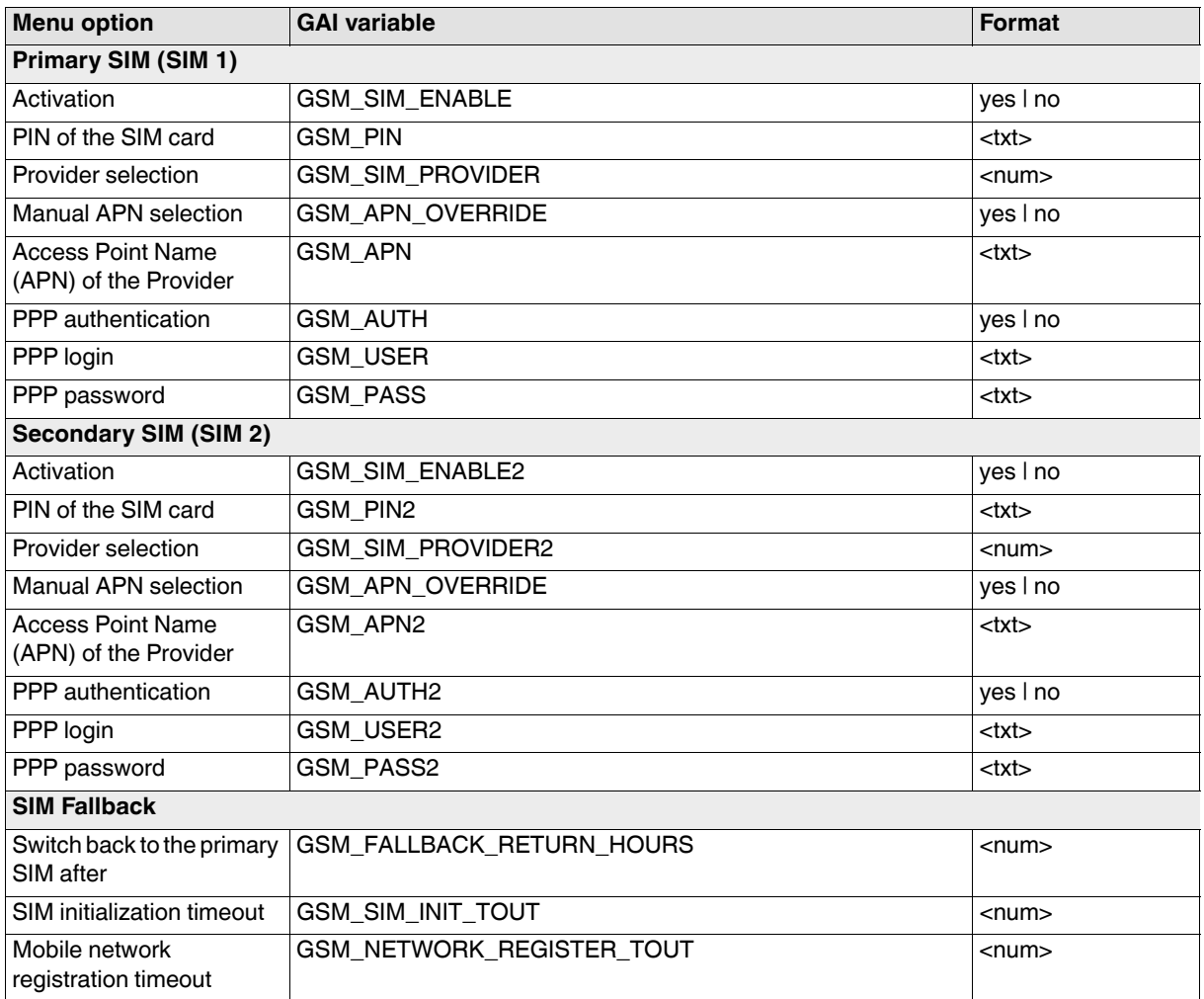

## **Tab: Connection Supervision**

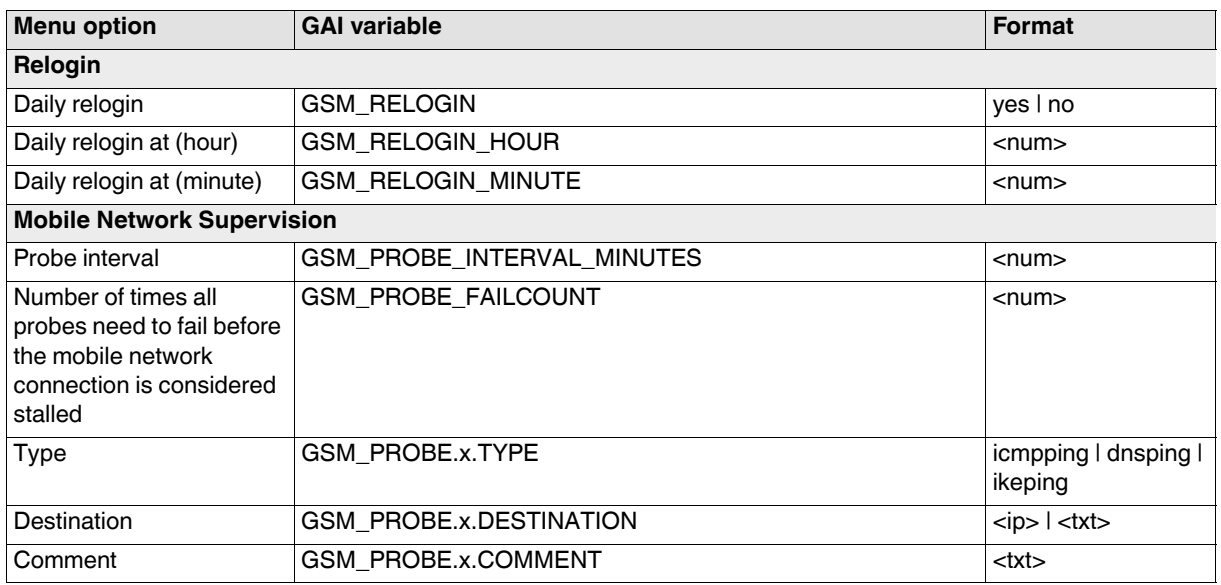

## **Tab: Mobile Network Notifications**

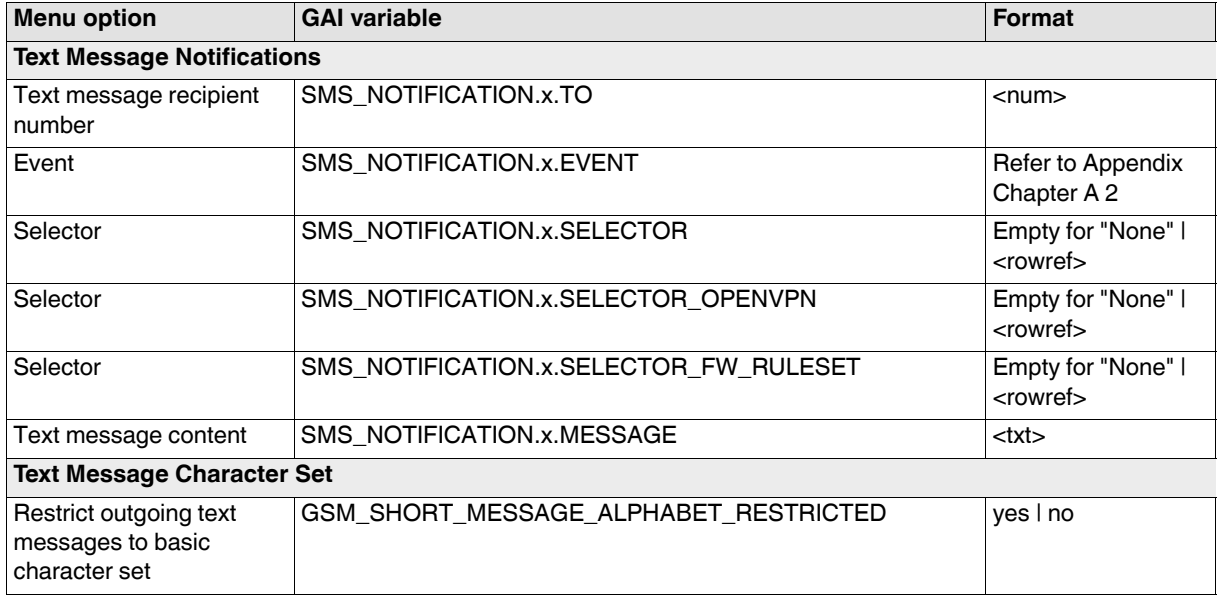

#### **Tab: Positioning System**

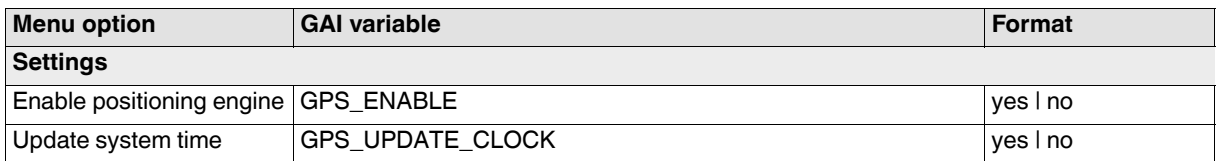

## <span id="page-31-0"></span>**3.2.3 Serial Line**

**Tab: Dial-out**

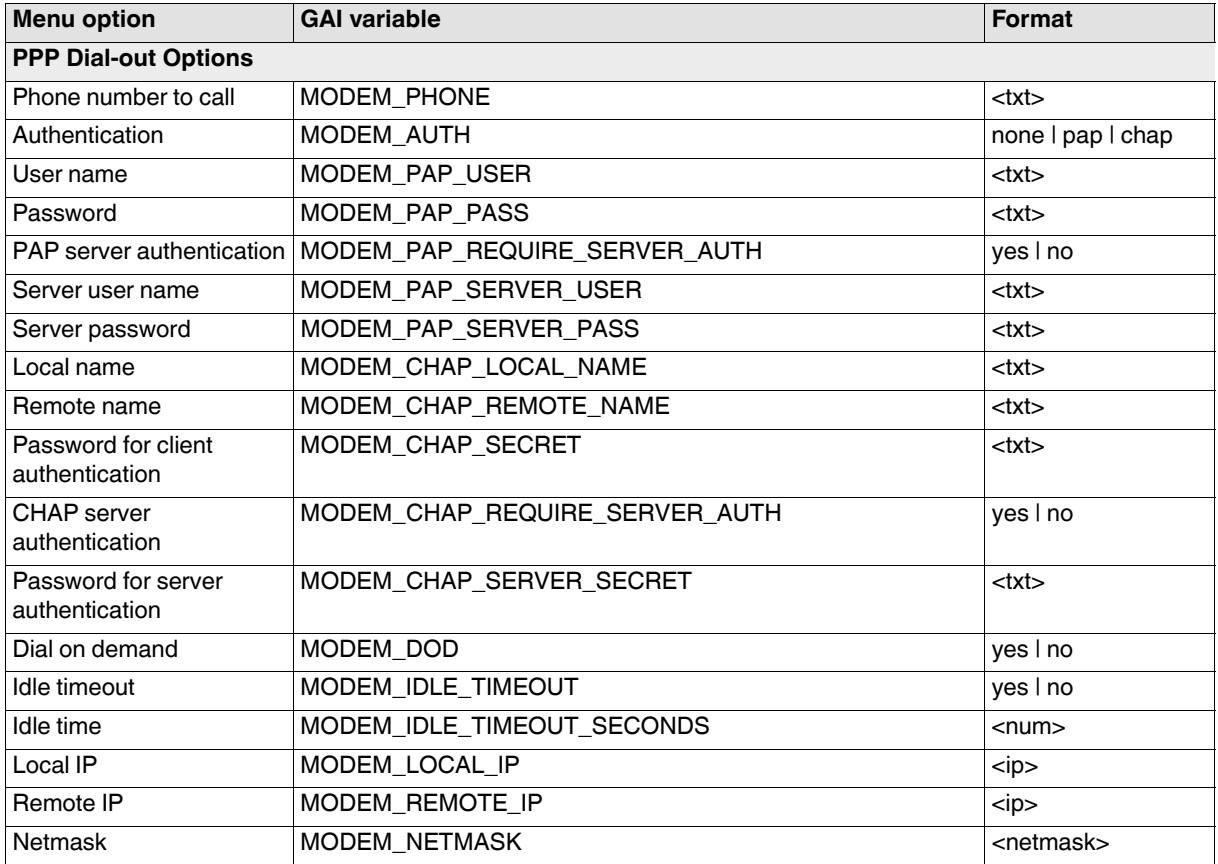

#### **Tab: Dial-in**

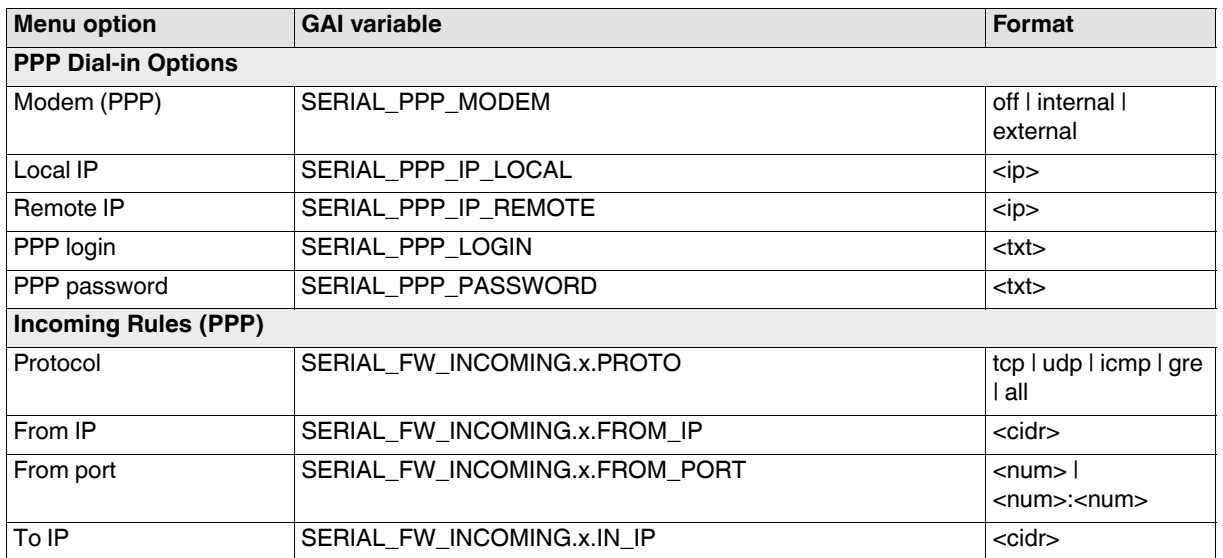

# **Correlation between mGuard menu options and gaiconfig variables**

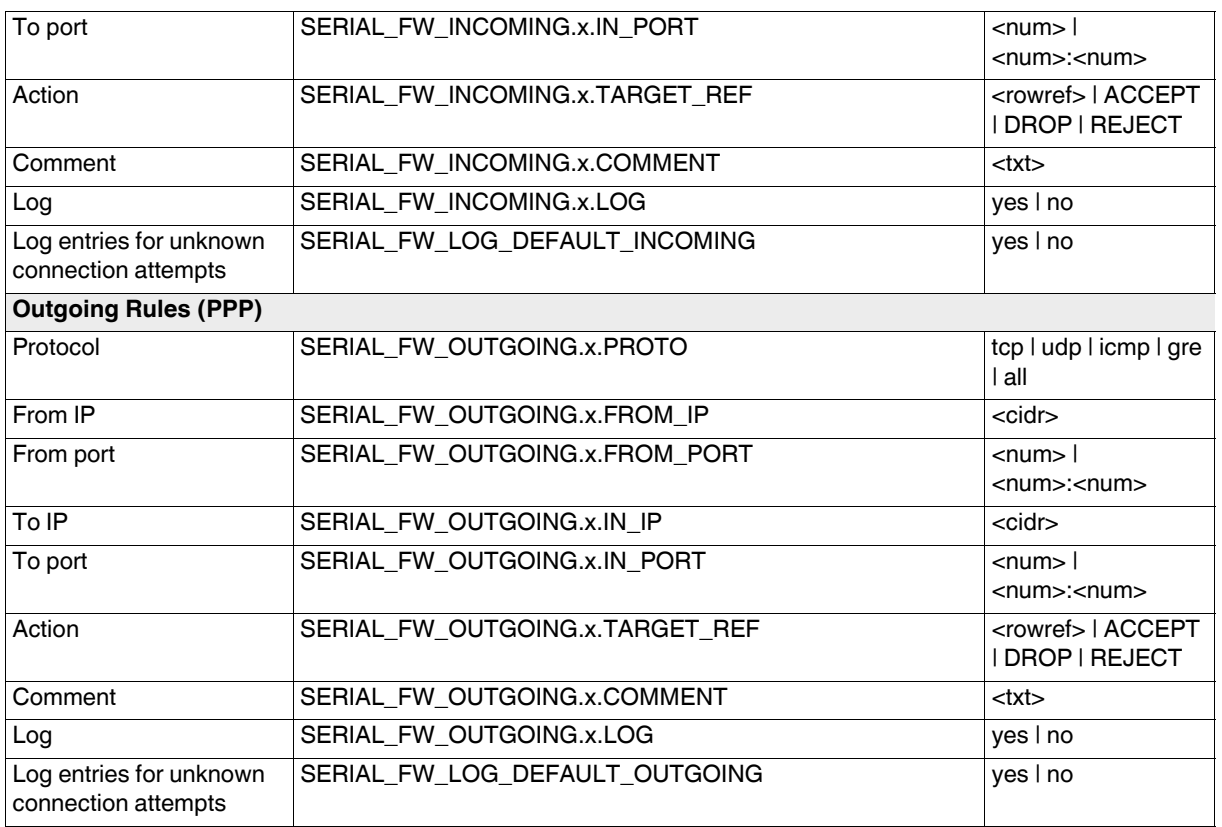

## **Tab: Modem**

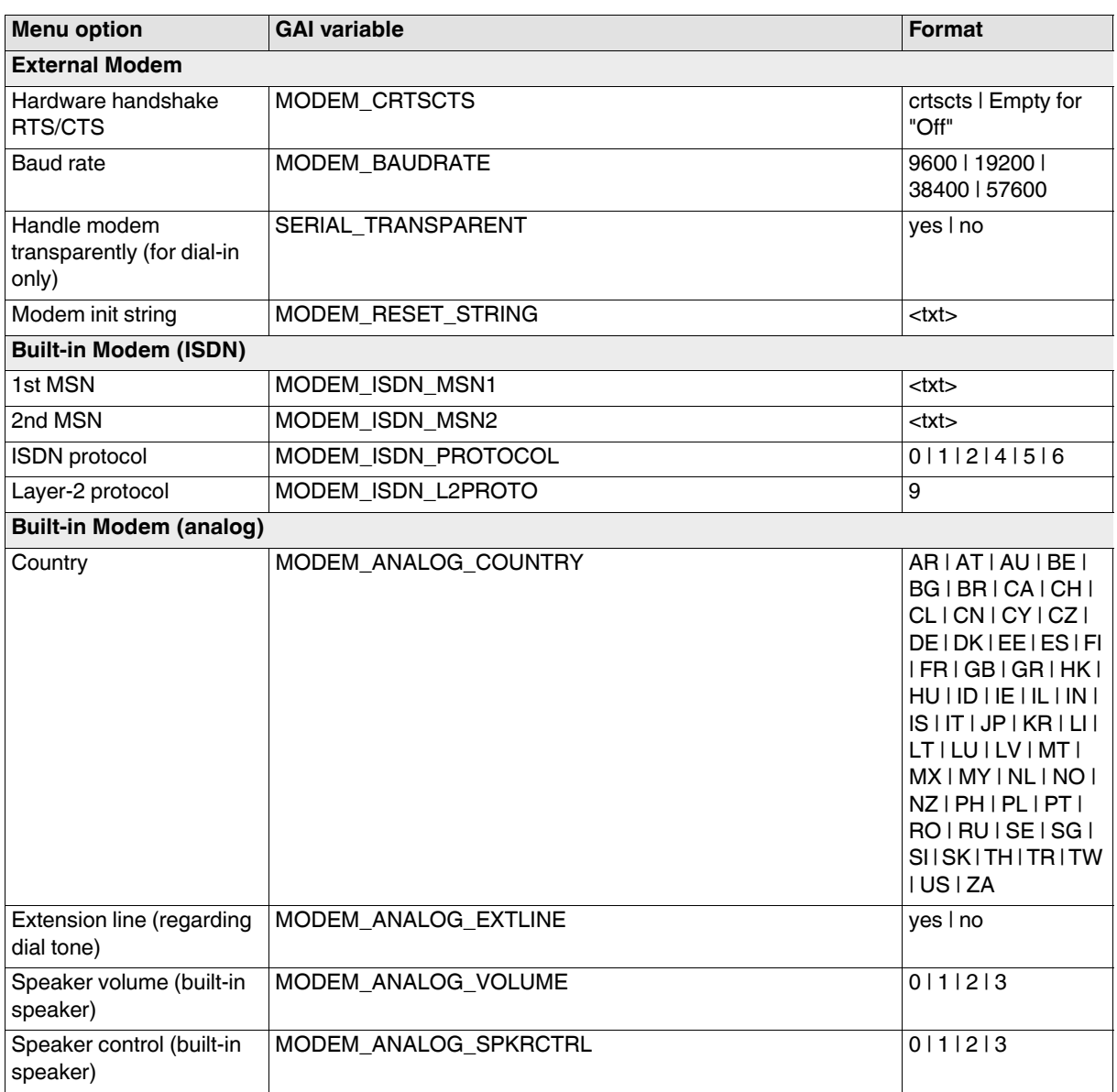

## **Tab: Console**

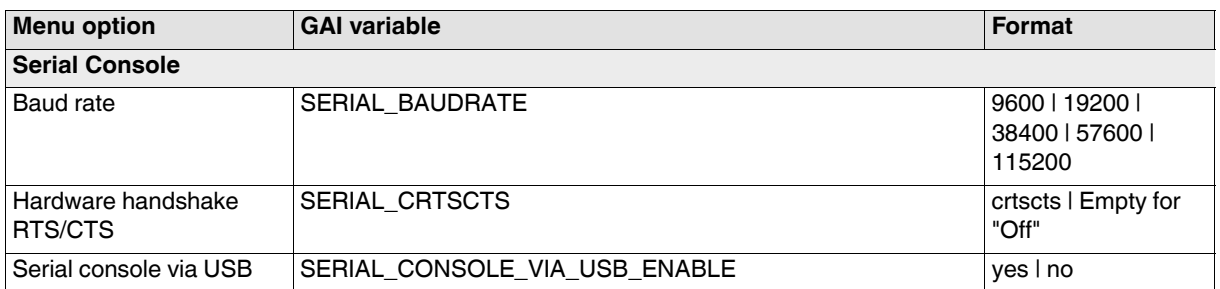

# **Correlation between mGuard menu options and gaiconfig variables**

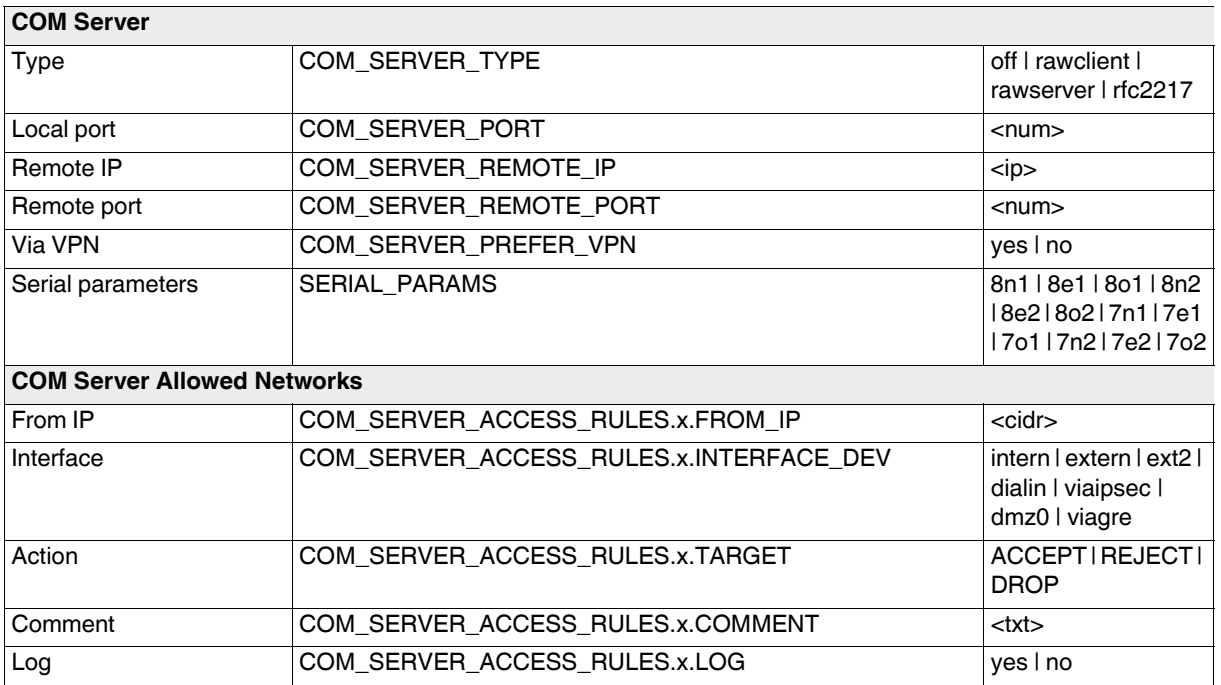

## <span id="page-35-0"></span>**3.2.4 Ethernet**

# **Tab: MAU Settings**

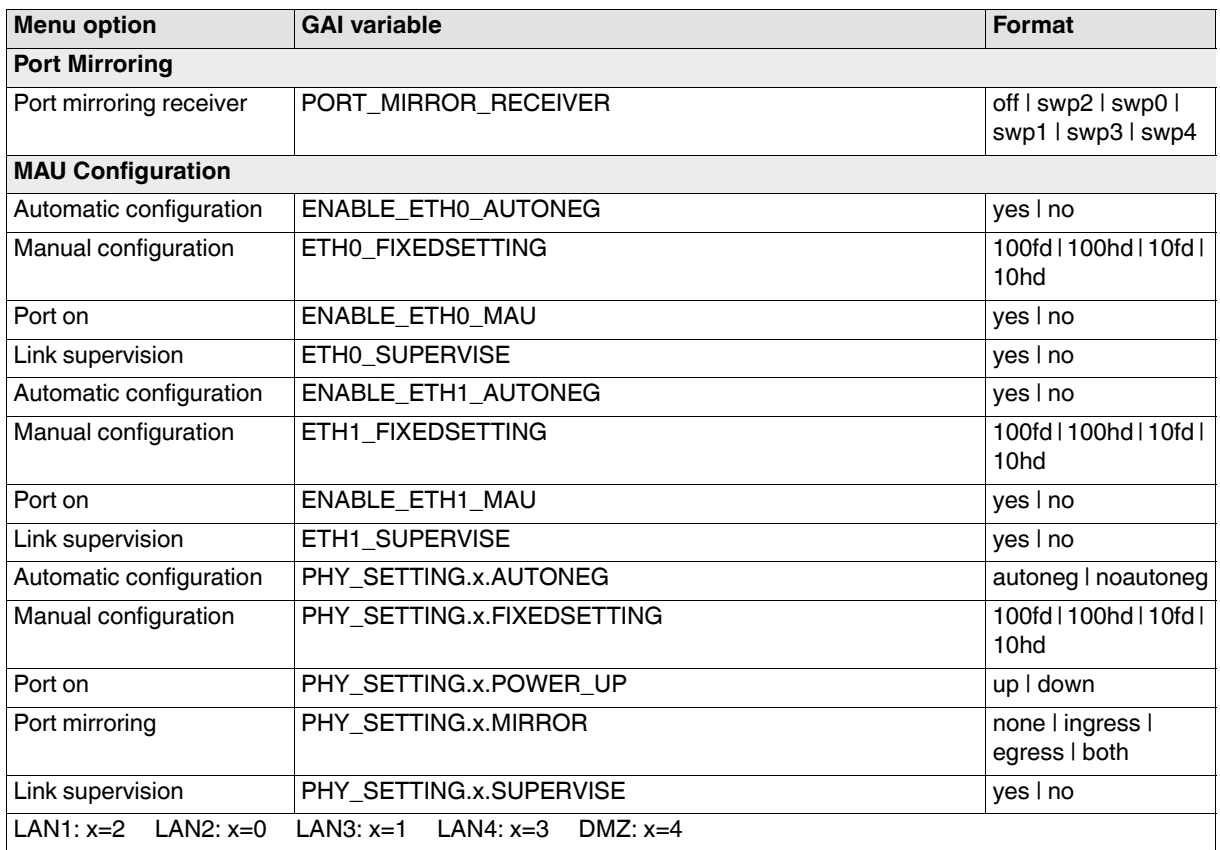

#### **Tab: Multicast**

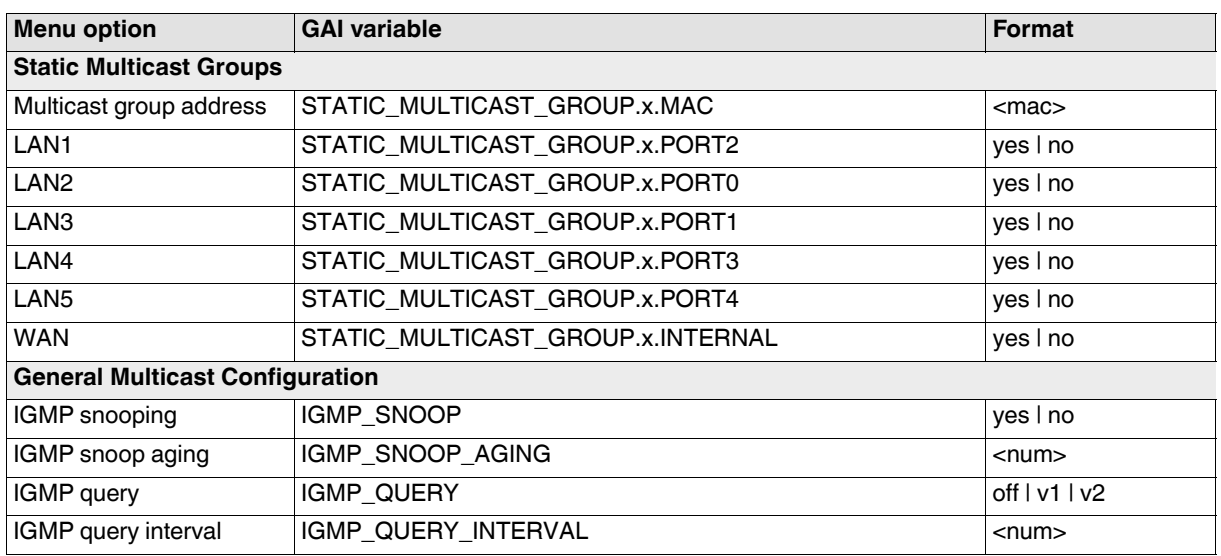
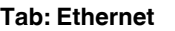

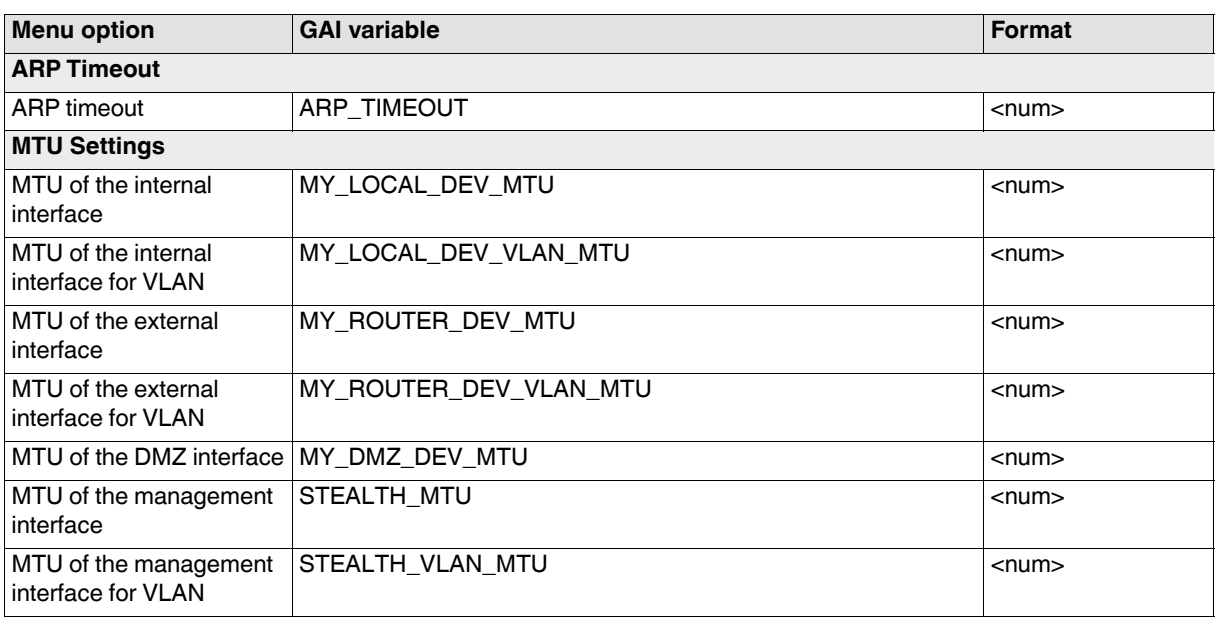

### **3.2.5 NAT**

### **Tab: Masquerading**

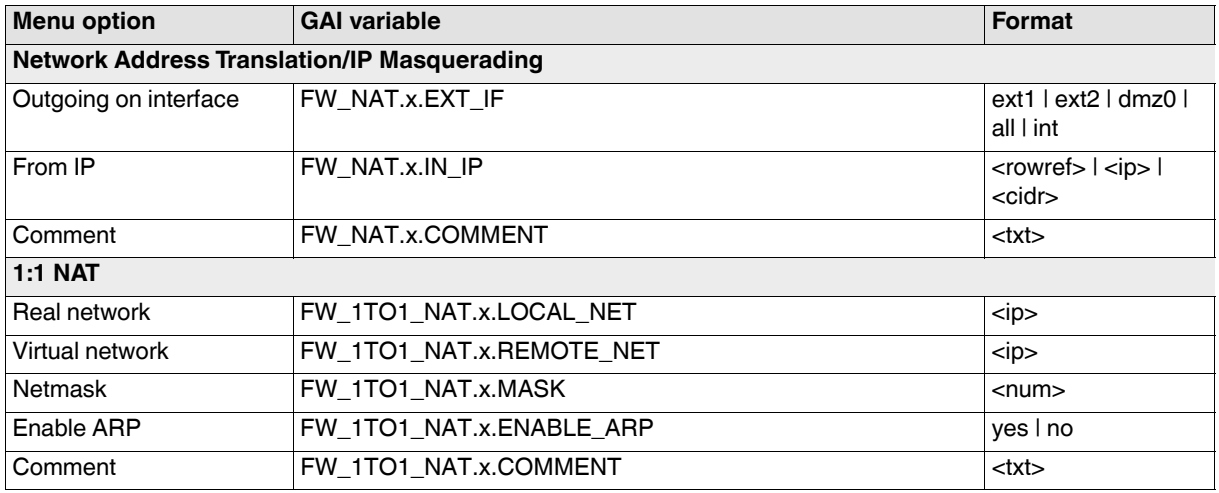

#### **Tab: IP and Port Forwarding**

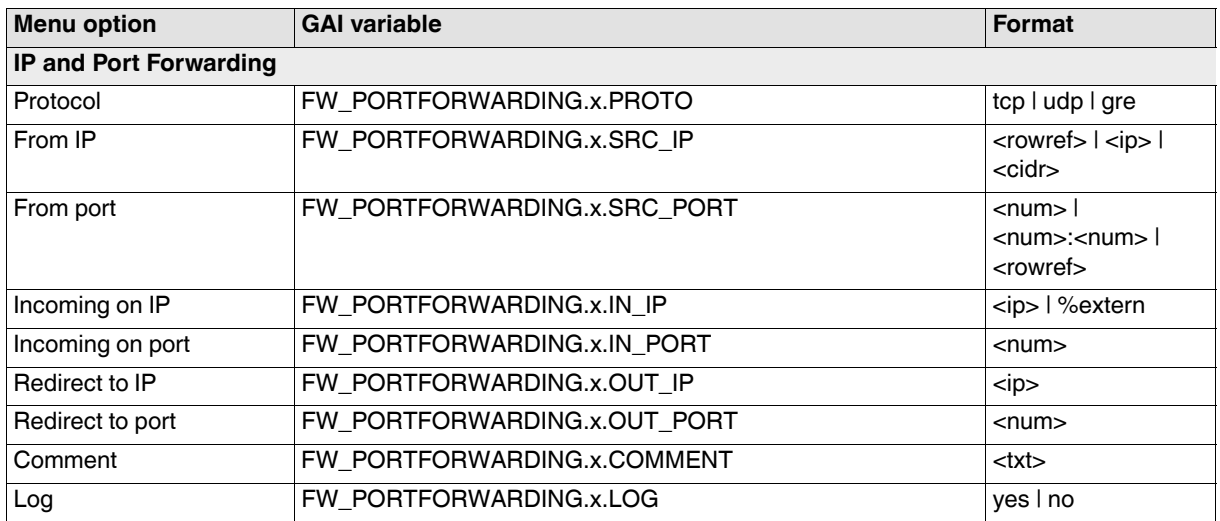

### **3.2.6 DNS**

#### **Tab: DNS server**

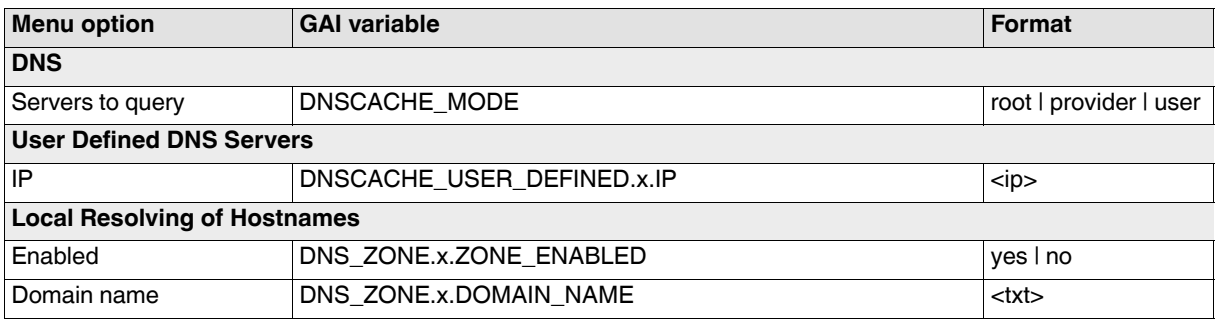

#### **Tab: DNS Records**

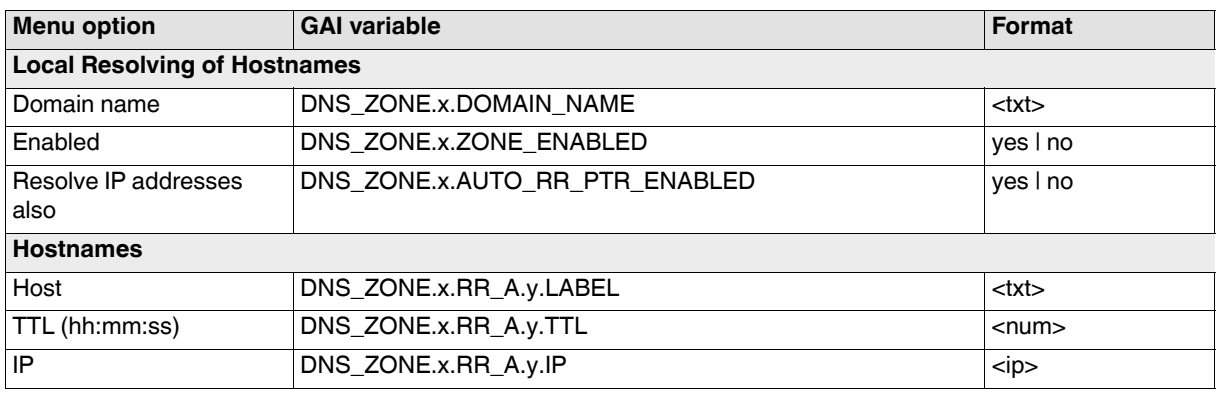

### **Tab: DynDNS**

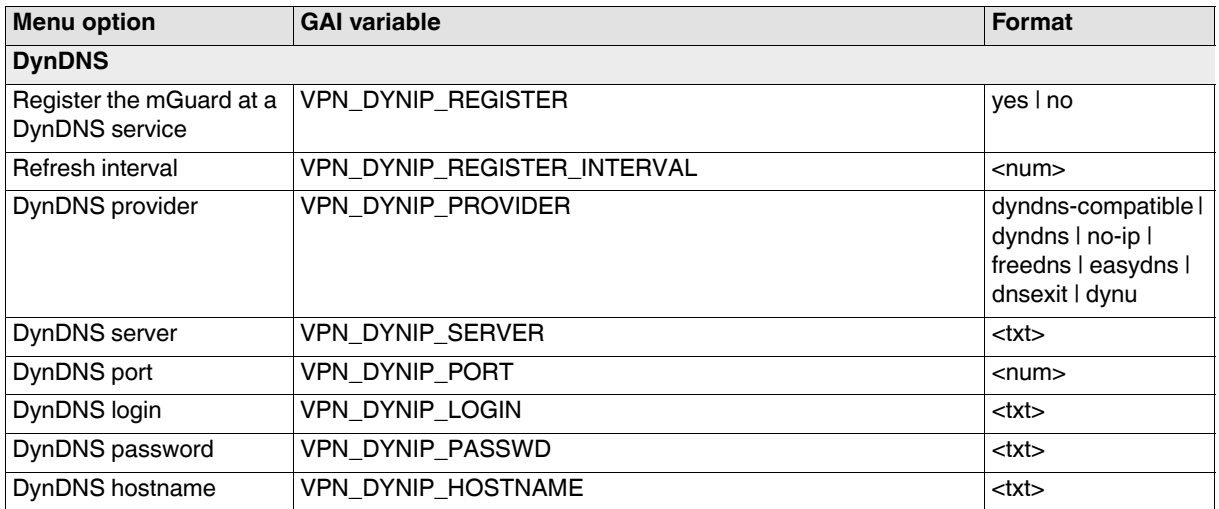

### **3.2.7 DHCP**

#### **Tab: Internal DHCP**

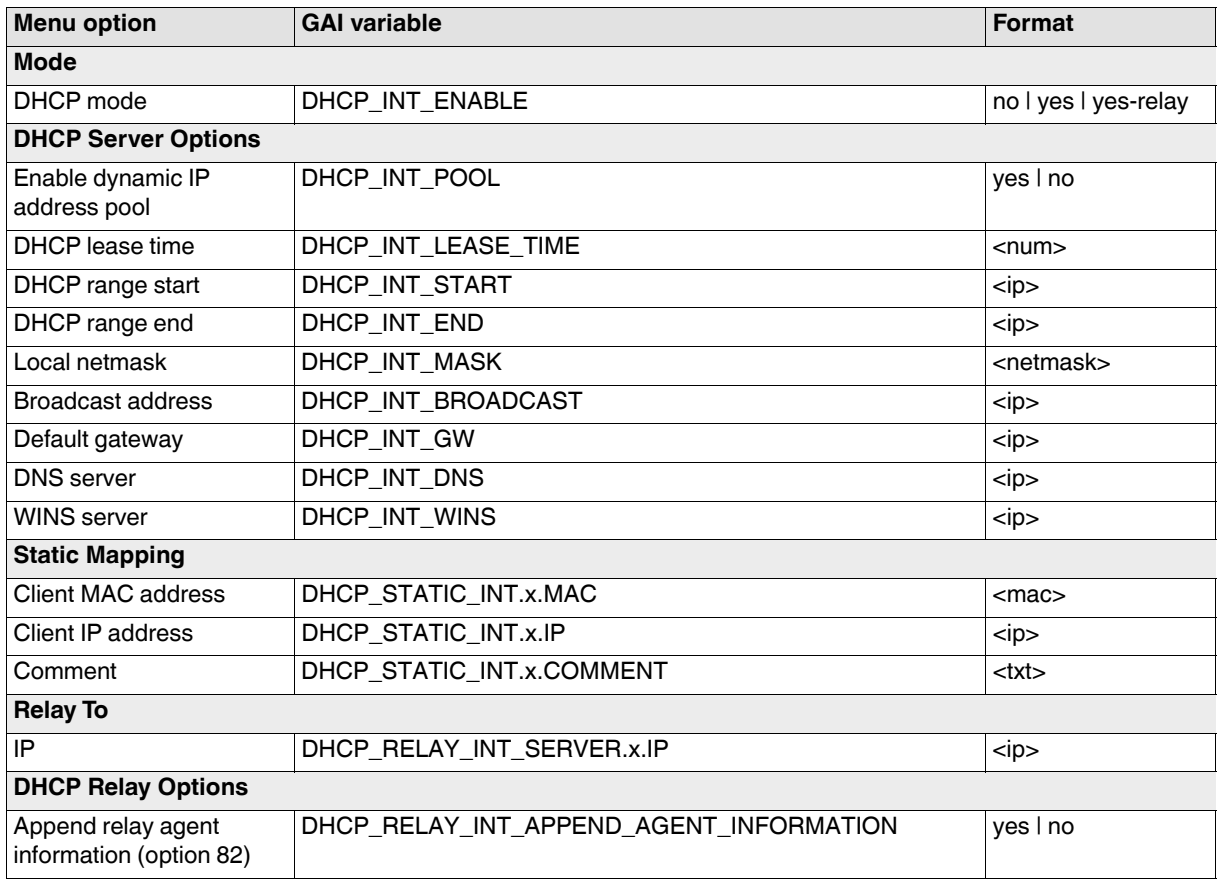

#### **Tab: External DHCP**

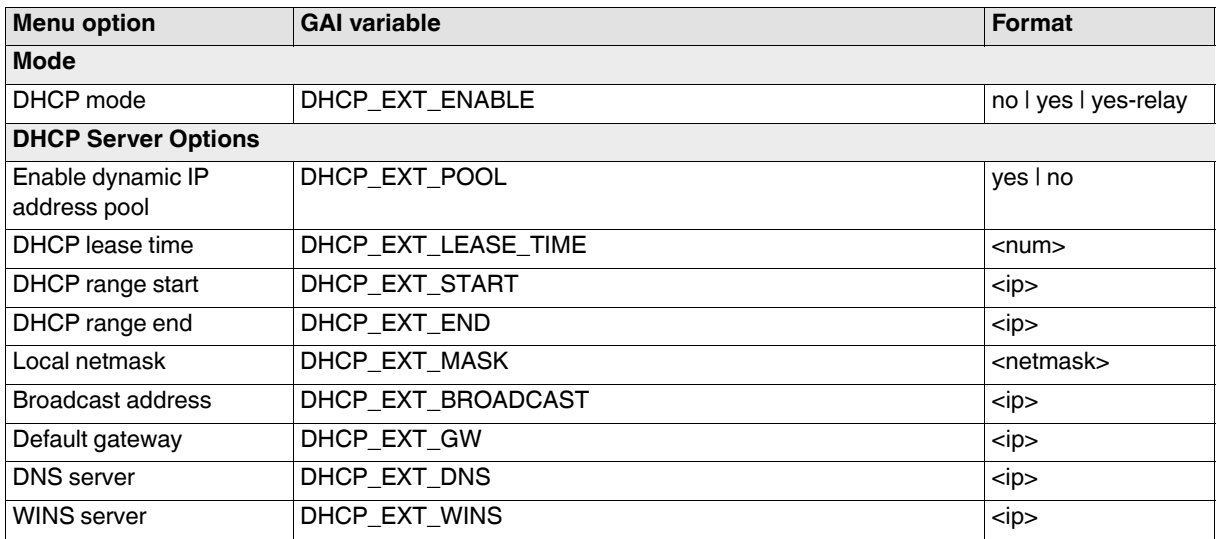

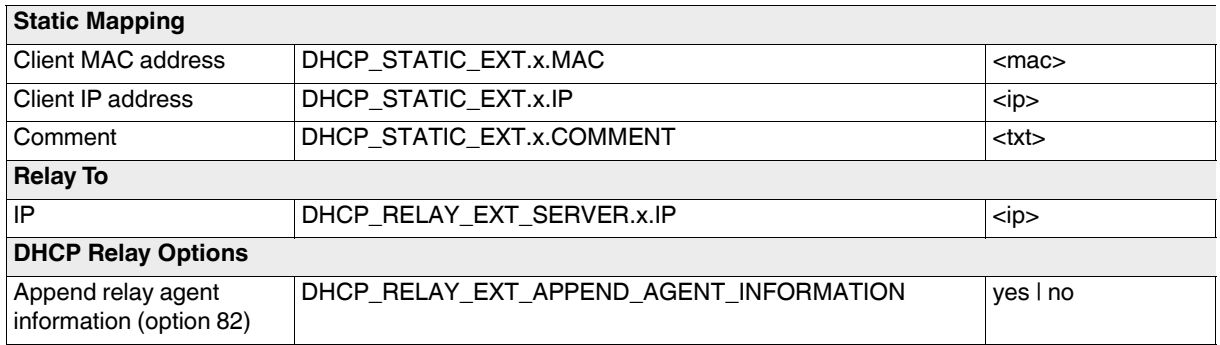

### **Tab: DMZ DHCP**

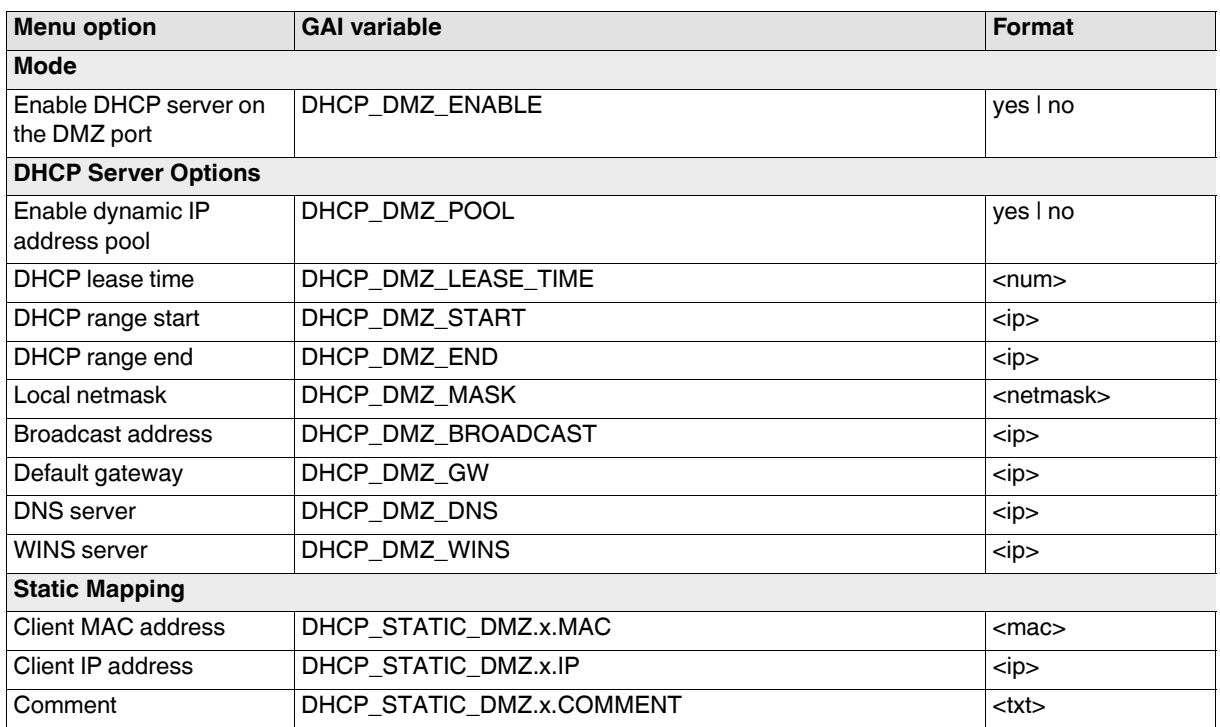

# **3.2.8 Proxy Settings**

### **Tab: HTTP(S) Proxy Settings**

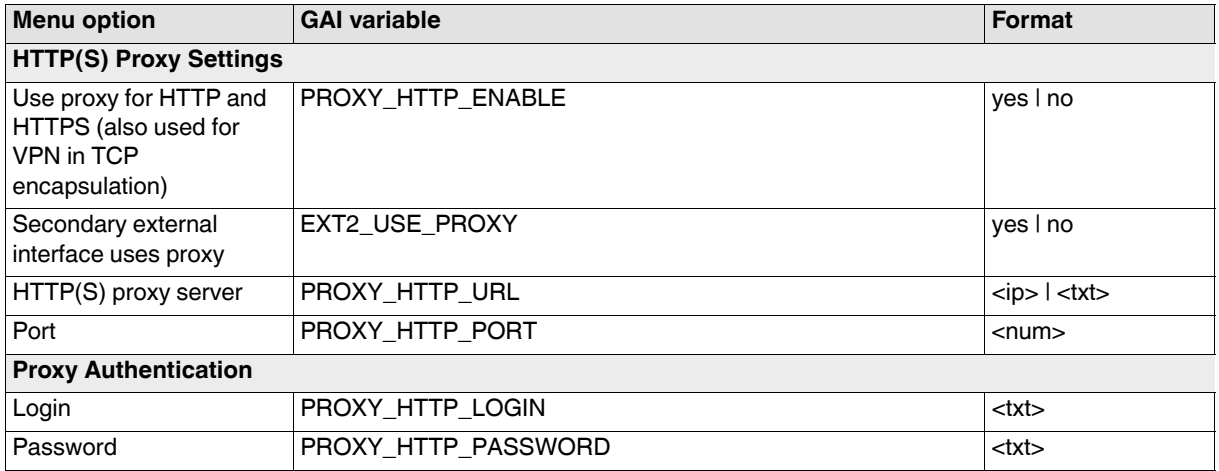

# **3.2.9 Dynamic Routing**

### **Tab: OSPF**

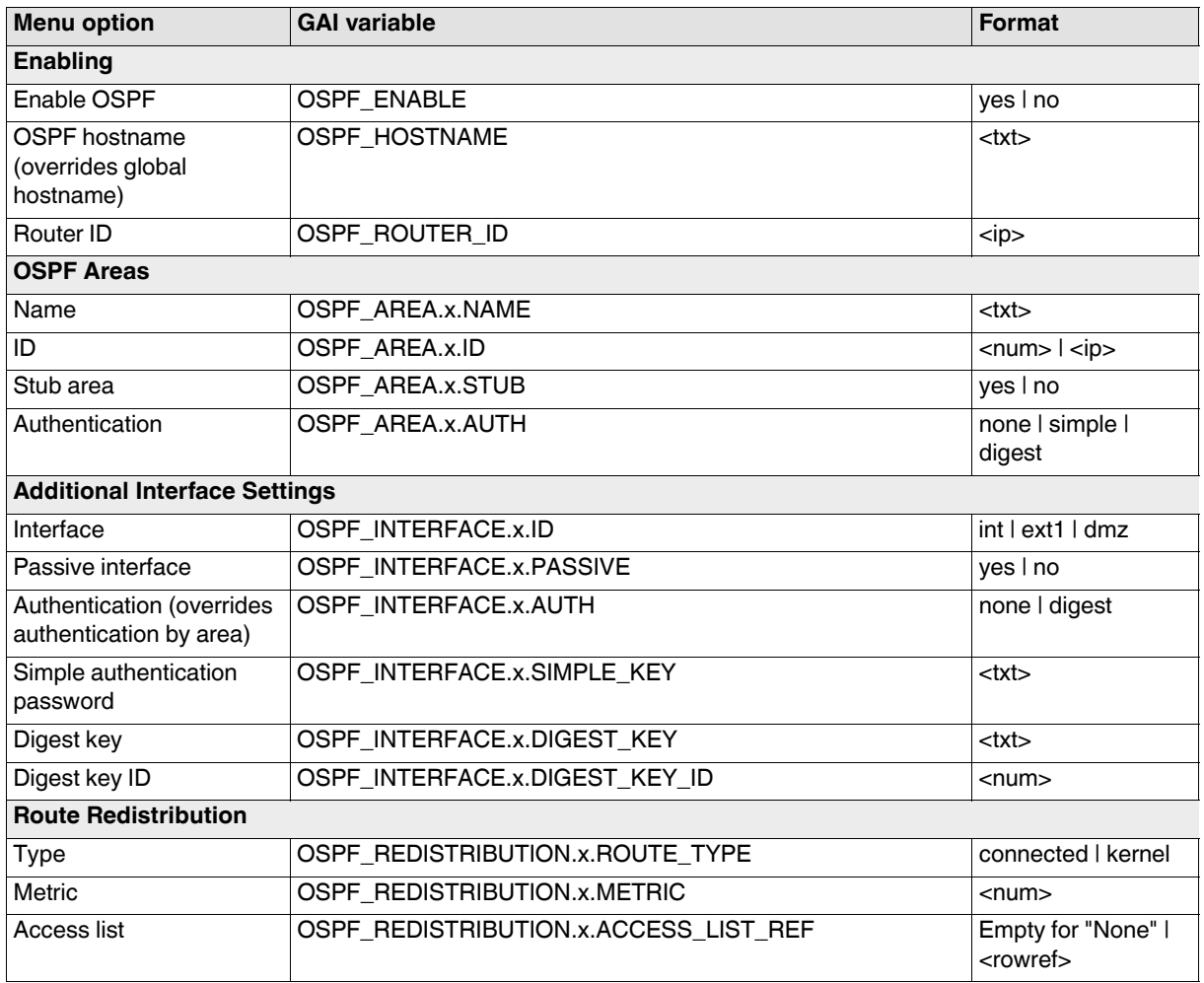

### **Tab: Distribution Settings**

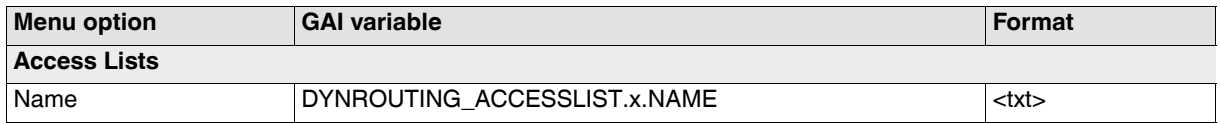

#### **Tab: Access List Settings**

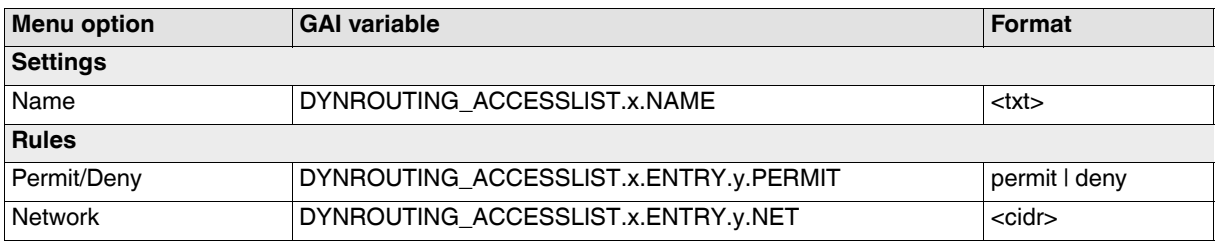

### **3.2.10 GRE Tunnel**

### **Tab: GRE Tunnel**

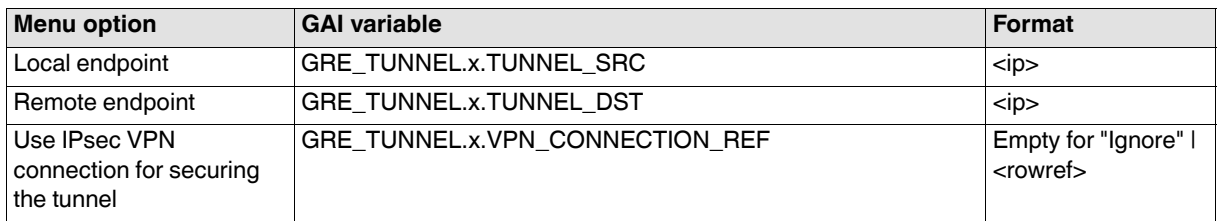

### **Tab: General**

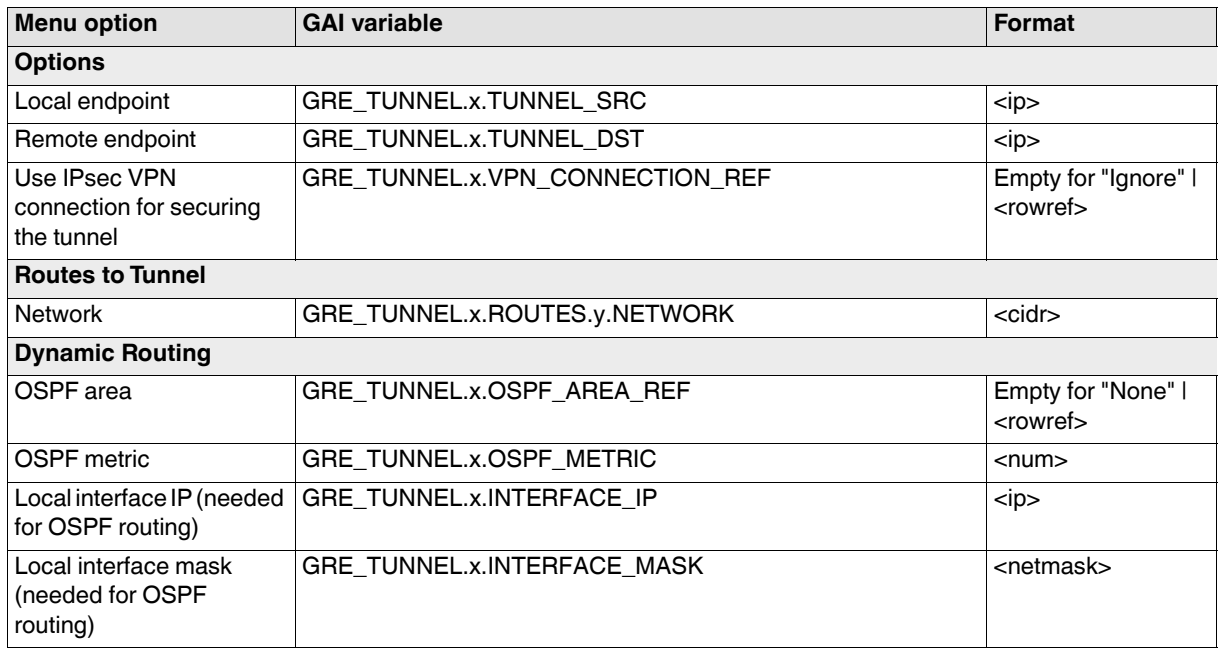

#### **Tab: Firewall**

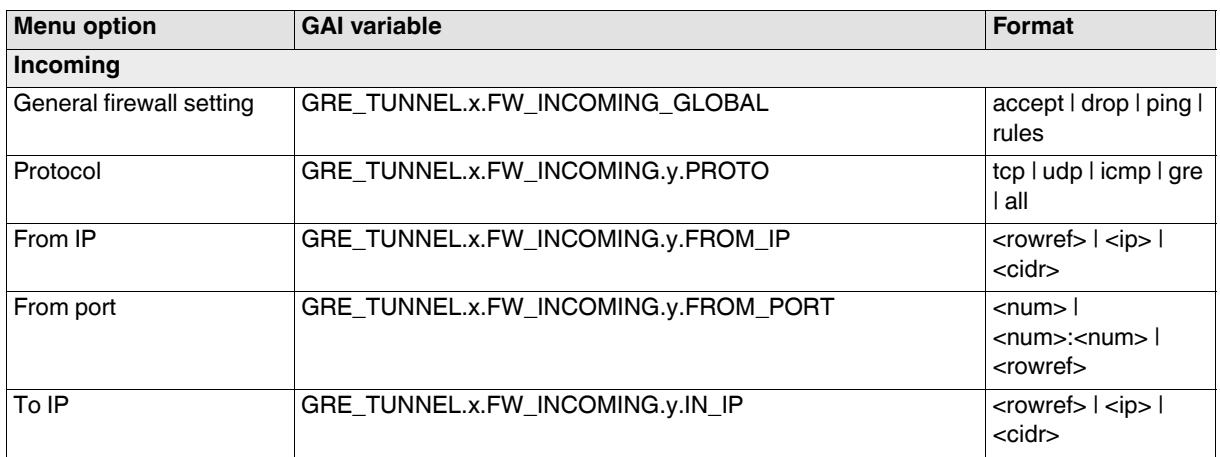

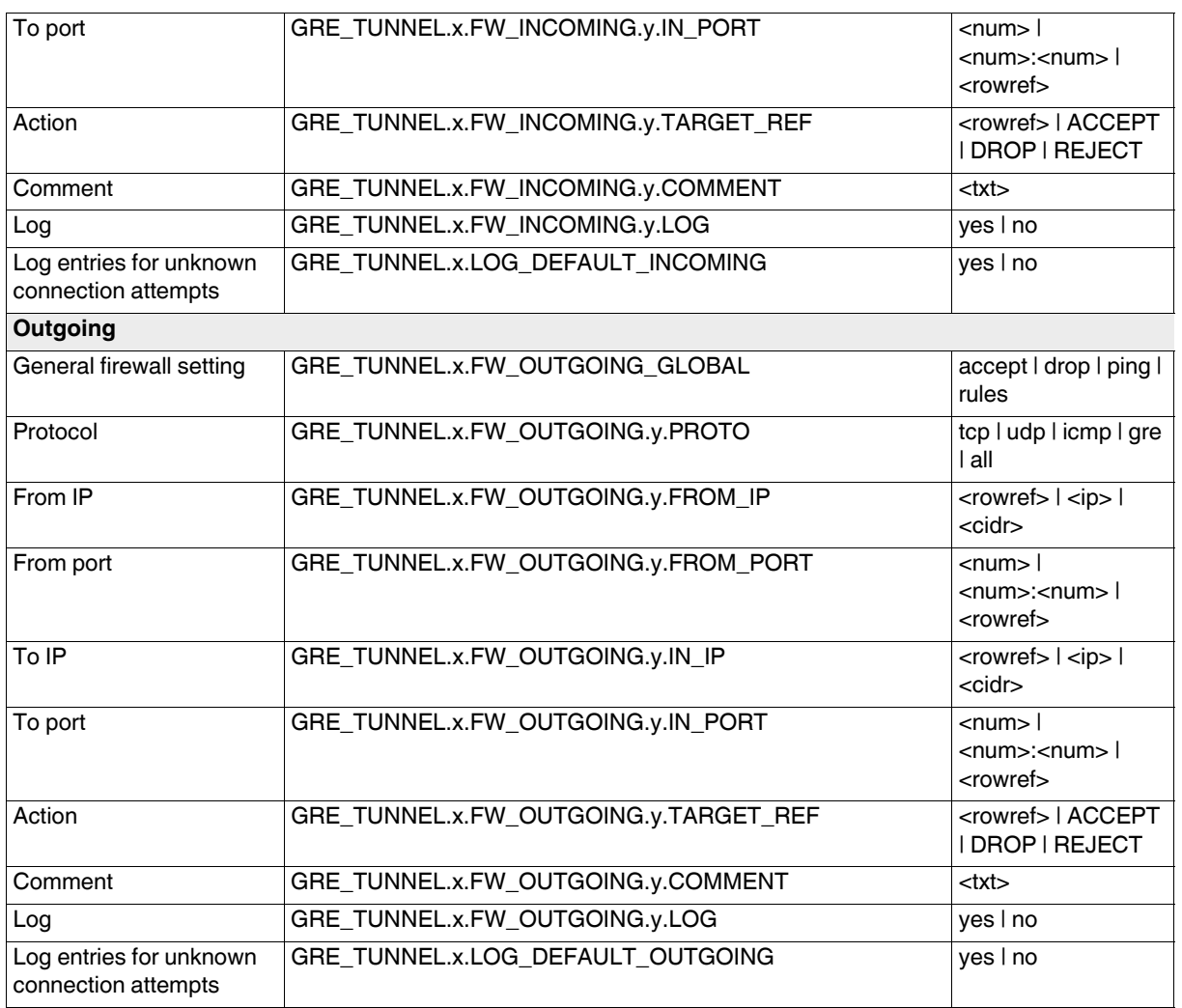

# **3.3 Authentication**

### **3.3.1 Administrative Users**

#### **Tab: Passwords**

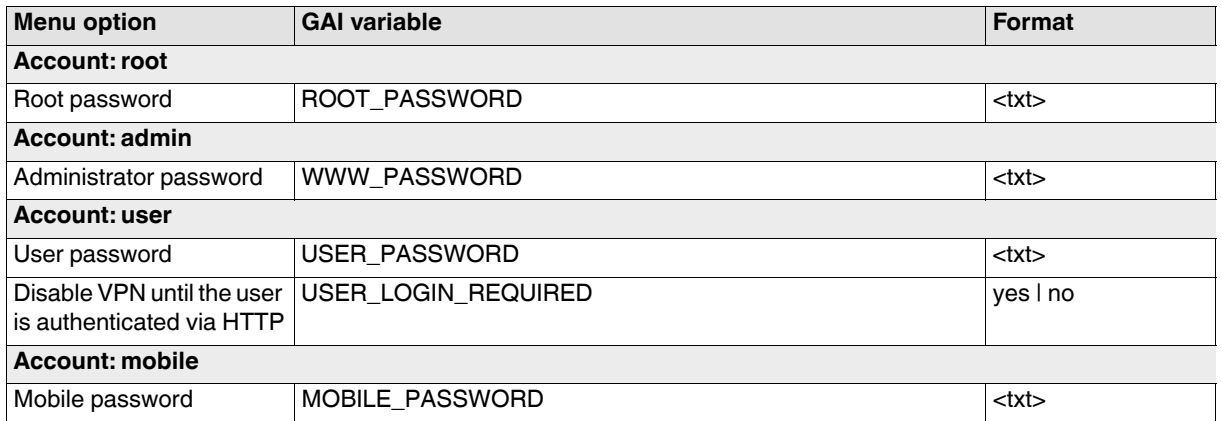

#### **Tab: RADIUS Filters**

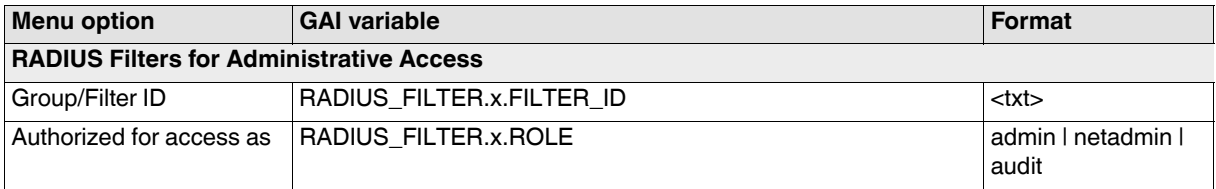

### **3.3.2 Firewall Users**

#### **Tab: Firewall Users**

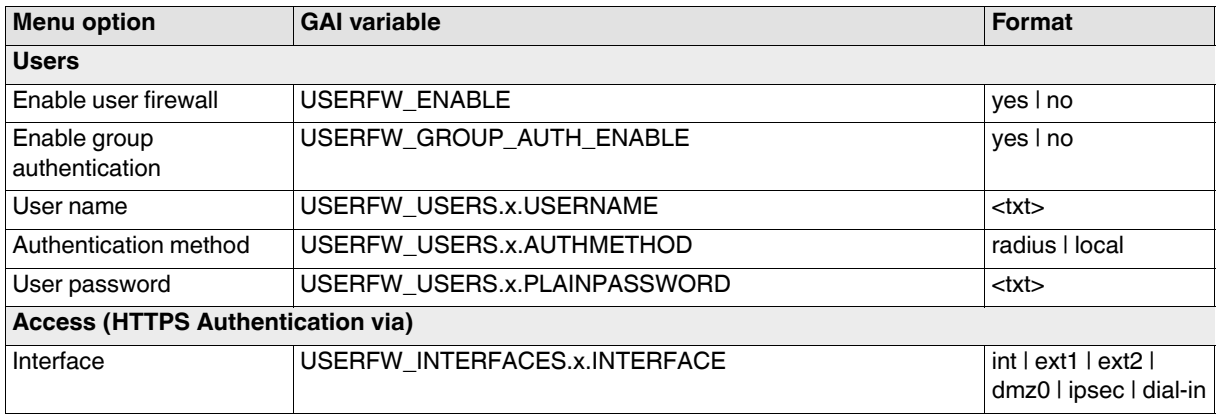

### **3.3.3 RADIUS**

#### **Tab: RADIUS Servers**

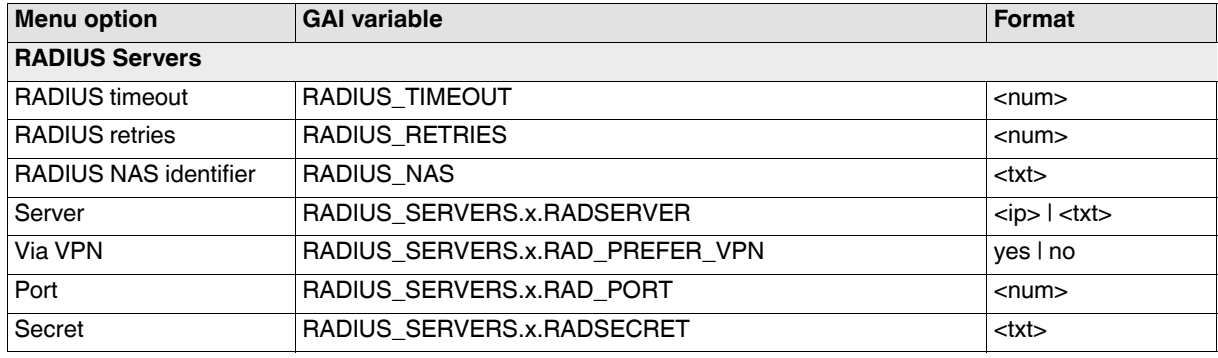

### **3.3.4 Certificates**

#### **Tab: Certificate Settings**

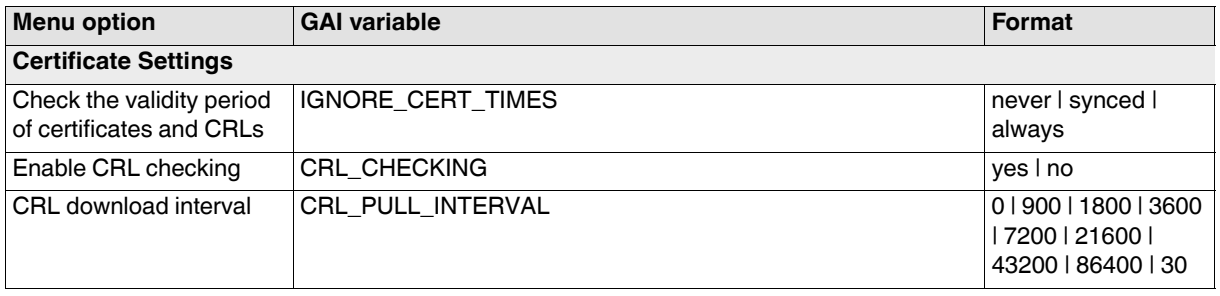

#### **Tab: Machine Certificates**

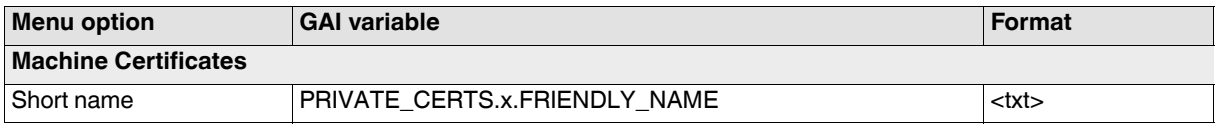

### **Tab: CA Certificates**

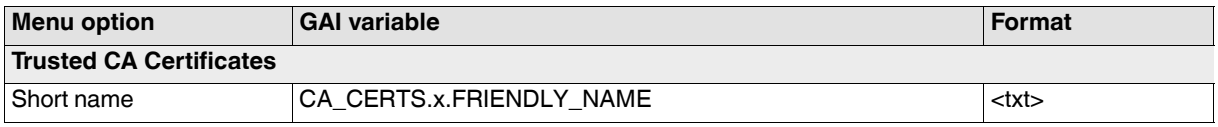

#### **Tab: Remote Certificates**

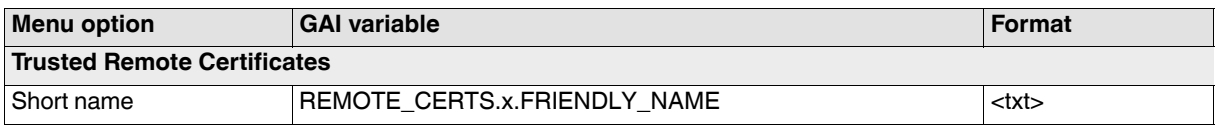

### **Tab: CRL**

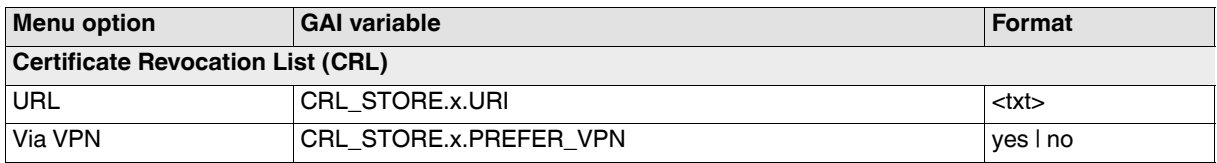

#### **Tab: Certificate Enrollment**

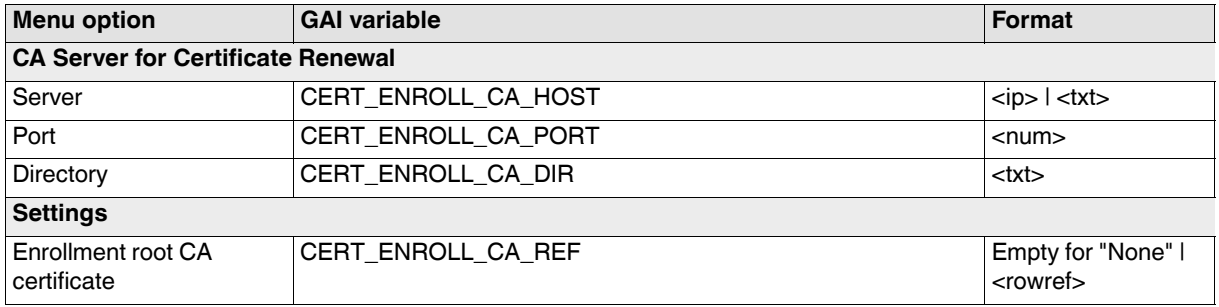

### **gaiconfig User Guide - mGuard 8.8**

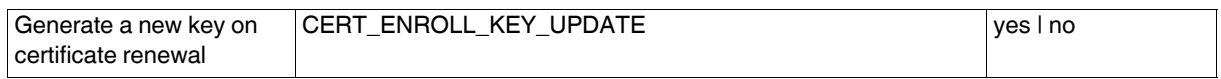

# **3.4 Network Security**

### **3.4.1 Packet Filter**

### **Tab: Incoming Rules**

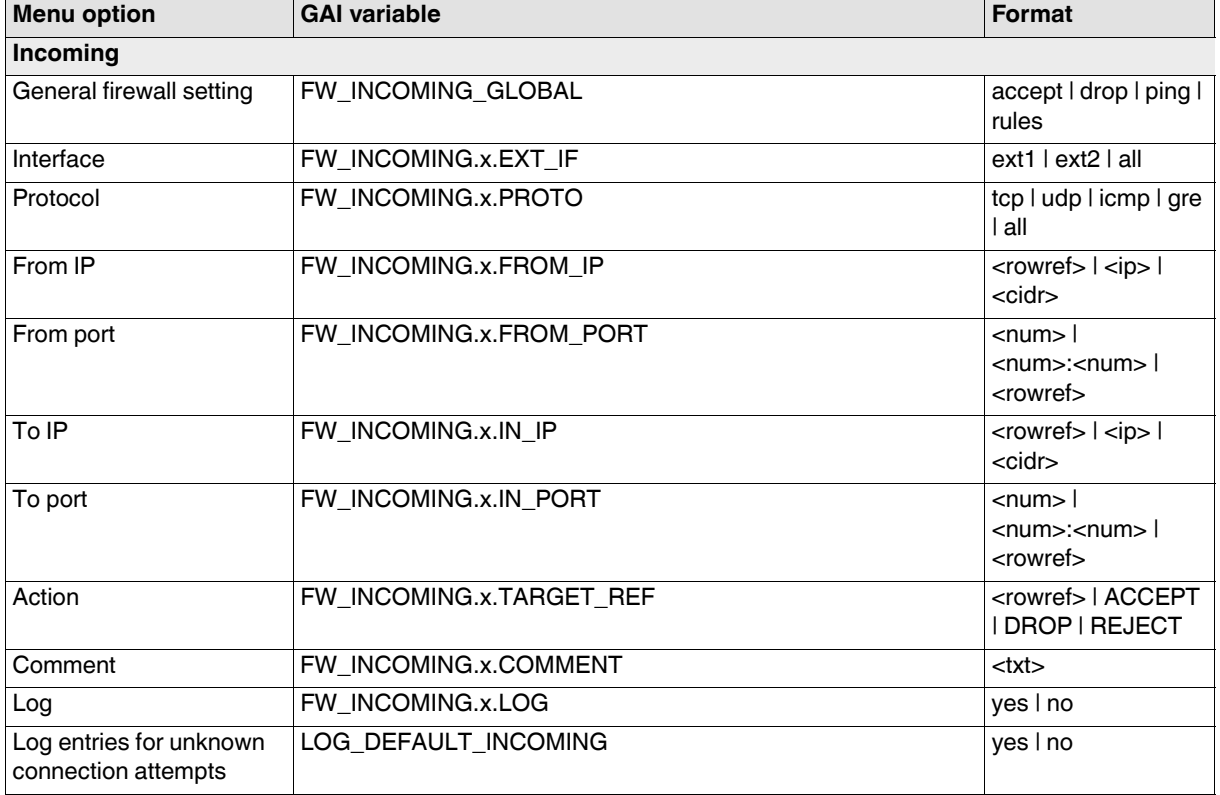

### **Tab: Outgoing Rules**

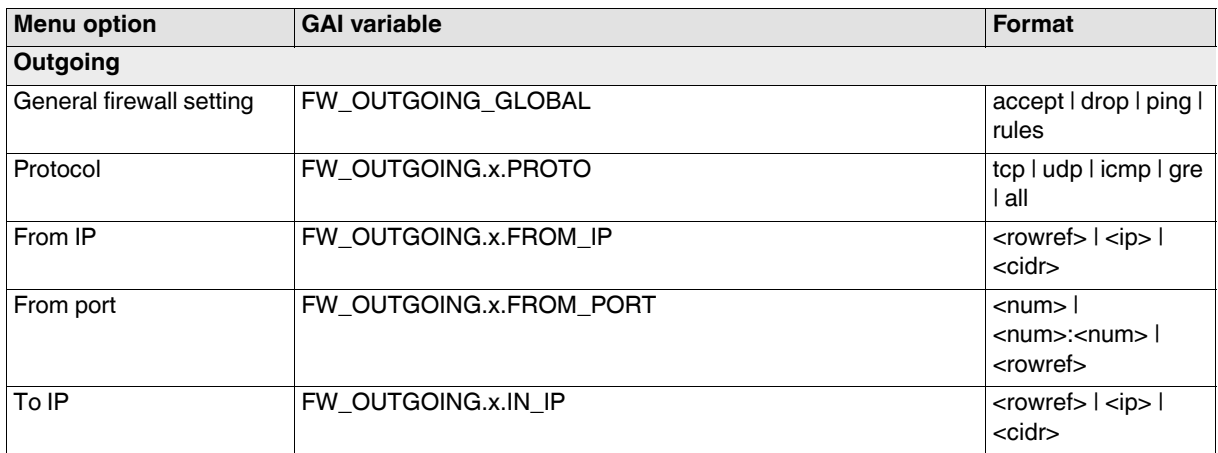

### **gaiconfig User Guide - mGuard 8.8**

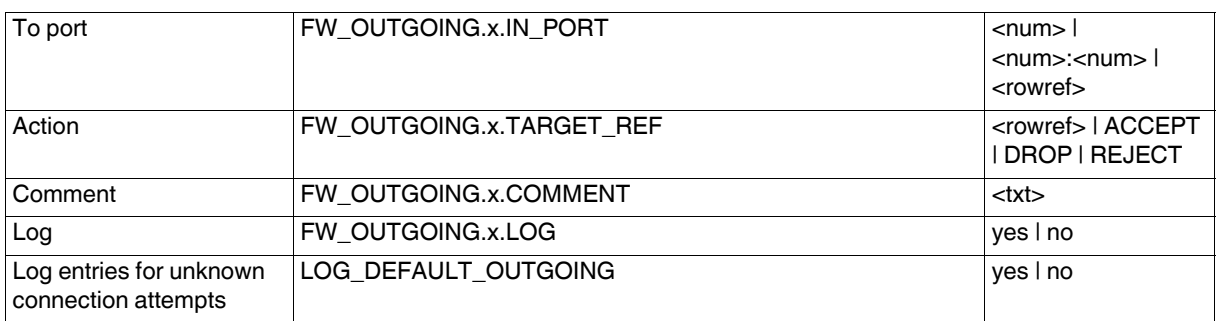

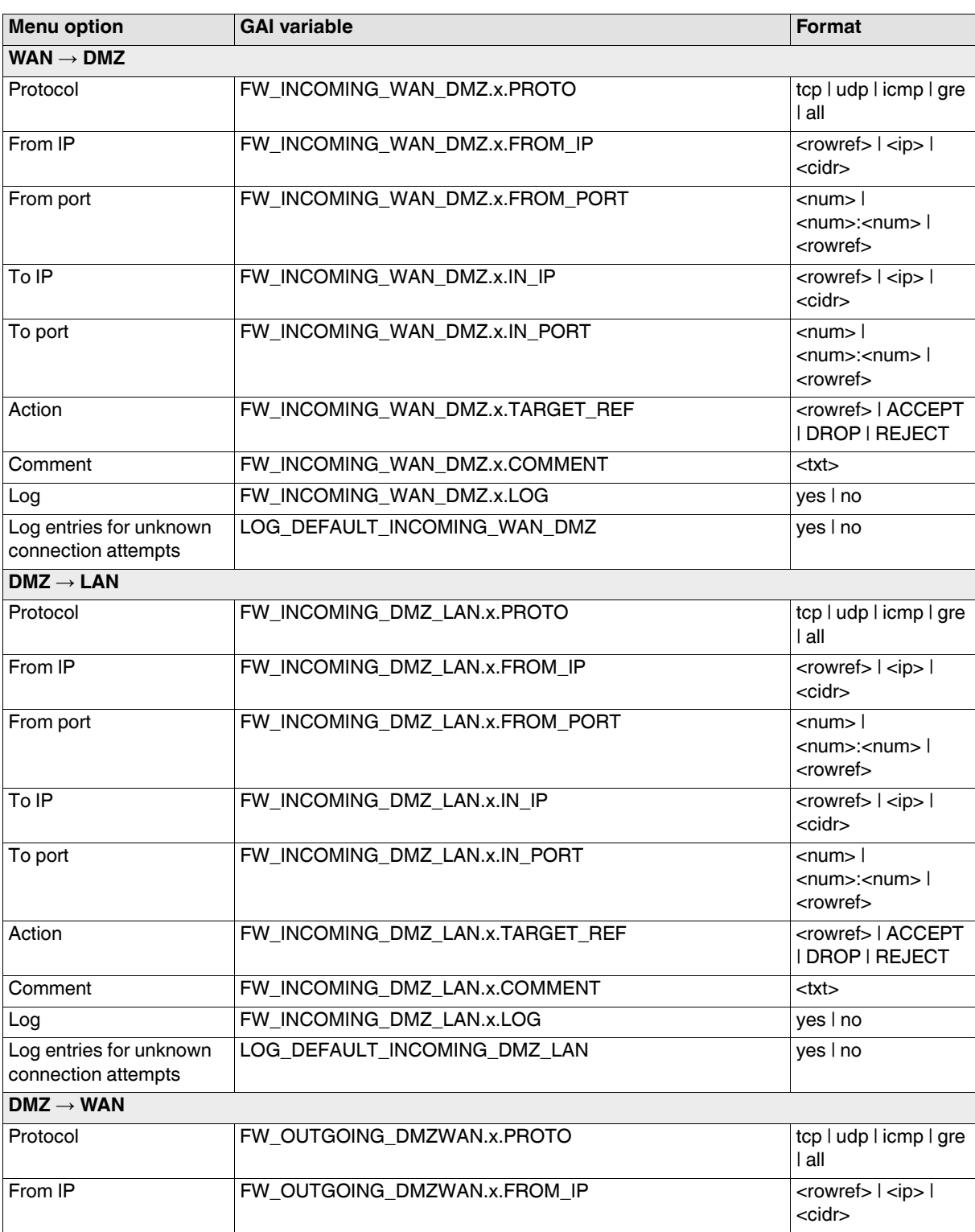

#### **Tab: DMZ**

### **gaiconfig User Guide - mGuard 8.8**

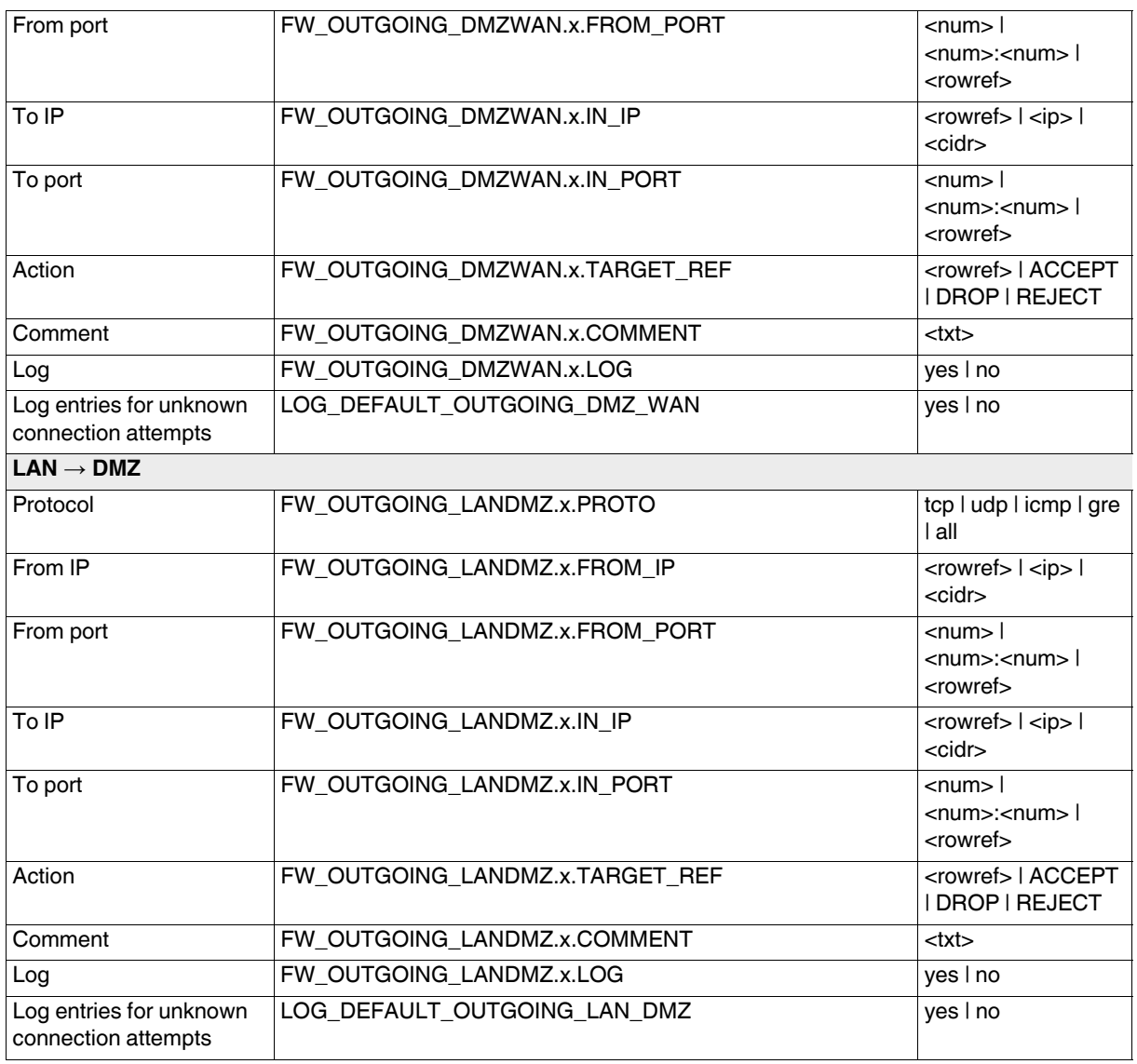

### **Tab: Rule Records**

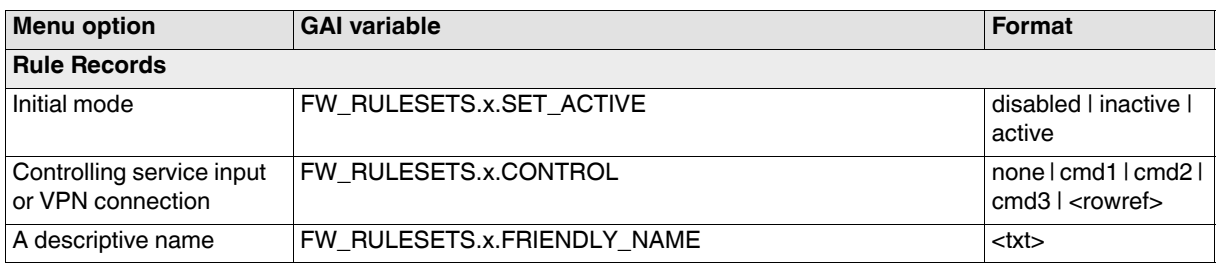

#### **Tab: Rule Record**

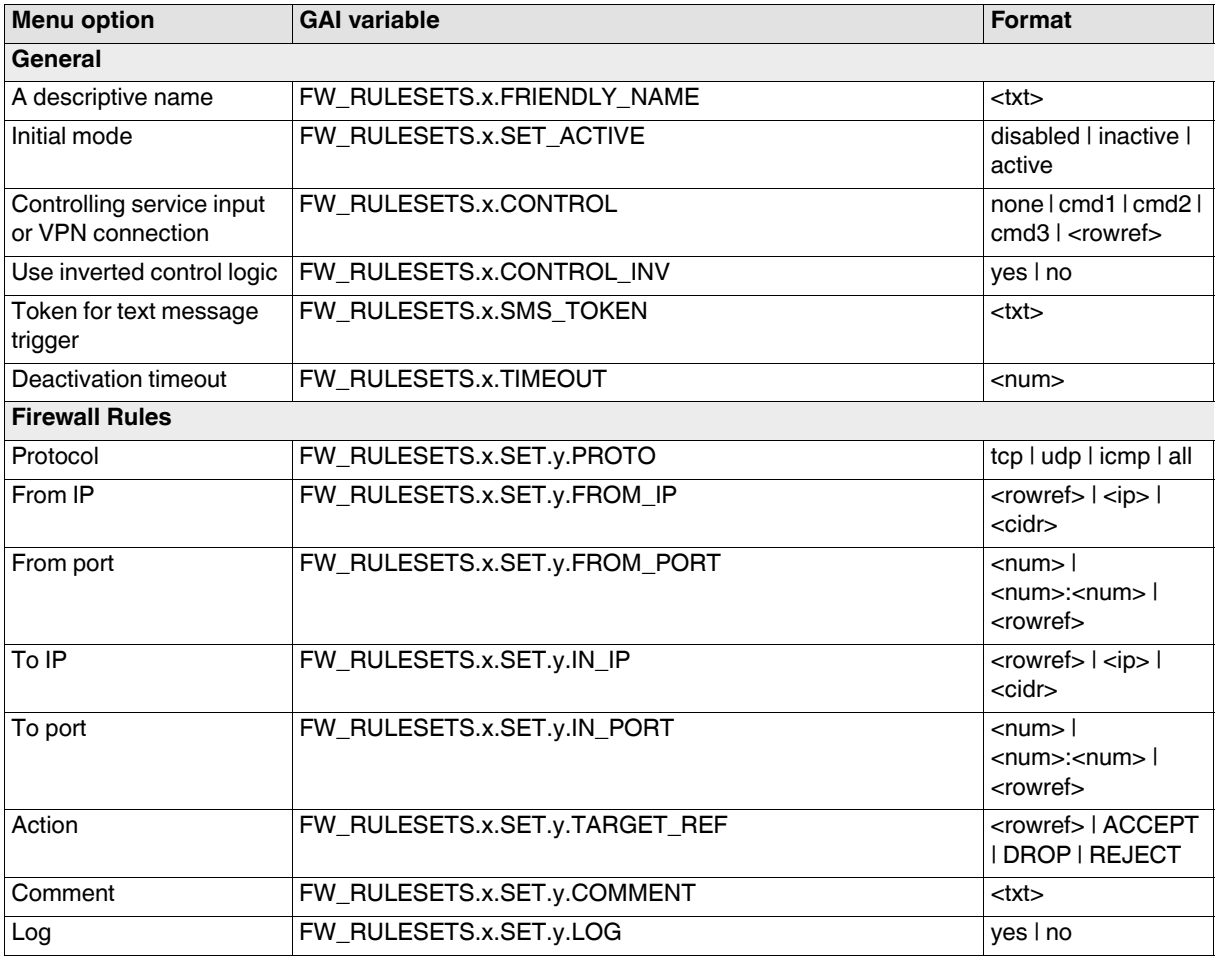

### **Tab: MAC Filtering**

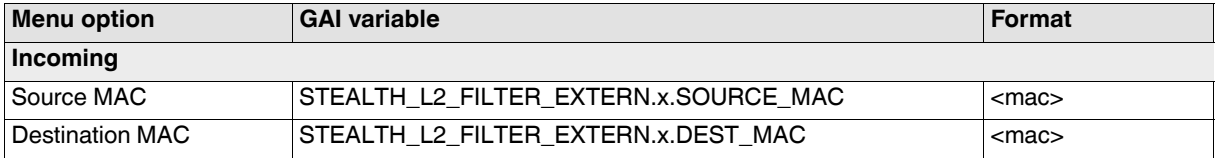

### **gaiconfig User Guide - mGuard 8.8**

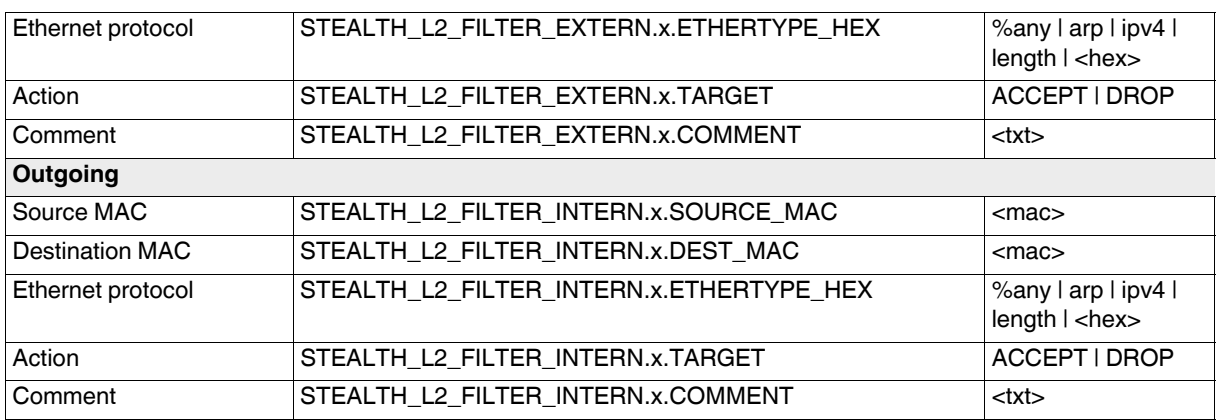

### **Tab: IP/Port Groups**

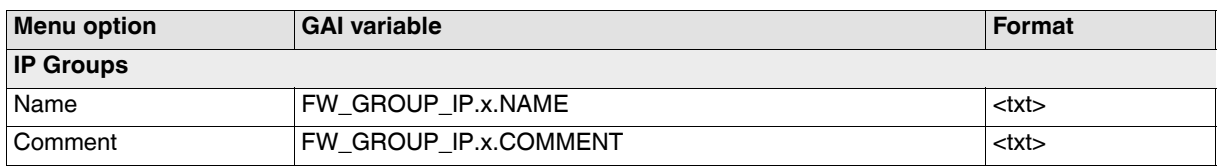

### **Tab: IP Group Settings**

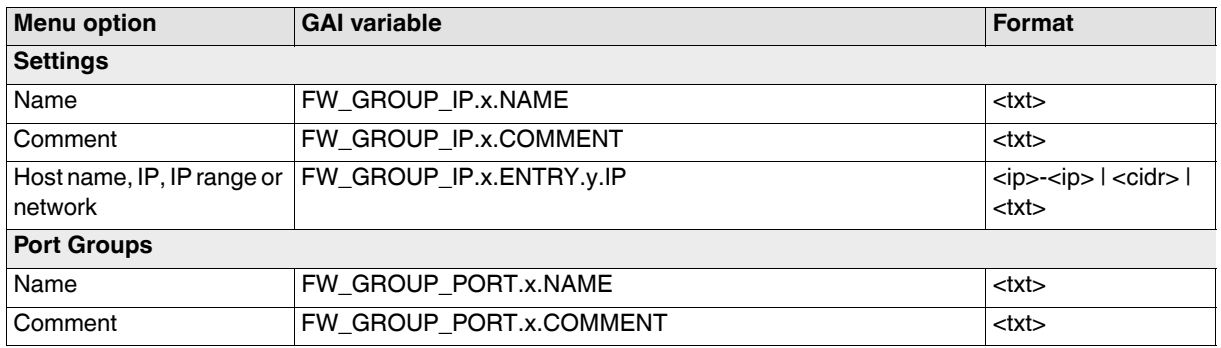

### **Tab: Port Group Settings**

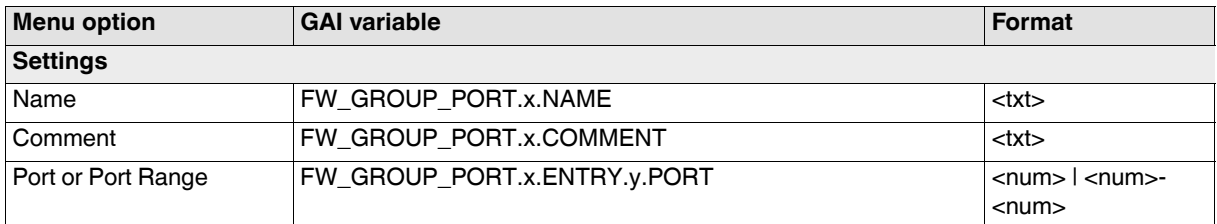

#### **Tab: Advanced**

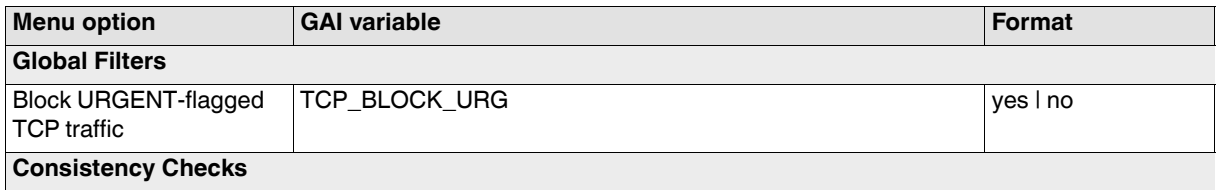

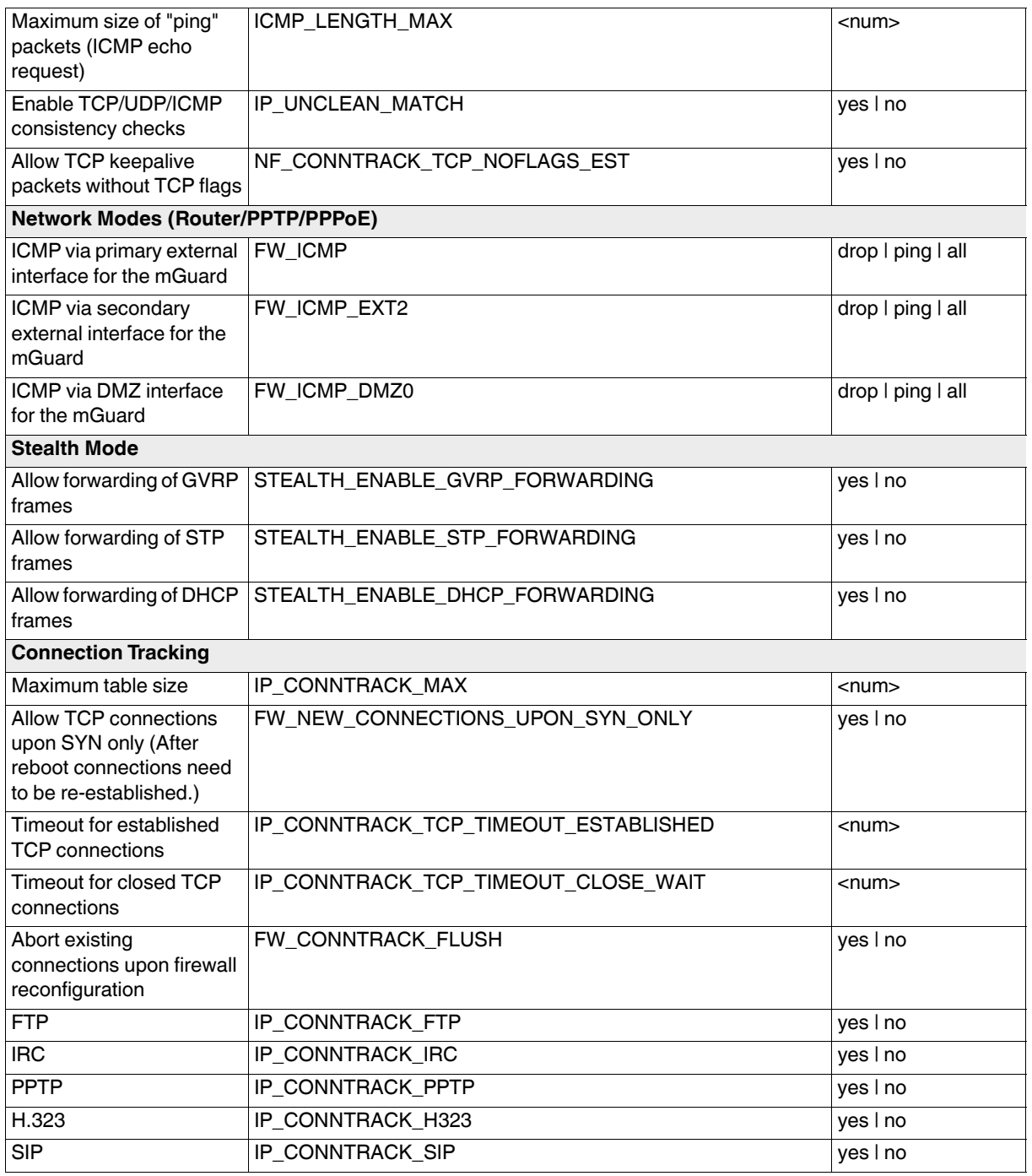

# **3.4.2 Deep Packet Inspection**

#### **Tab: Modbus TCP**

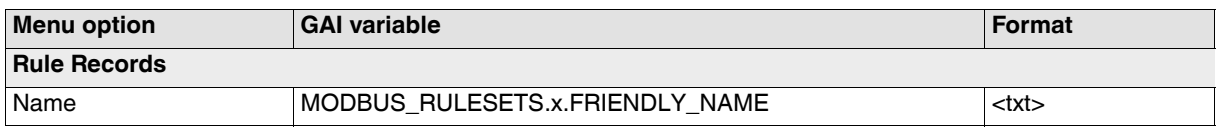

#### **Tab: Modbus TCP Rule Record**

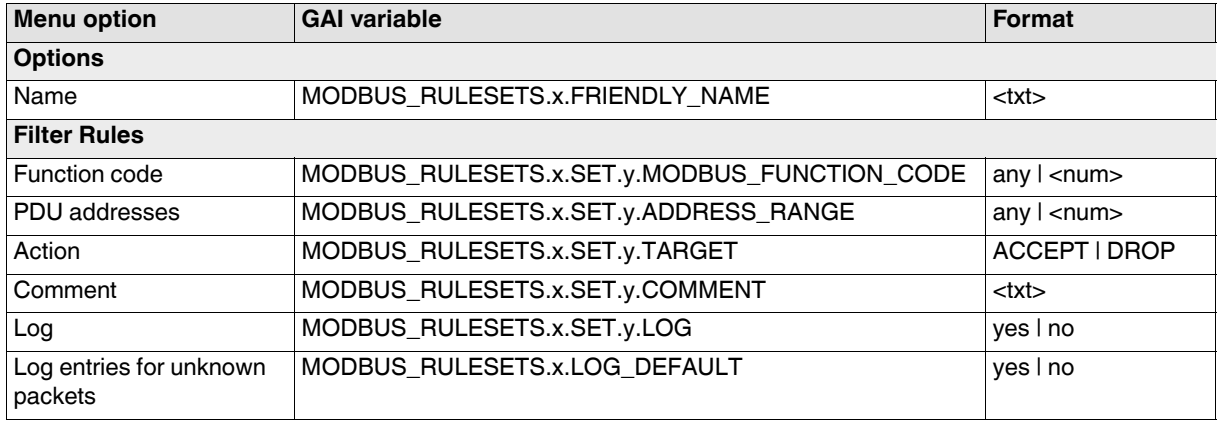

#### **Tab: OPC Inspector**

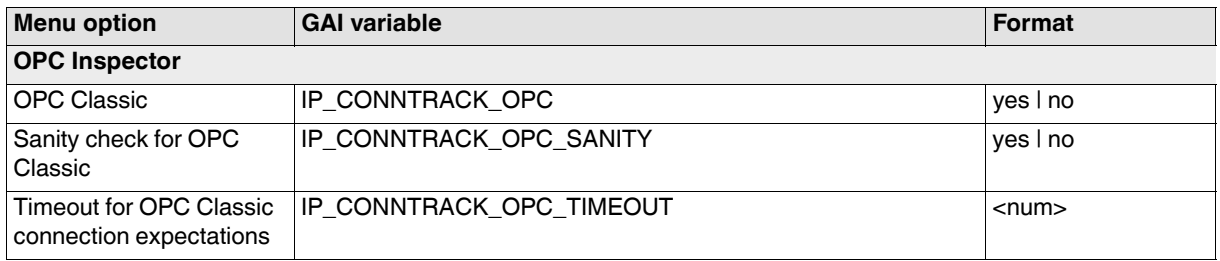

### **3.4.3 DoS Protection**

#### **Tab: Flood Protection**

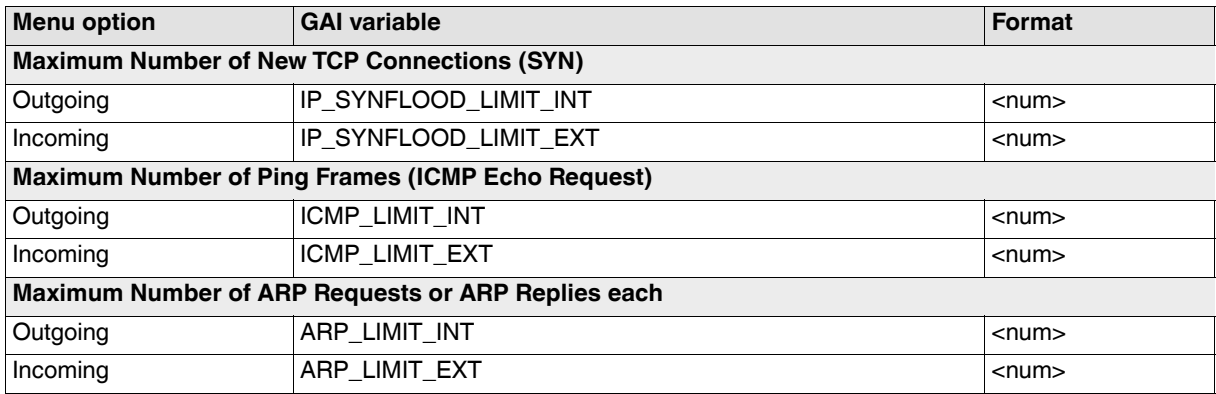

### **3.4.4 User Firewall**

#### **Tab: User Firewall Templates**

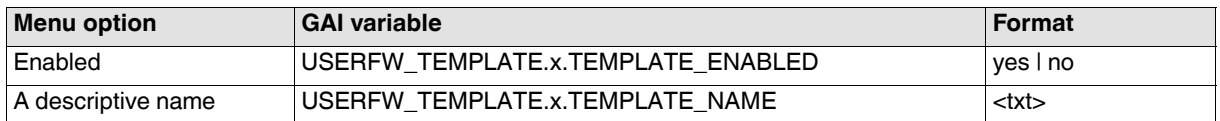

#### **Tab: General**

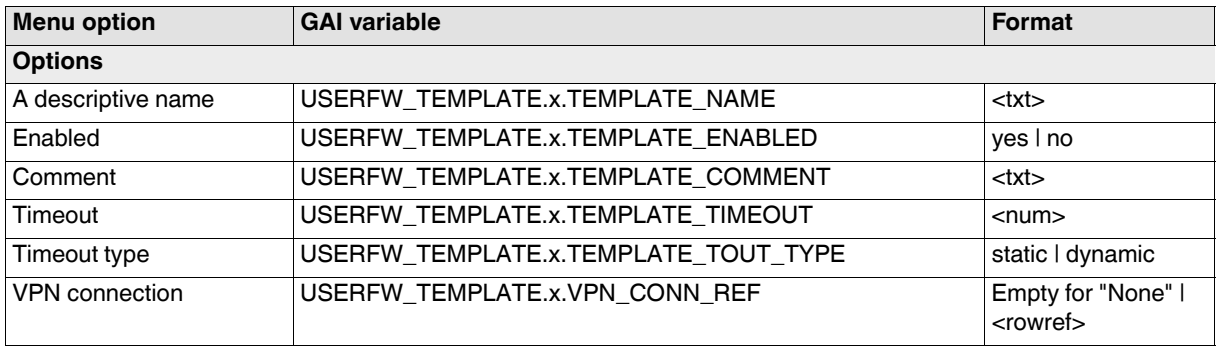

#### **Tab: Template Users**

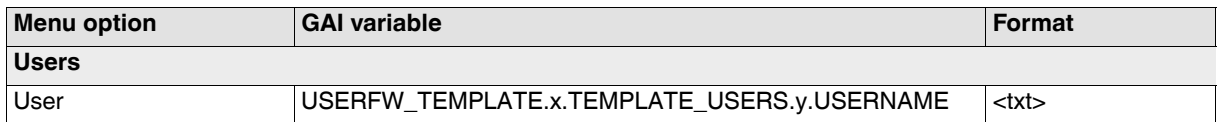

#### **Tab: Firewall Rules**

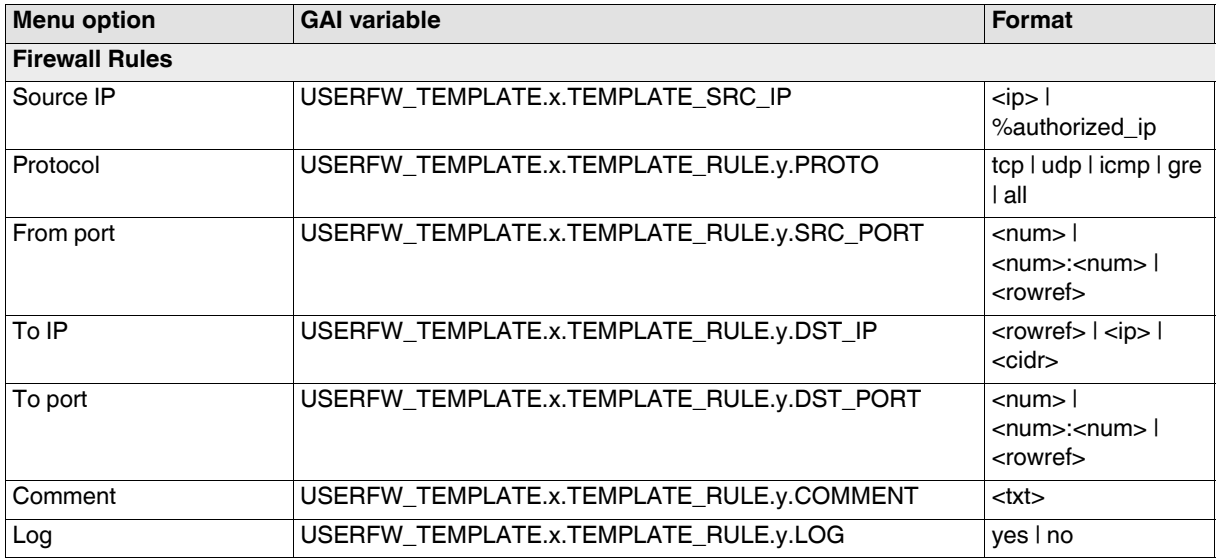

# **3.5 CIFS Integrity Monitoring**

# **3.5.1 Importable Shares**

#### **Tab: Importable Shares**

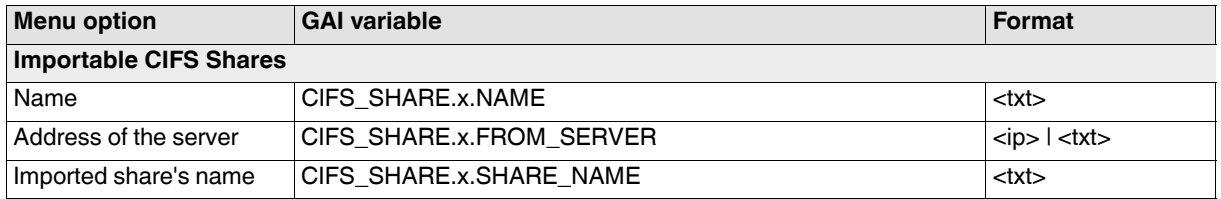

#### **Tab: Importable Share**

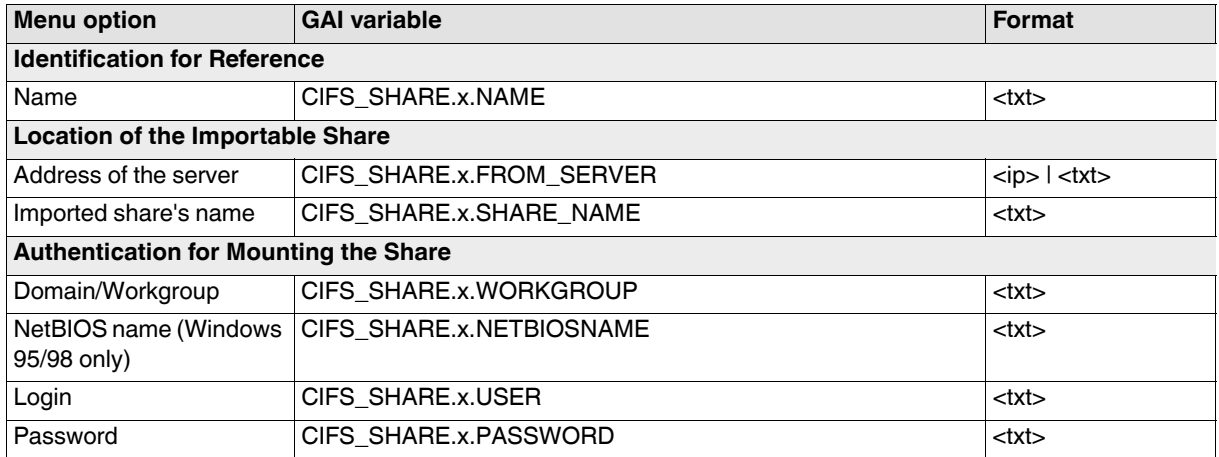

# **3.5.2 CIFS Integrity Checking**

### **Tab: Settings**

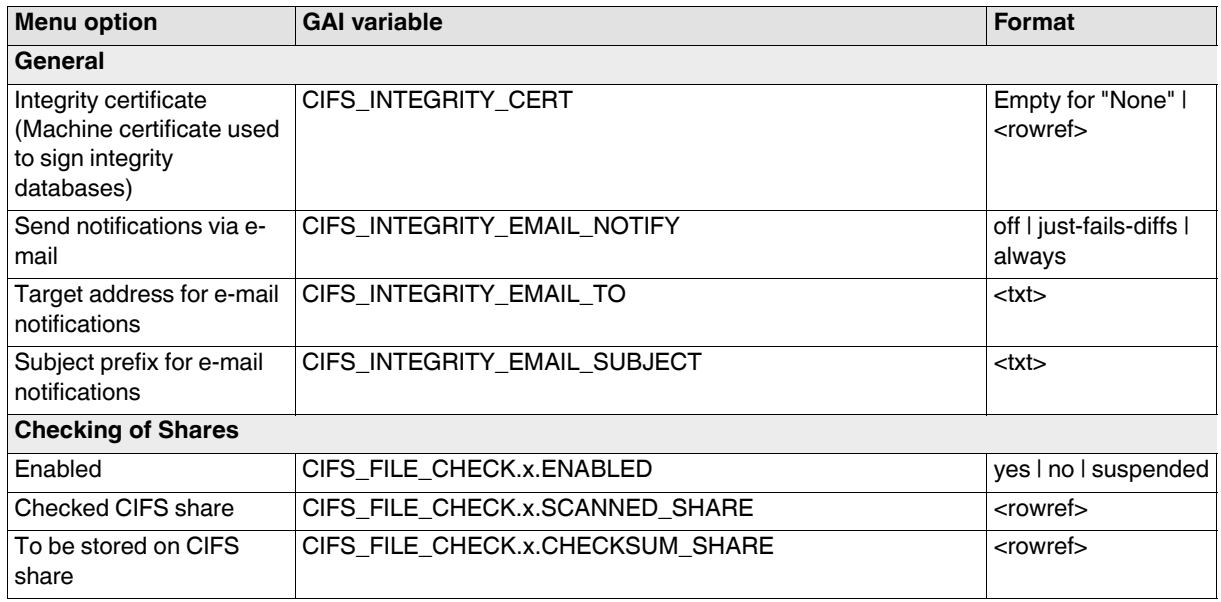

#### **Tab: Checked Share**

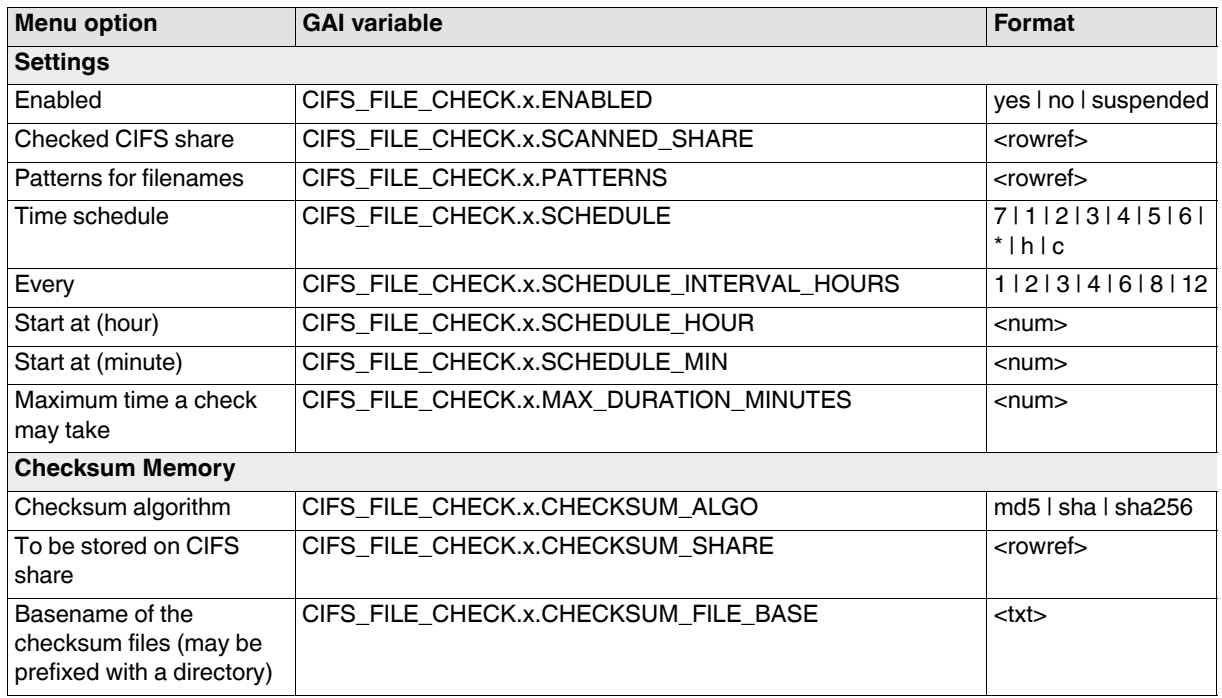

### **Tab: Filename Patterns**

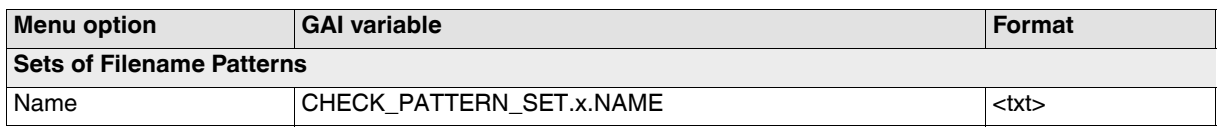

### **Tab: Set of Filename Patterns**

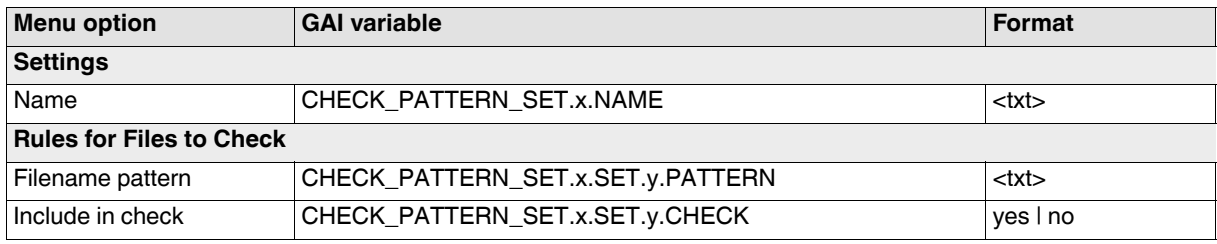

# **3.6 IPsec VPN**

### **3.6.1 Global**

### **Tab: Options**

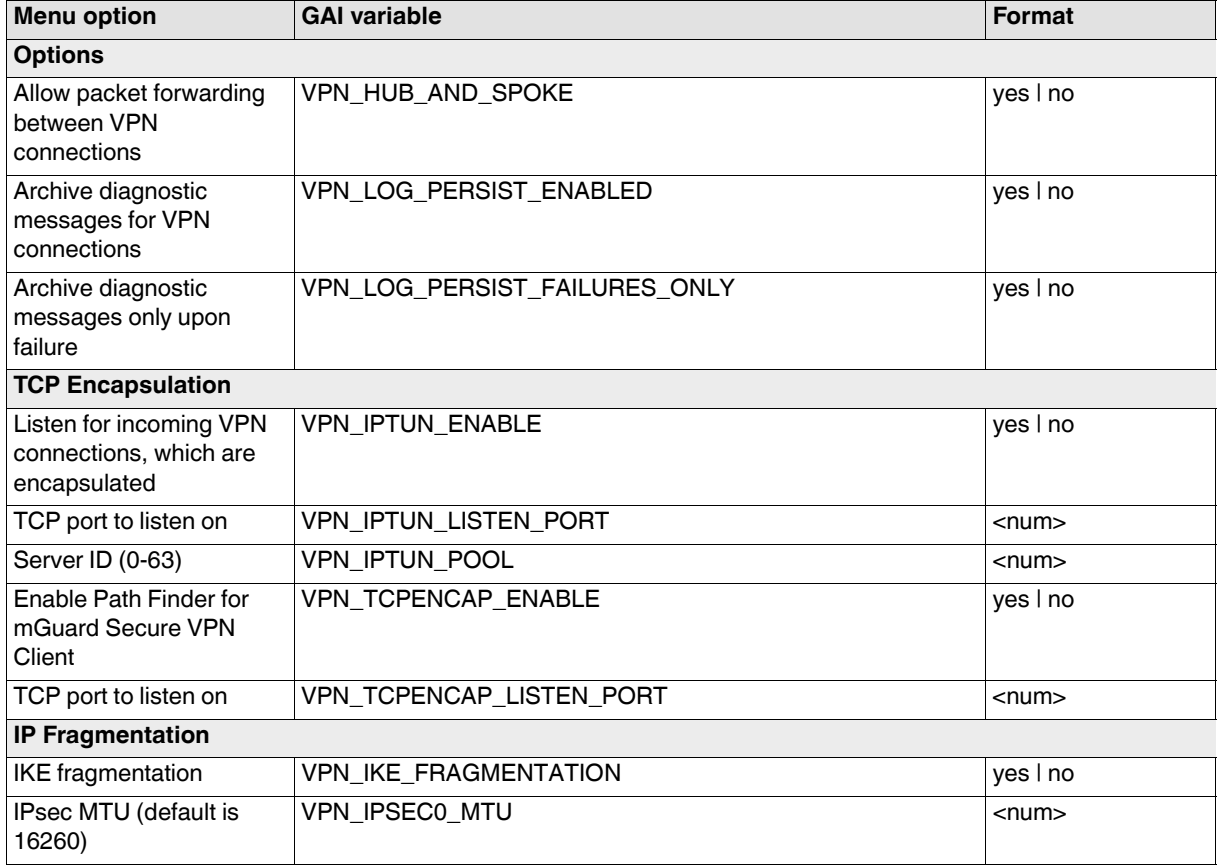

### **Tab: DynDNS Monitoring**

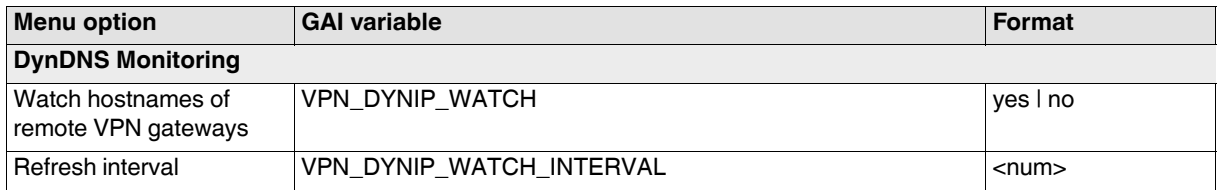

### **3.6.2 Connections**

#### **Tab: Connections**

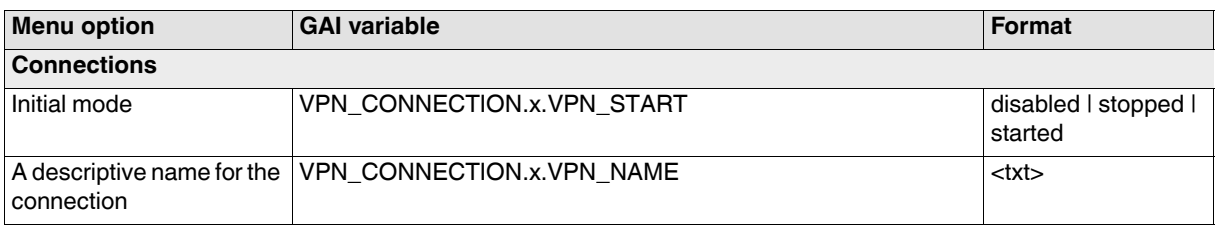

### **Tab: General**

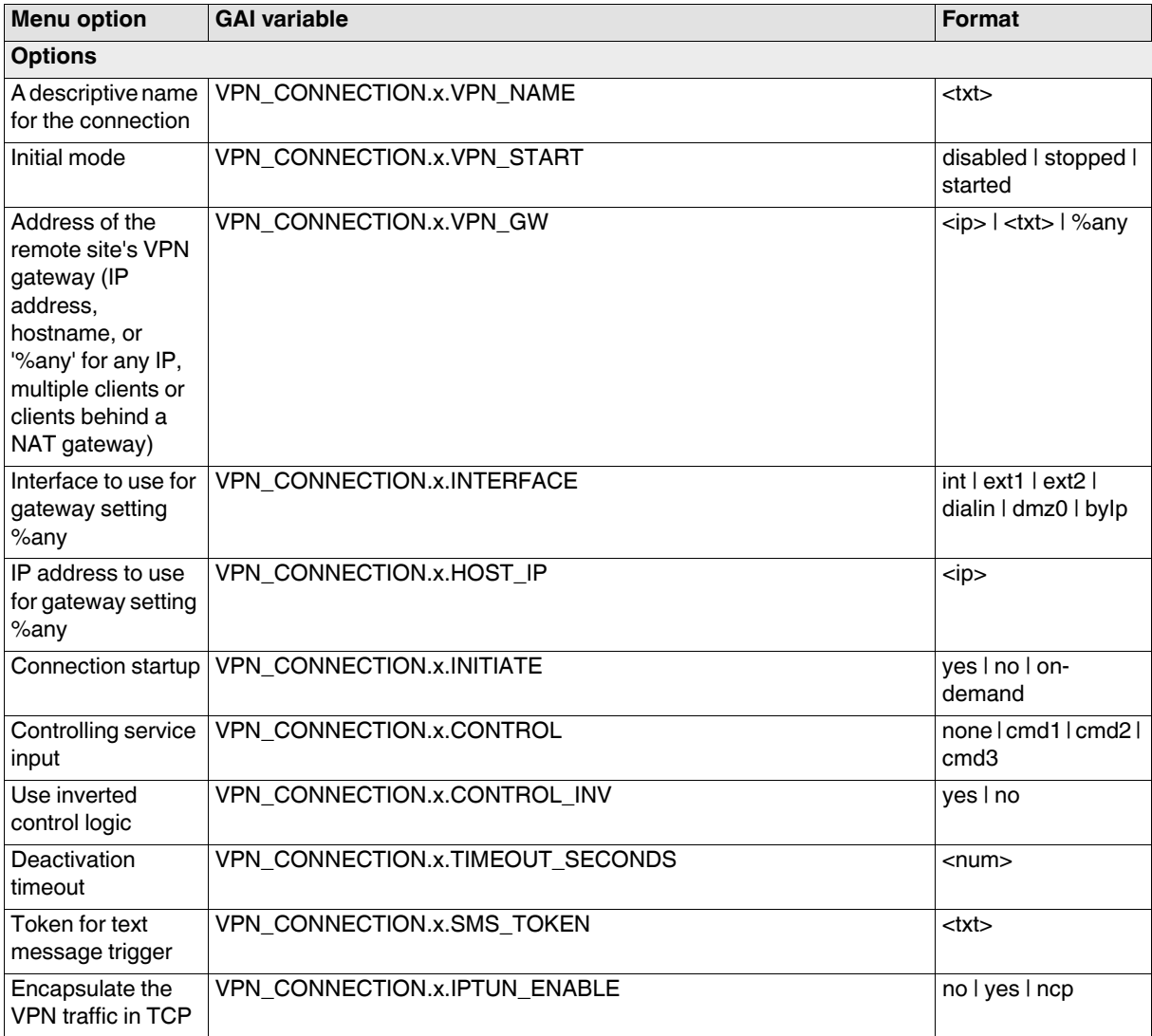

### **gaiconfig User Guide - mGuard 8.8**

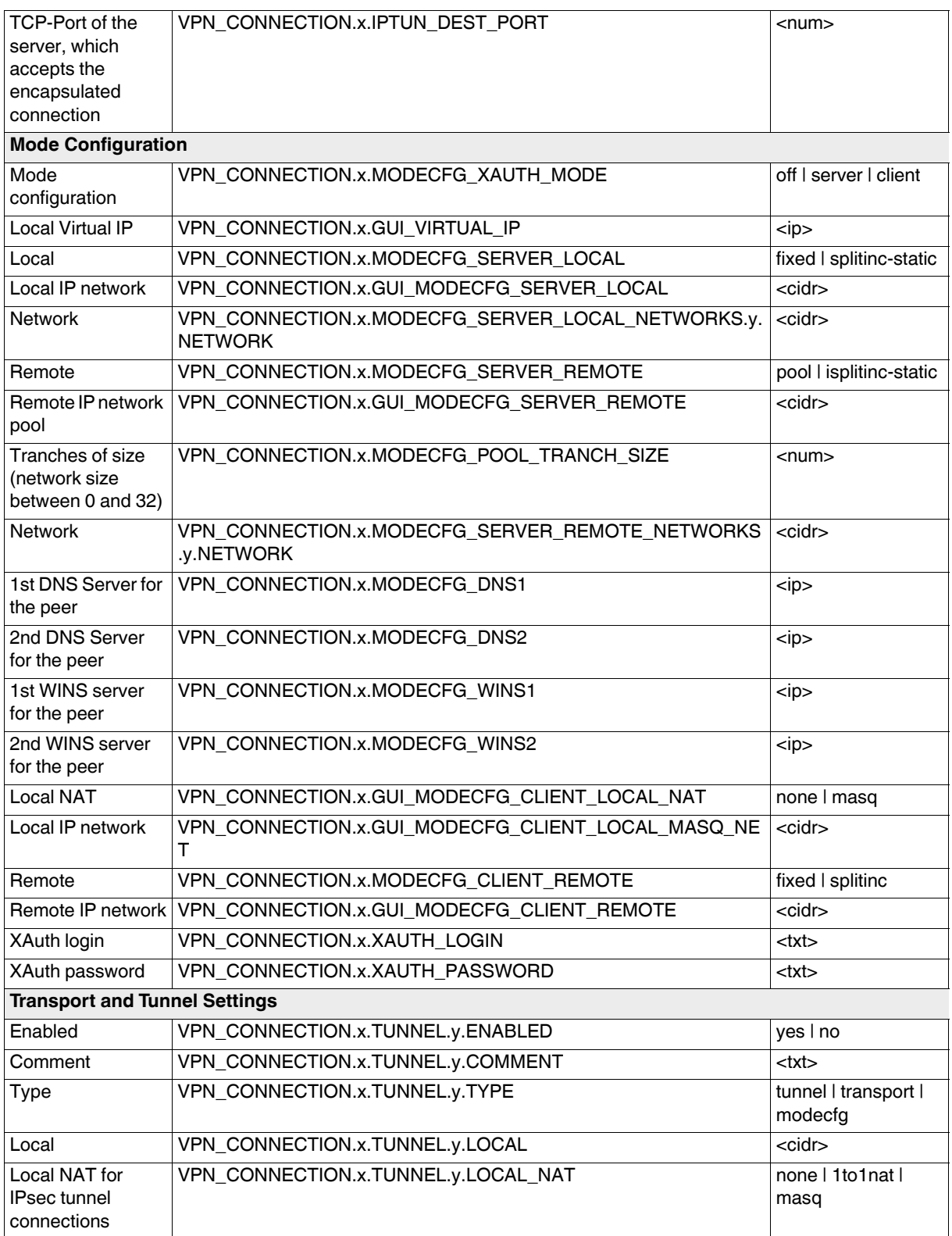

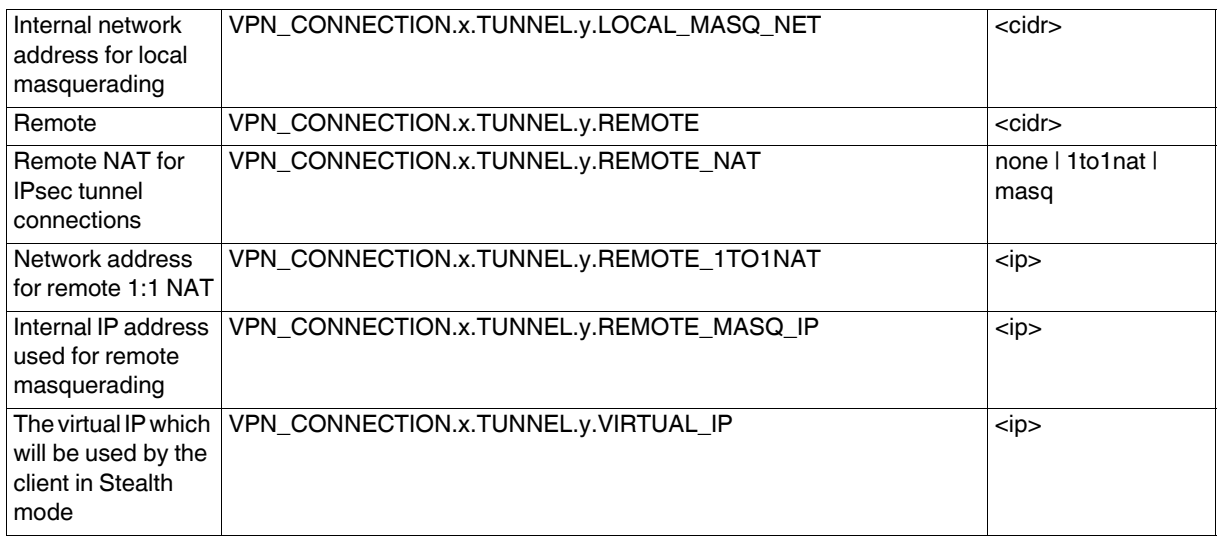

### **Tab: General**

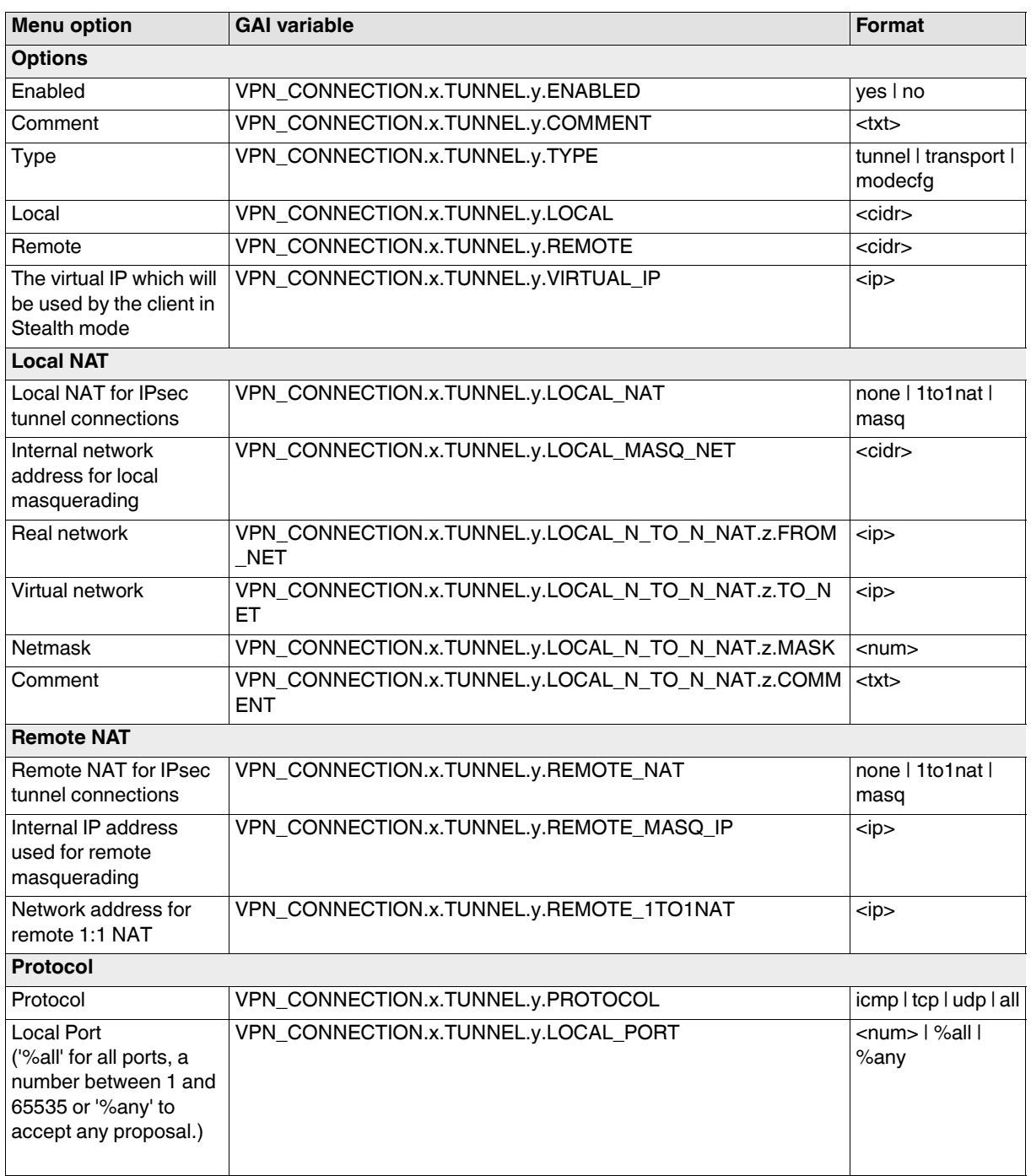

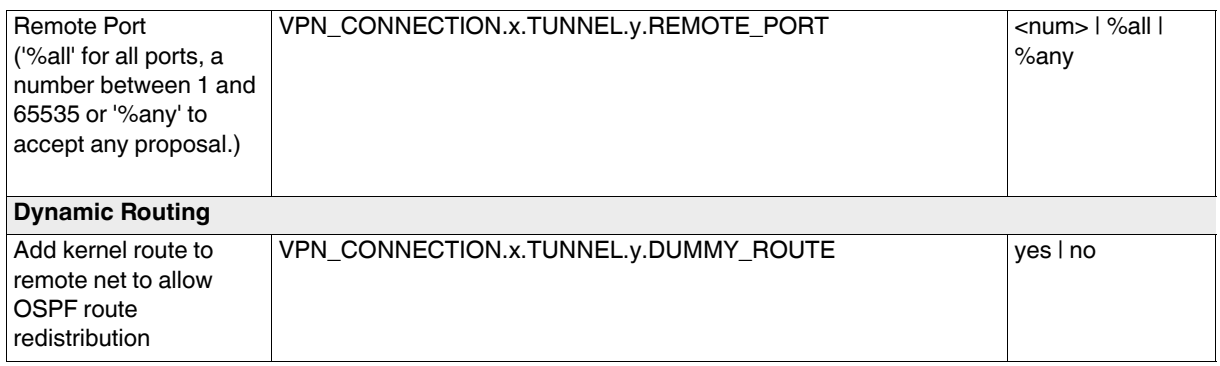

### **Tab: Authentication**

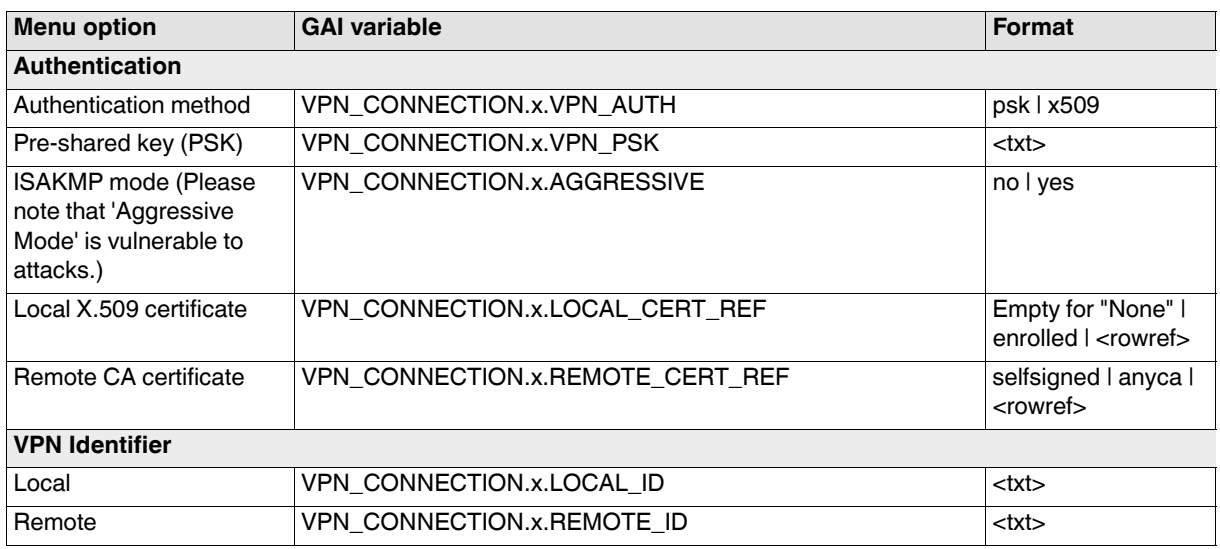

### **Tab: Firewall**

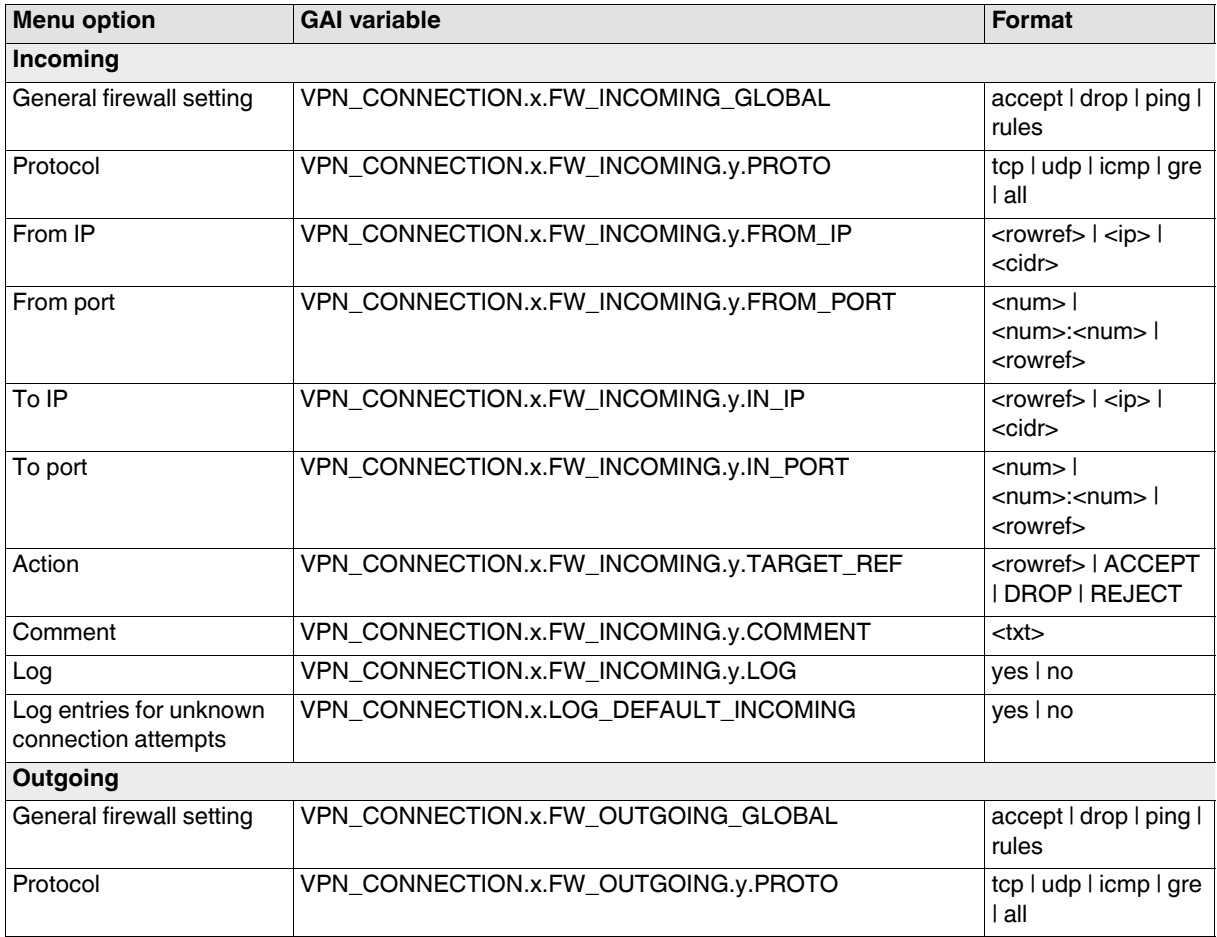

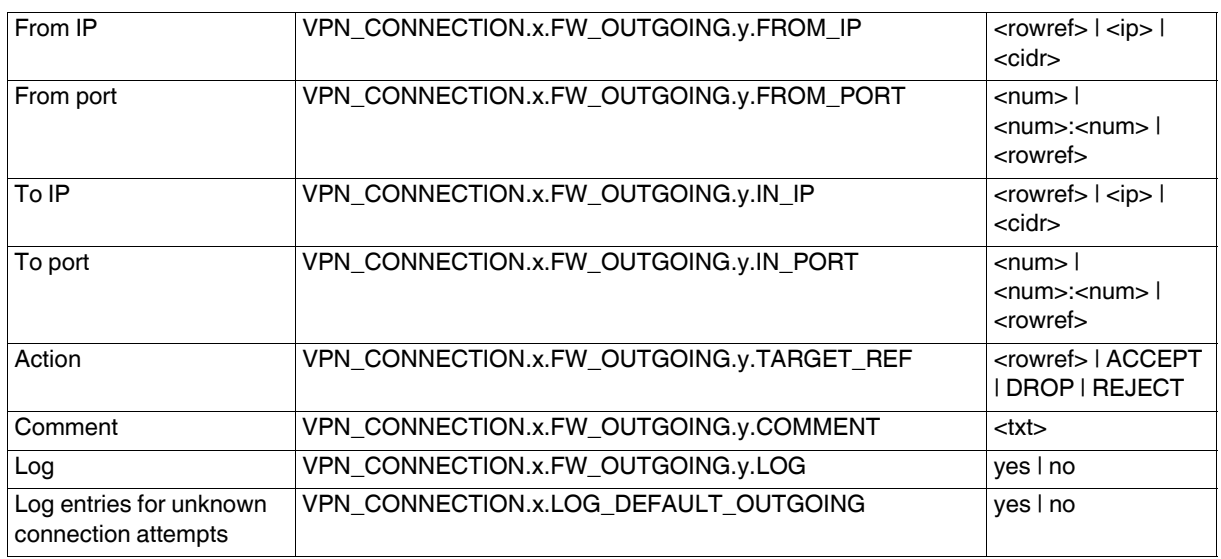

# **Tab: IKE Options**

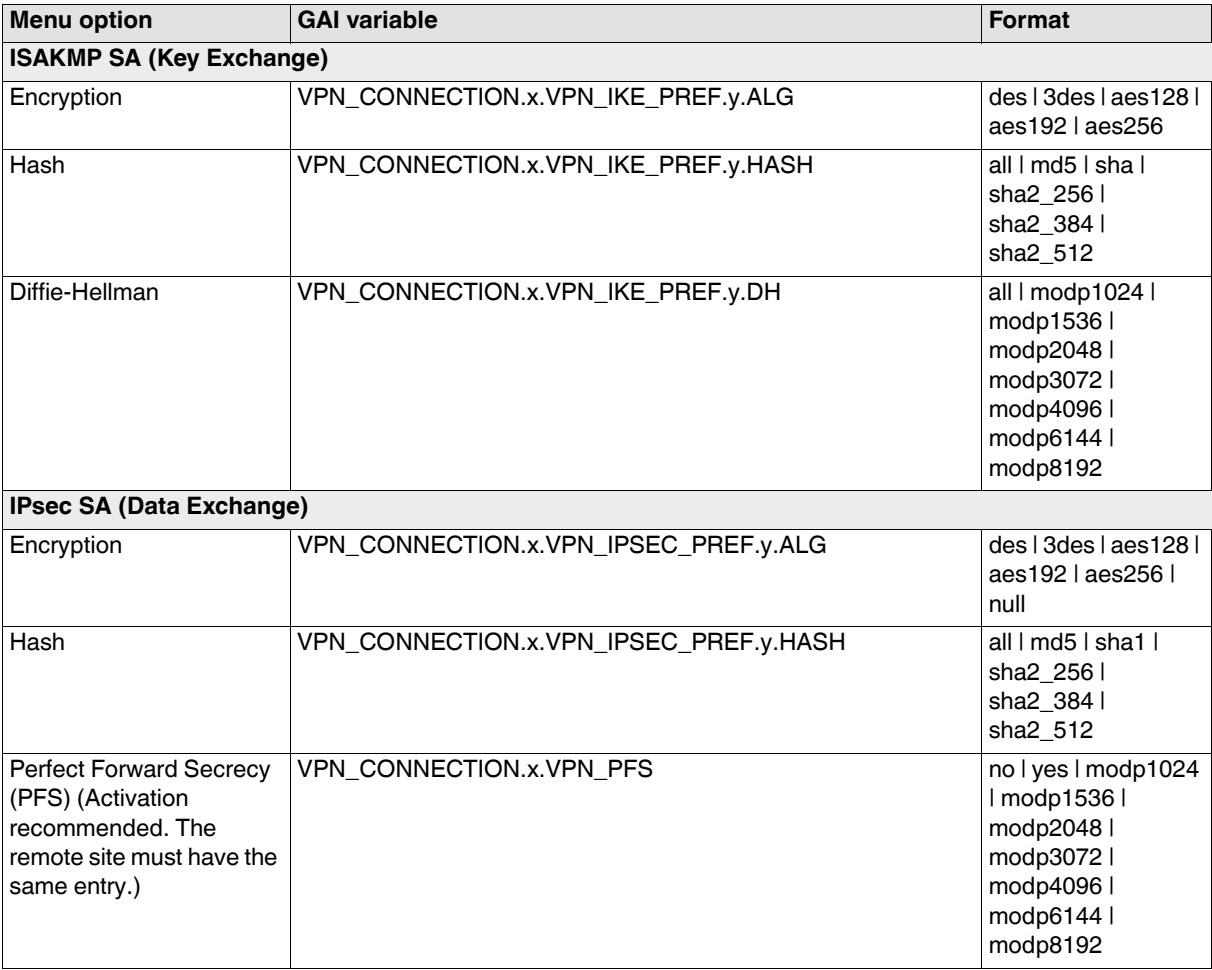

### **gaiconfig User Guide - mGuard 8.8**

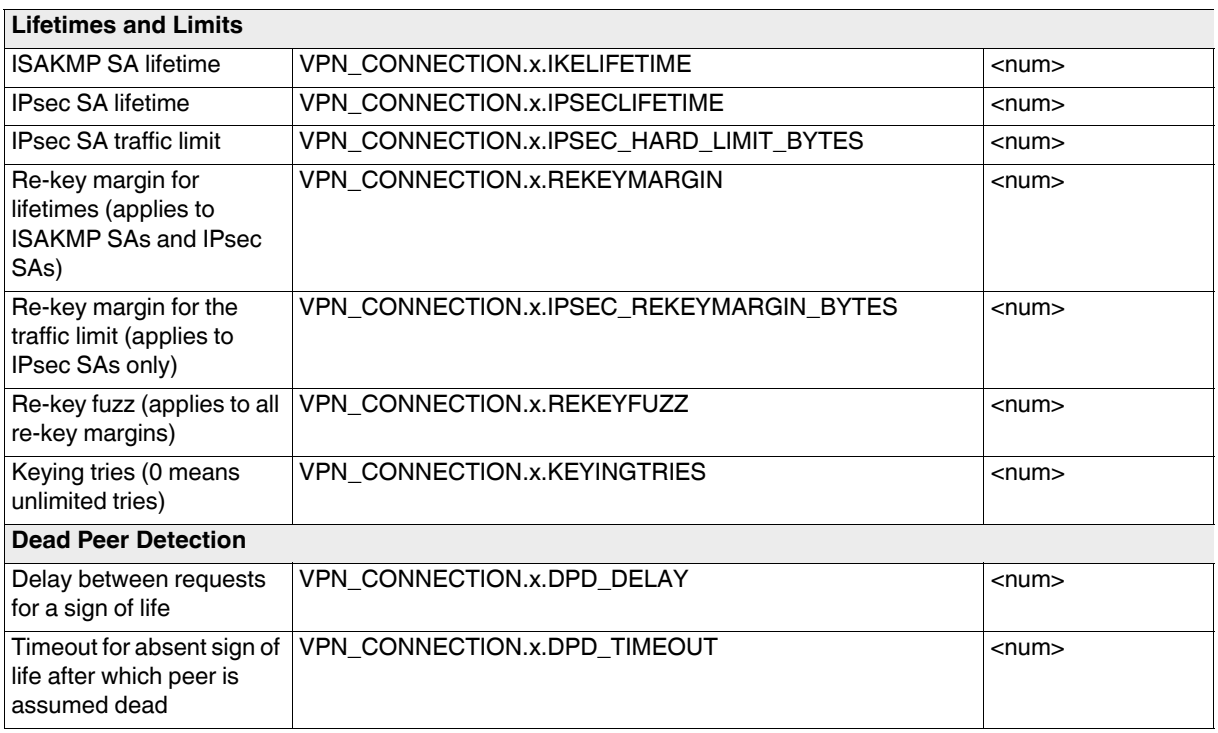
## **3.6.3 L2TP over IPsec**

## **Tab: L2TP Server**

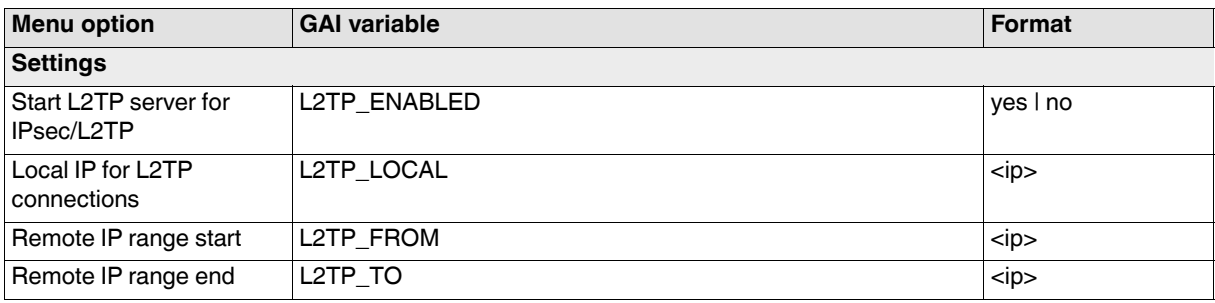

# **3.7 OpenVPN Client**

## **3.7.1 Connections**

#### **Tab: Connections**

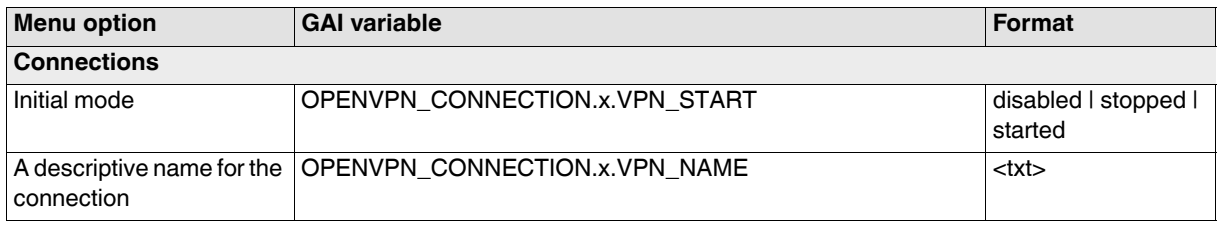

#### **Tab: General**

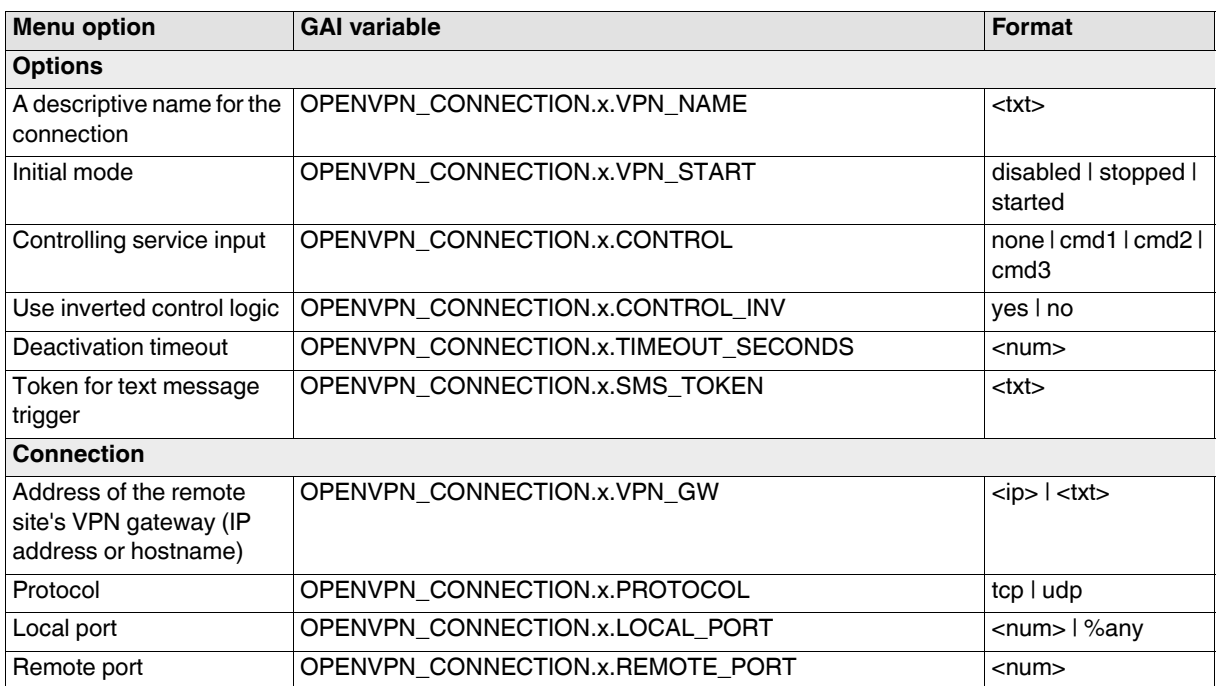

## **Tab: Tunnel Settings**

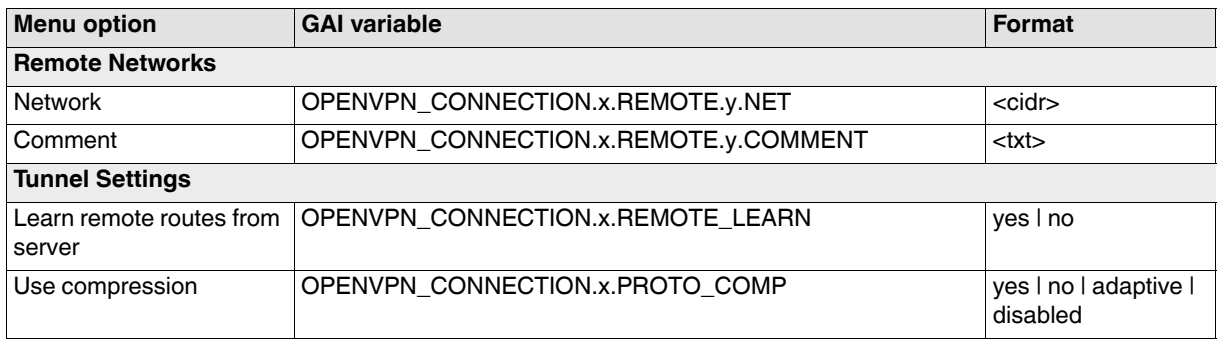

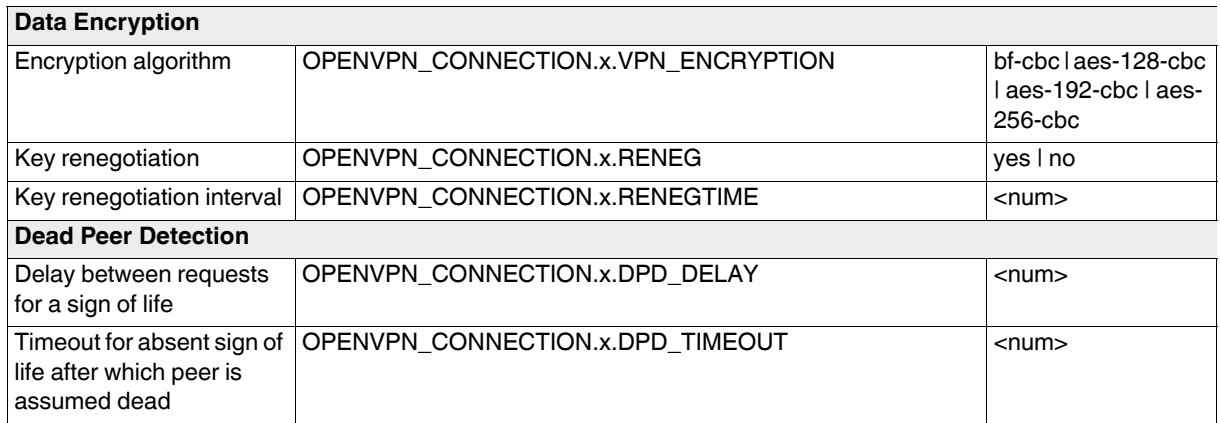

### **Tab: Authentication**

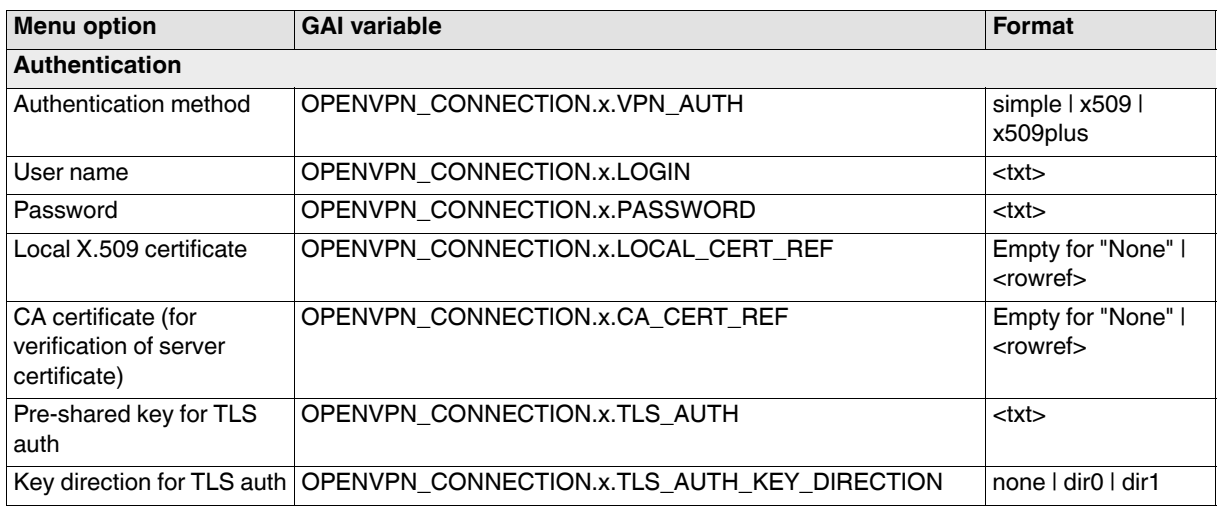

## **Tab: Firewall**

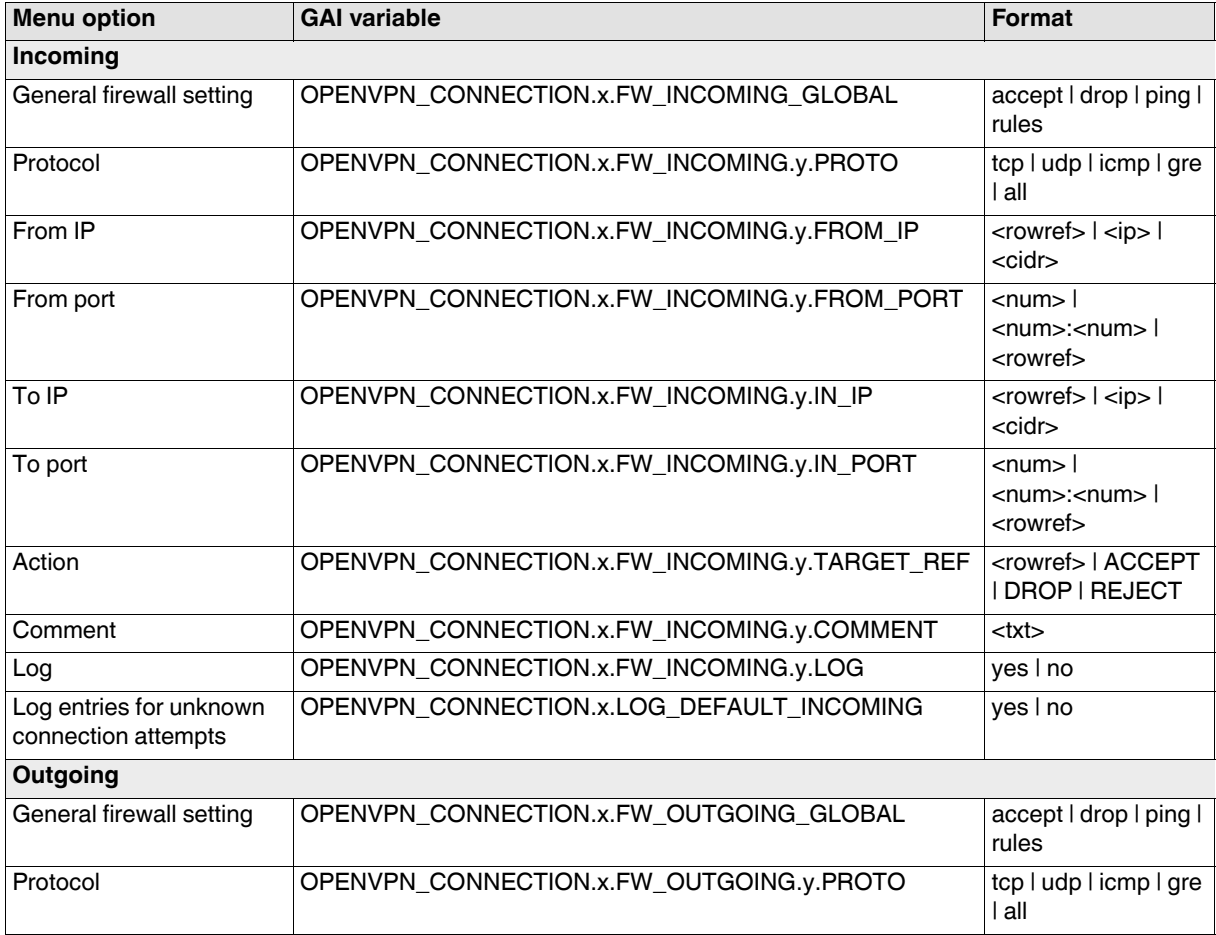

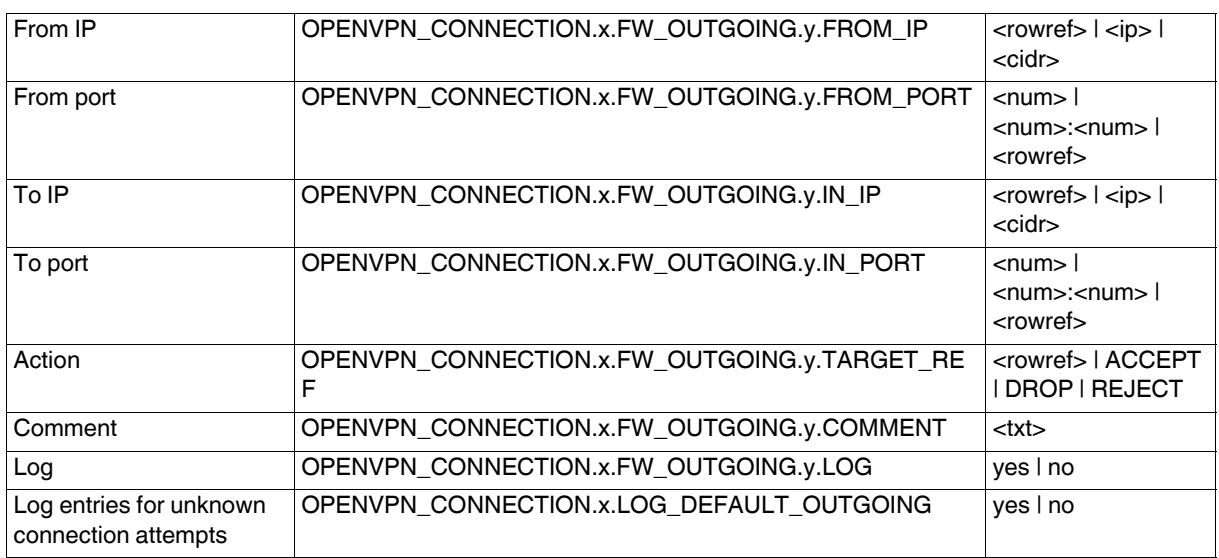

### **Tab: NAT**

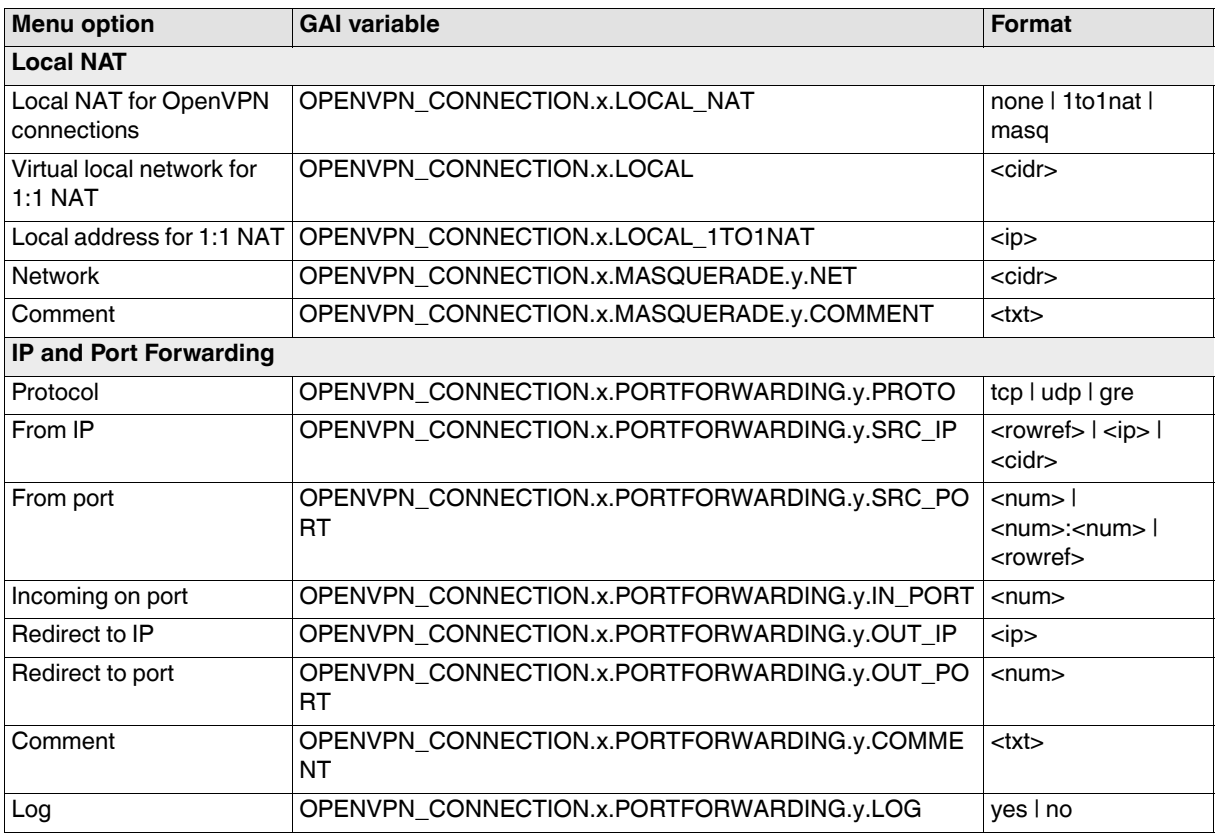

# **3.8 QoS**

# **3.8.1 Ingress Filters**

#### **Tab: Internal**

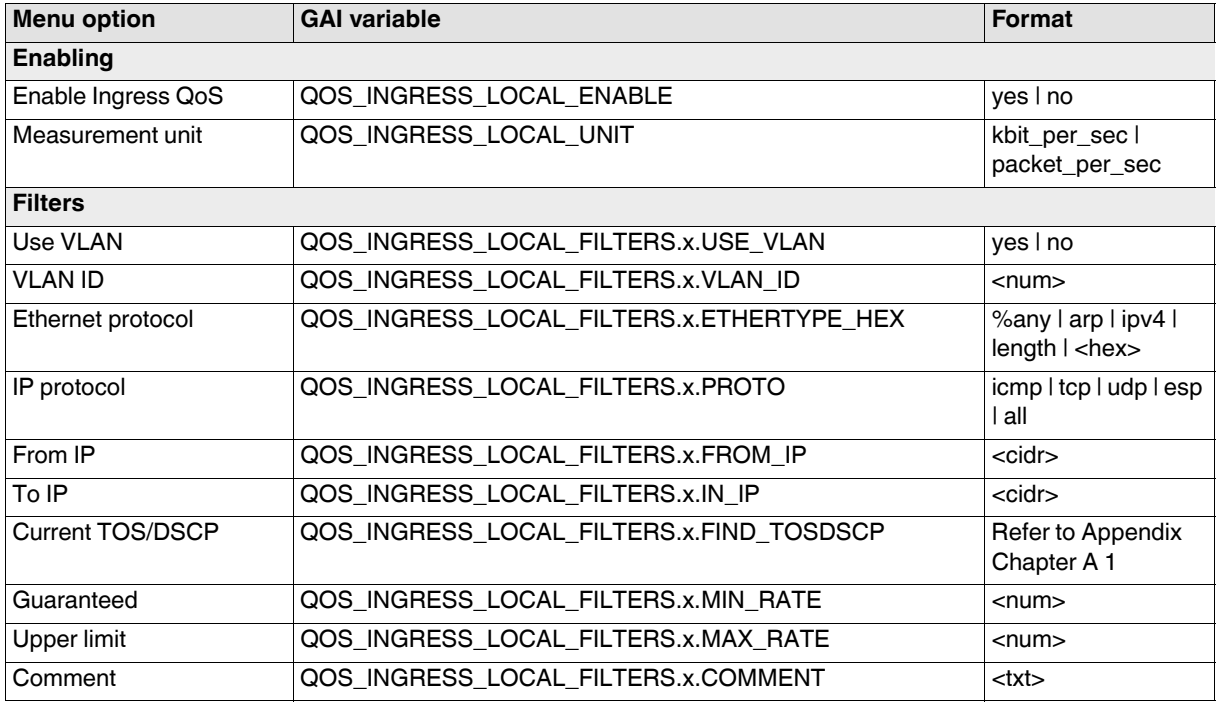

#### **Tab: External**

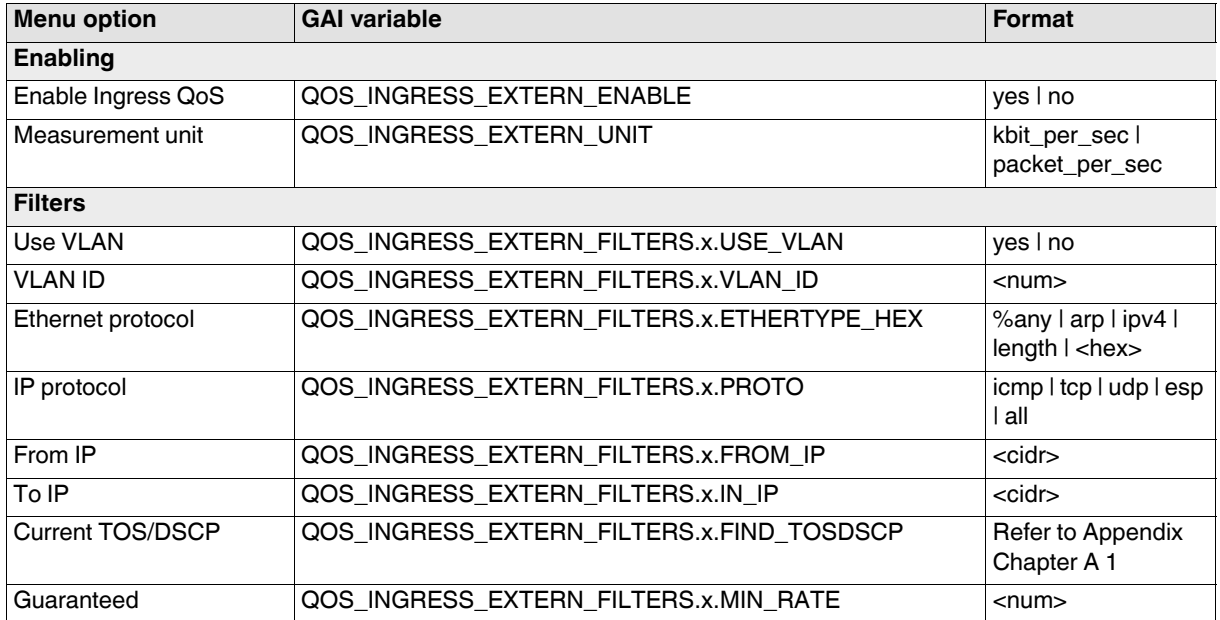

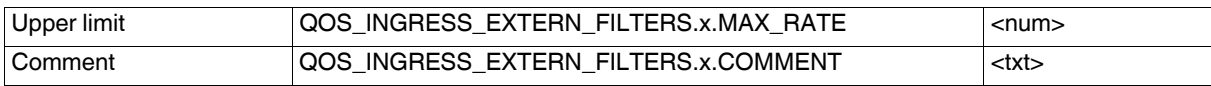

# **3.8.2 Egress Queues**

**Tab: Internal**

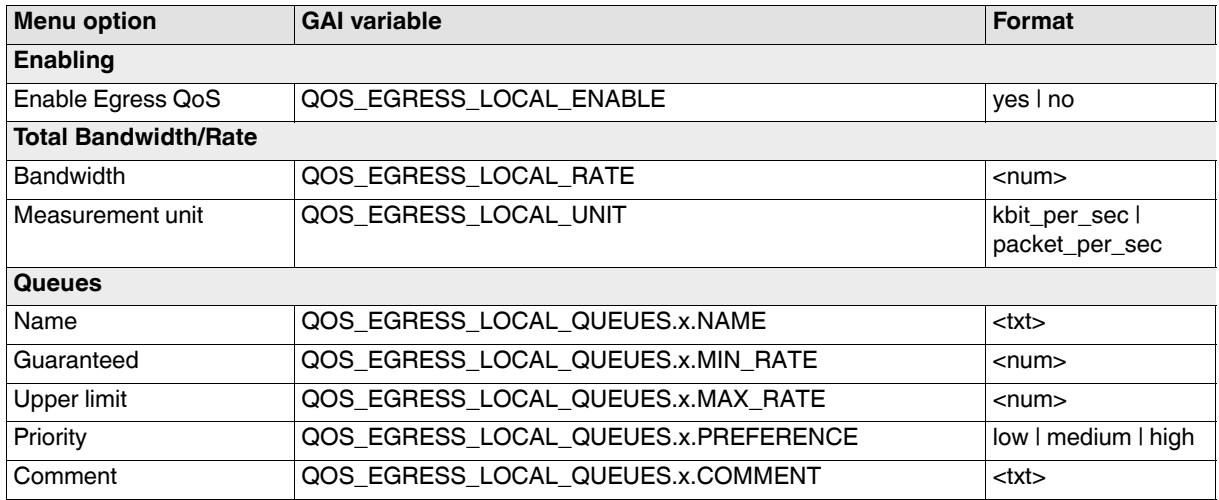

### **Tab: External**

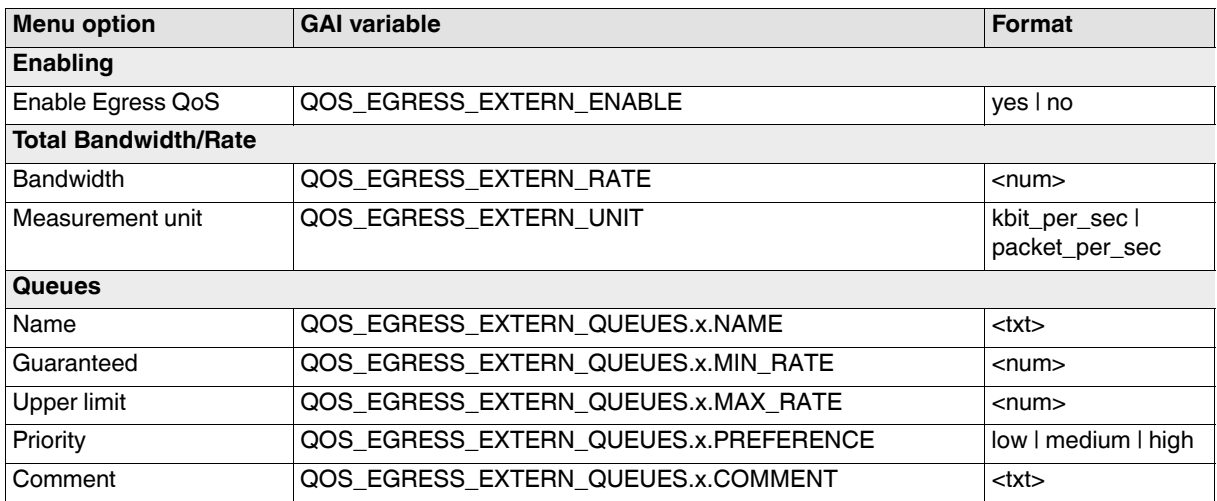

### **Tab: External 2**

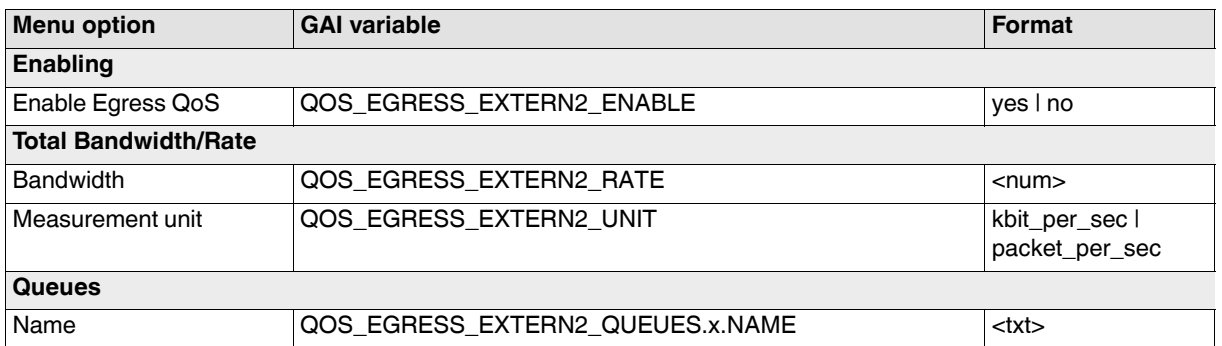

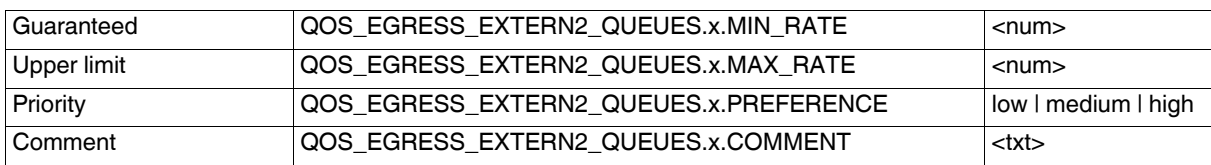

### **Tab: Dial-in**

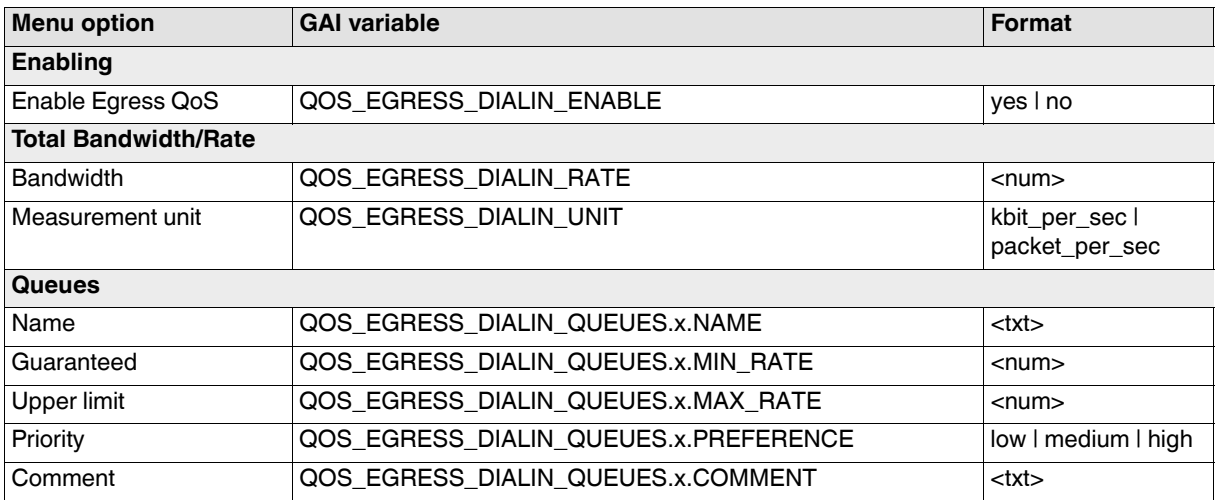

# **3.8.3 Egress Rules**

**Tab: Internal**

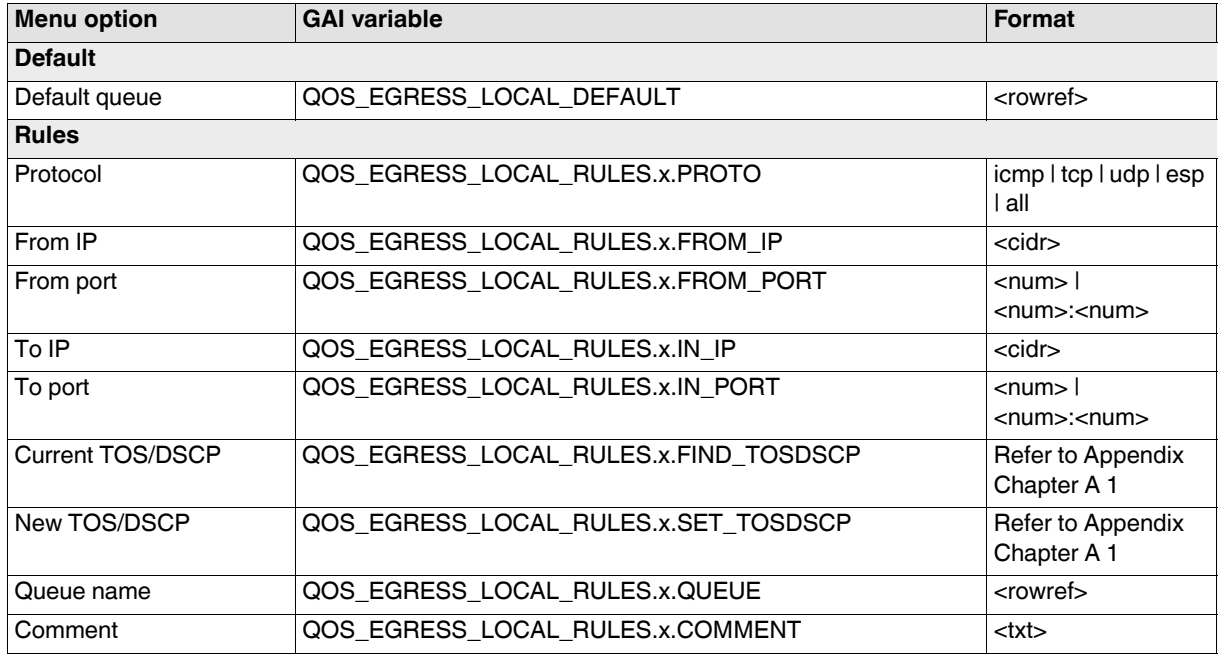

## **Tab: External**

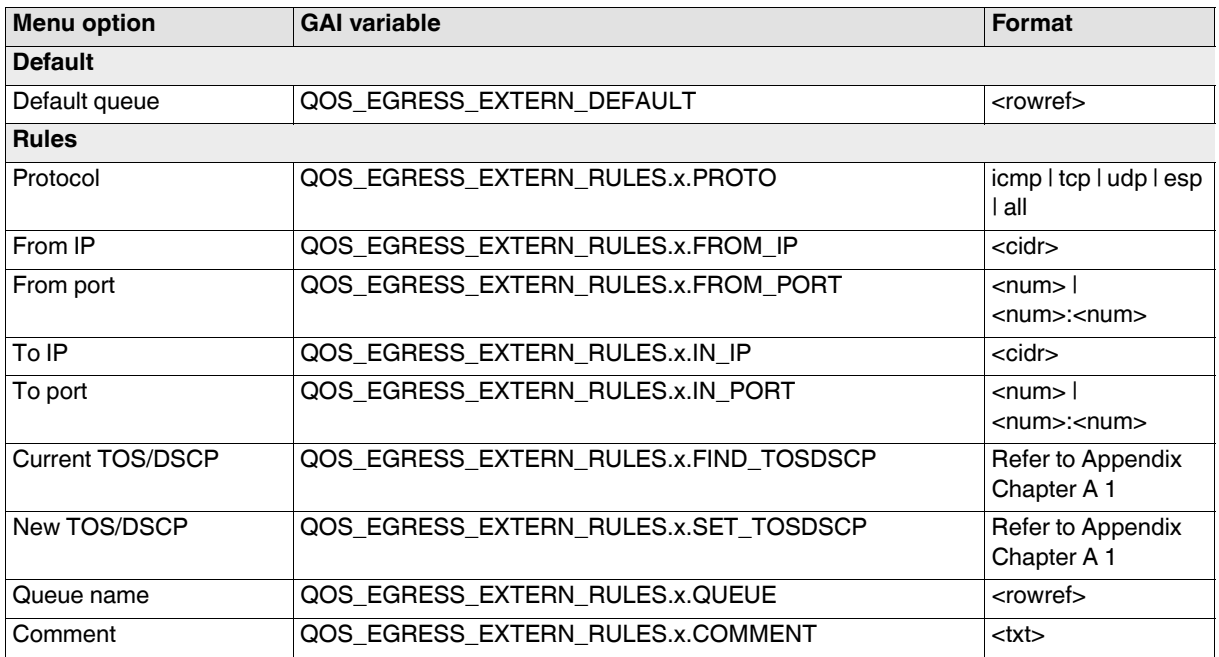

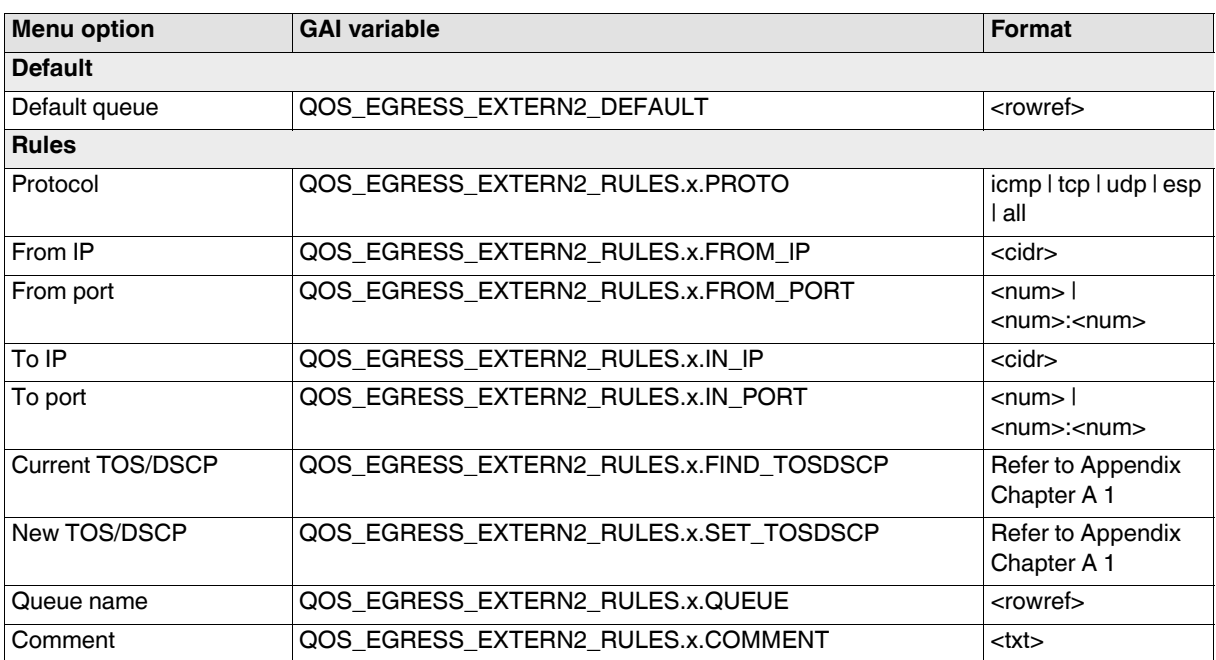

#### **Tab: External 2**

### **Tab: Dial-in**

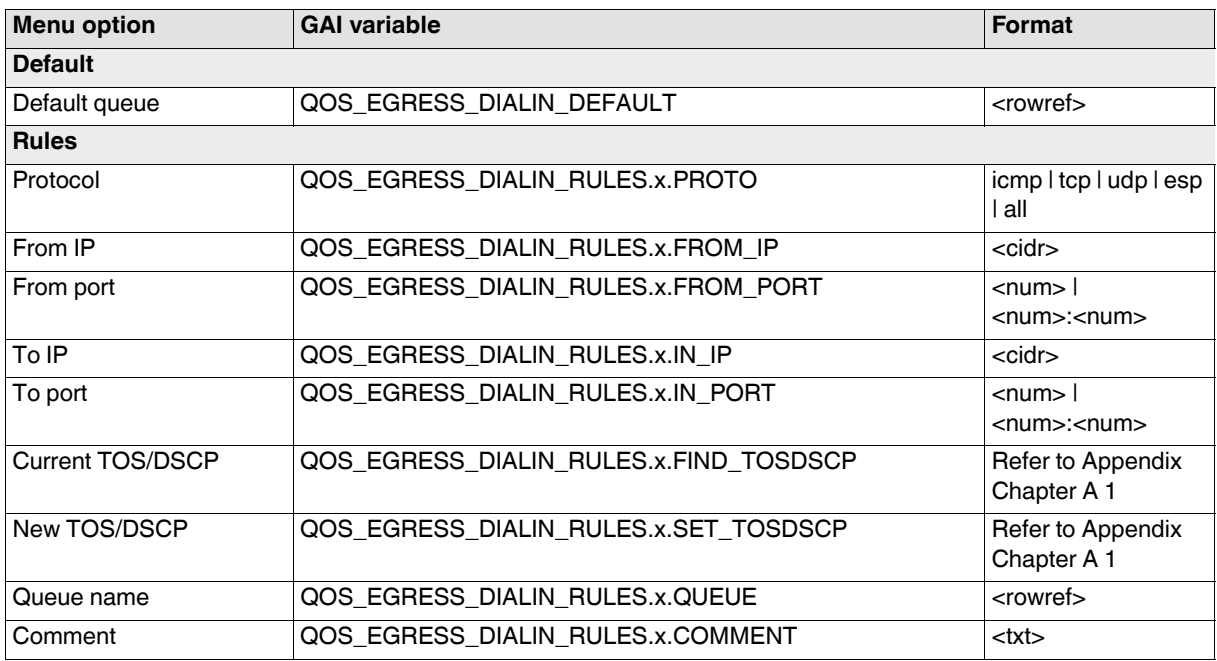

# **3.9 Redundancy**

# **3.9.1 Firewall Redundancy**

## **Tab: Redundancy**

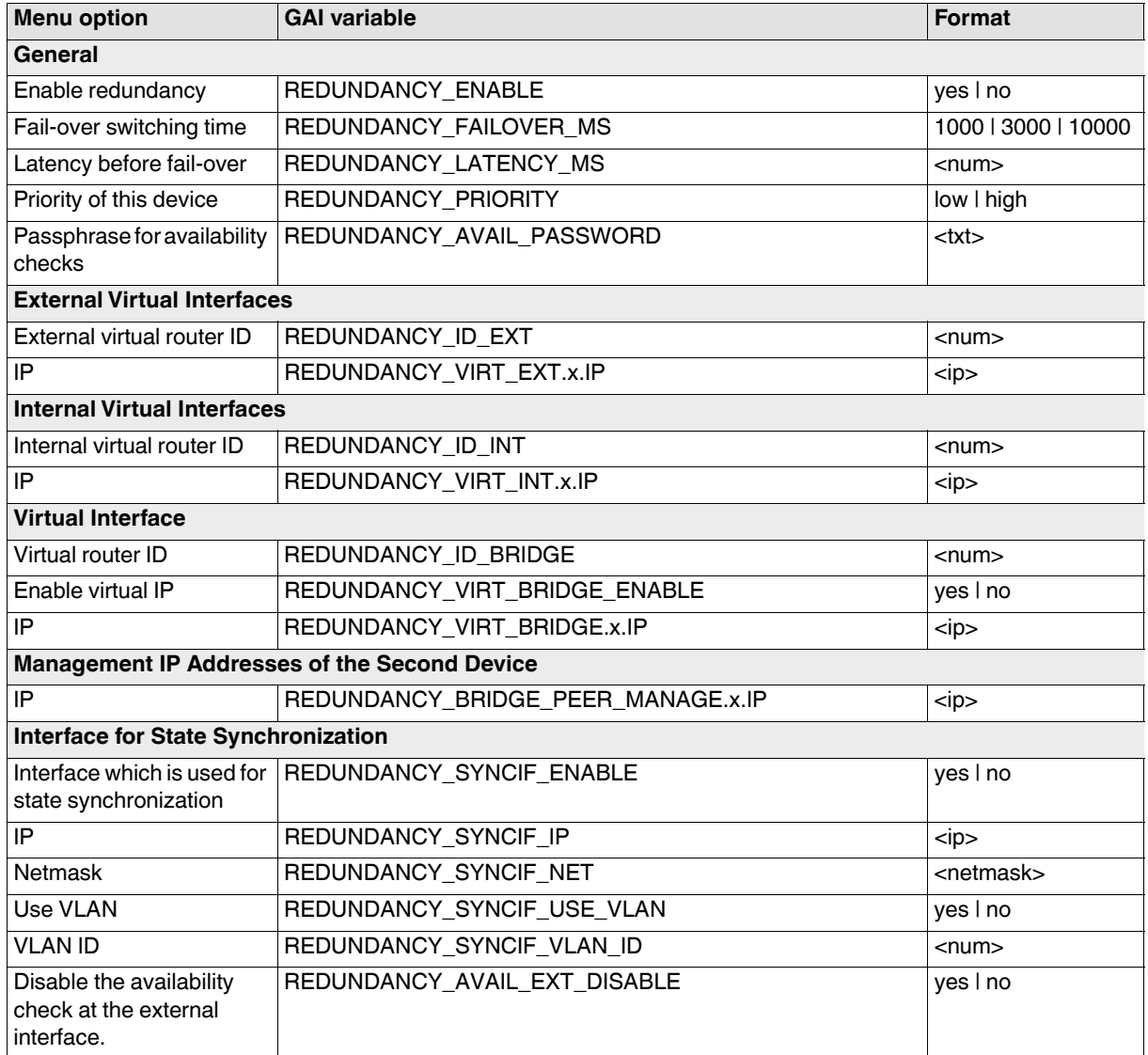

#### **Tab: Connectivity Checks**

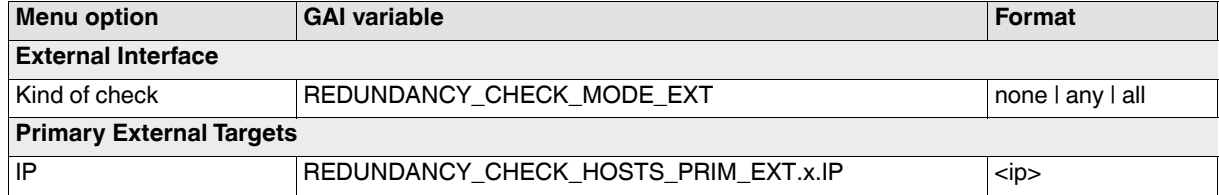

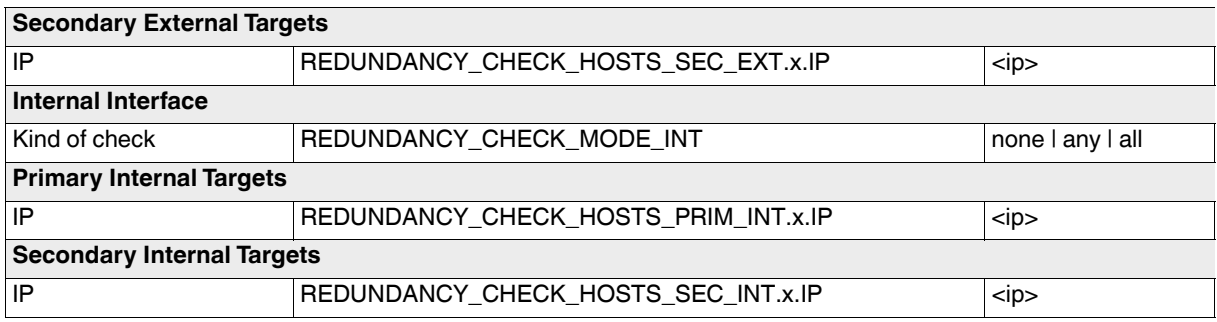

# **3.9.2 Ring/Network Coupling**

## **Tab: Ring/Network Coupling**

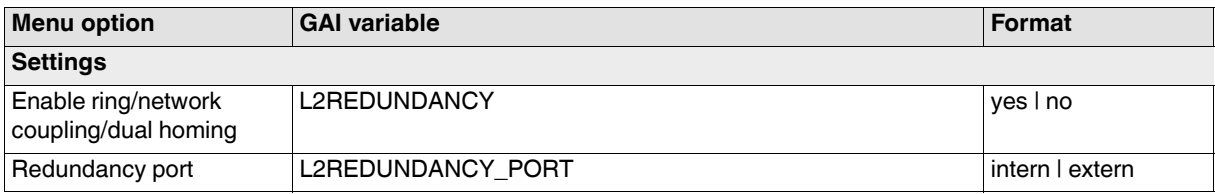

# **3.10 Logging**

# **3.10.1 Settings**

## **Tab: Settings**

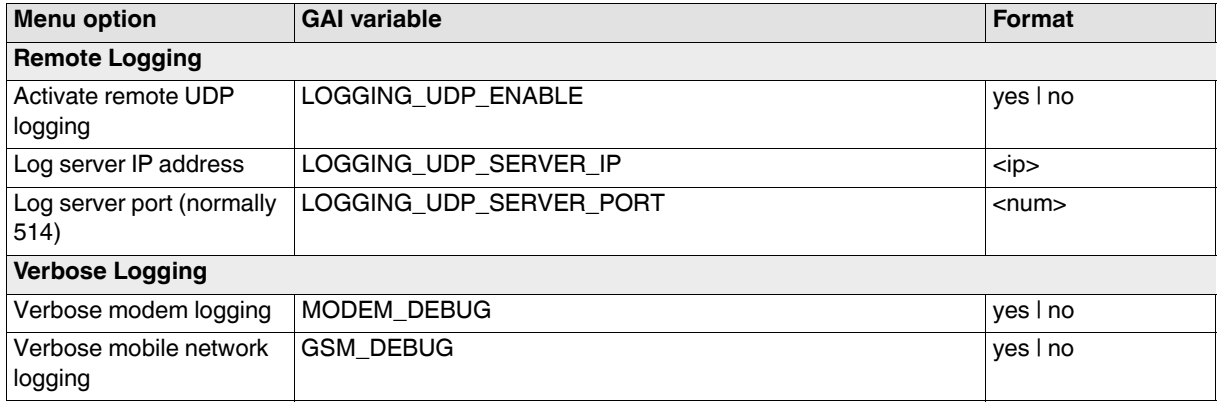

# **A Appendix**

# <span id="page-88-0"></span>**A 1 Supported QoS values for TOS/DSCP**

The following values are supported when setting TOS/DSCP:

- TOS-Not-Normal-Service
- TOS-Normal-Service
- TOS-Minimize-Delay
- TOS-Maximize-Throughput
- TOS-Maximize-Reliability
- TOS-Minimize-Cost
- DSCP-Class-Not-BE
- DSCP-Class-BE
- DSCP-Class-AF11
- DSCP-Class-AF12
- DSCP-Class-AF13
- DSCP-Class-AF21
- DSCP-Class-AF22
- DSCP-Class-AF23
- DSCP-Class-AF31
- DSCP-Class-AF32
- DSCP-Class-AF33
- DSCP-Class-AF41
- DSCP-Class-AF42
- DSCP-Class-AF43
- DSCP-Class-EF
- DSCP-Class-Not-CS0
- DSCP-Class-CS0
- DSCP-Class-CS1
- DSCP-Class-CS2
- DSCP-Class-CS3
- DSCP-Class-CS4
- DSCP-Class-CS5
- DSCP-Class-CS6
- DSCP-Class-CS7
- DSCP-Value-Not-0x00
- DSCP-Value-0x00
- DSCP-Value-0x01
- DSCP-Value-0x02
- DSCP-Value-0x03
- DSCP-Value-0x04
- DSCP-Value-0x05
- DSCP-Value-0x06
- DSCP-Value-0x07
- DSCP-Value-0x08
- DSCP-Value-0x09
- DSCP-Value-0x0a
- DSCP-Value-0x0b
- DSCP-Value-0x0c
- DSCP-Value-0x0d
- DSCP-Value-0x0e
- DSCP-Value-0x0f
- DSCP-Value-0x10
- DSCP-Value-0x11
- DSCP-Value-0x12
- DSCP-Value-0x13
- DSCP-Value-0x14
- DSCP-Value-0x15
- DSCP-Value-0x16
- DSCP-Value-0x17
- DSCP-Value-0x18
- DSCP-Value-0x19
- DSCP-Value-0x1a
- DSCP-Value-0x1b
- DSCP-Value-0x1c
- DSCP-Value-0x1d
- DSCP-Value-0x1e
- DSCP-Value-0x1f
- DSCP-Value-0x20
- DSCP-Value-0x21
- DSCP-Value-0x22
- DSCP-Value-0x23
- DSCP-Value-0x24
- DSCP-Value-0x25
- DSCP-Value-0x26
- DSCP-Value-0x27
- DSCP-Value-0x28
- DSCP-Value-0x29
- DSCP-Value-0x2a
- DSCP-Value-0x2b
- DSCP-Value-0x2c
- DSCP-Value-0x2d
- DSCP-Value-0x2e
- DSCP-Value-0x2f
- DSCP-Value-0x30
- DSCP-Value-0x31
- DSCP-Value-0x32
- DSCP-Value-0x33
- DSCP-Value-0x34
- DSCP-Value-0x35
- DSCP-Value-0x36
- DSCP-Value-0x37
- DSCP-Value-0x38
- DSCP-Value-0x39
- DSCP-Value-0x3a
- DSCP-Value-0x3b
- DSCP-Value-0x3c
- DSCP-Value-0x3d
- DSCP-Value-0x3e
- DSCP-Value-0x3f

## **A 2 E-Mail/SMS Notification Events**

The following values are supported when specifying an E-Mail/SMS notification event:

- /vpn/con/\*/armed
- /ihal/temperature/temp\_board\_alarm
- /gsm/selected\_sim
- /gsm/sim\_fallback
- /gsm/network\_probe
- /gsm/incoming\_sms
- /ihal/power/psu2
- /network/modem/state
- /openvpn/con/\*/armed
- /gps/valid
- /fwrules/\*/state
- /gsm/service
- /ihal/power/psu1
- /redundancy/status
- /vpn/con/\*/ipsec
- /ihal/contactreason
- /gsm/roaming
- /ecs/status
- /ihal/contact
- /ihal/service/cmd1
- /ihal/service/cmd2
- /ihal/service/cmd3
- /network/ext2up
- /openvpn/con/\*/state

# Please observe the following notes

#### **General terms and conditions of use for technical documentation**

Phoenix Contact reserves the right to alter, correct, and/or improve the technical documentation and the products described in the technical documentation at its own discretion and without giving prior notice, insofar as this is reasonable for the user. The same applies to any technical changes that serve the purpose of technical progress.

The receipt of technical documentation (in particular user documentation) does not constitute any further duty on the part of Phoenix Contact to furnish information on modifications to products and/or technical documentation. You are responsible to verify the suitability and intended use of the products in your specific application, in particular with regard to observing the applicable standards and regulations. All information made available in the technical data is supplied without any accompanying guarantee, whether expressly mentioned, implied or tacitly assumed.

In general, the provisions of the current standard Terms and Conditions of Phoenix Contact apply exclusively, in particular as concerns any warranty liability.

This manual, including all illustrations contained herein, is copyright protected. Any changes to the contents or the publication of extracts of this document is prohibited.

Phoenix Contact reserves the right to register its own intellectual property rights for the product identifications of Phoenix Contact products that are used here. Registration of such intellectual property rights by third parties is prohibited.

Other product identifications may be afforded legal protection, even where they may not be indicated as such.

# How to contact us

<span id="page-93-0"></span>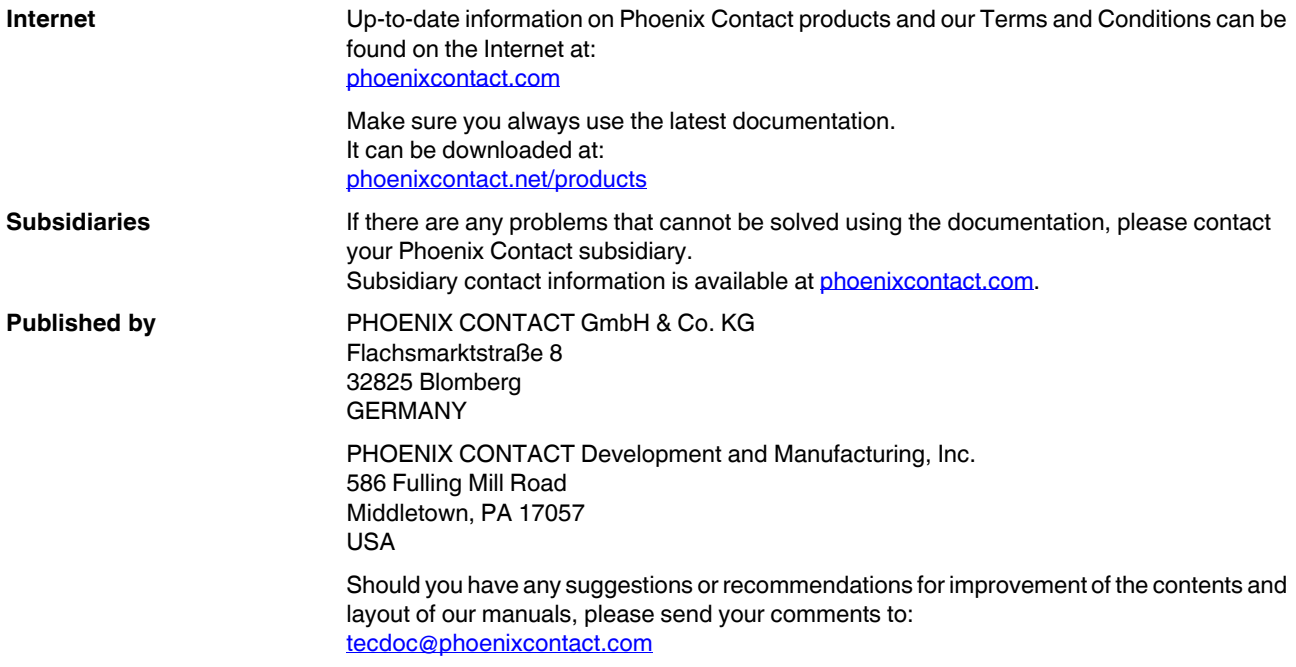